**REPUBLIQUE ALGERIENNE DEMOCRATIQUE ET POPULAIRE**

*Ministère de l'enseignement supérieur et de la recherche scientifique Université Mouloud Mammeri de TIZI-OUZOU Faculté du génie électrique et informatique Département Automatique*

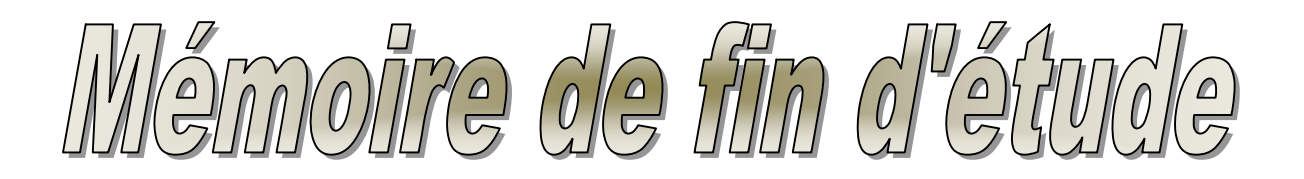

*En vue de l'obtention du diplôme D'INGENIEUR D'ETAT EN AUTOMATIQUE*

# THEME.

Etude et amélioration d'une station de nettoyage au niveau de la SARL PATURAGE d'ALGERIE pilotée par un automate TCV 27-22

**Etudié par:** SIDI SAID Hayet KRIDI SAFIA

**Proposé par :** Mr NAIT LAZIZ **Dirigé par :**  $M<sup>r</sup> HANAOIII$ 

# Remerciements

On exprime notre profonde gratitude à Monsieur NAIT LAZIZ ainsi qu'a Monsieur GUENDOUL de nous avoir encadré et soutenu tout au long de notre stage.

Nos sincères remerciements à notre promoteur monsieur HASNAOUI d'avoir dirigé ce travail.

Nous tenons aussi à remercier Monsieur CHARIF pour ces conseils et sa disponibilité.

Nos remerciements vont également à l'ensemble du personnel administratif et technique de PARURAGE.

Nous remercions vivement les membres de jury qui nous ferons honneur de juger notre travail.

# SOMMAIRE

### **Introduction générale**

### **Chapitre I : Description et fonctionnement de la station de nettoyage**

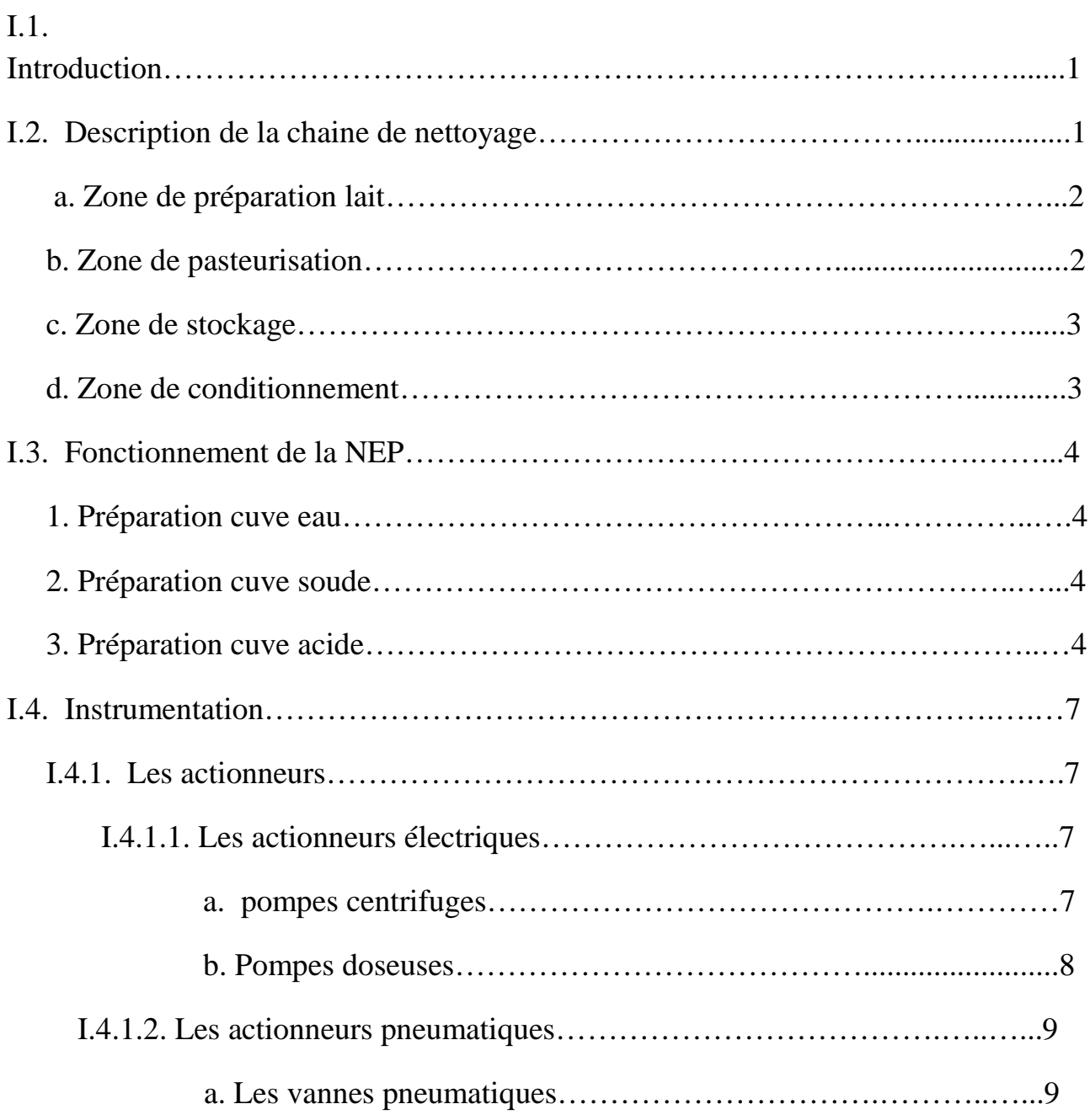

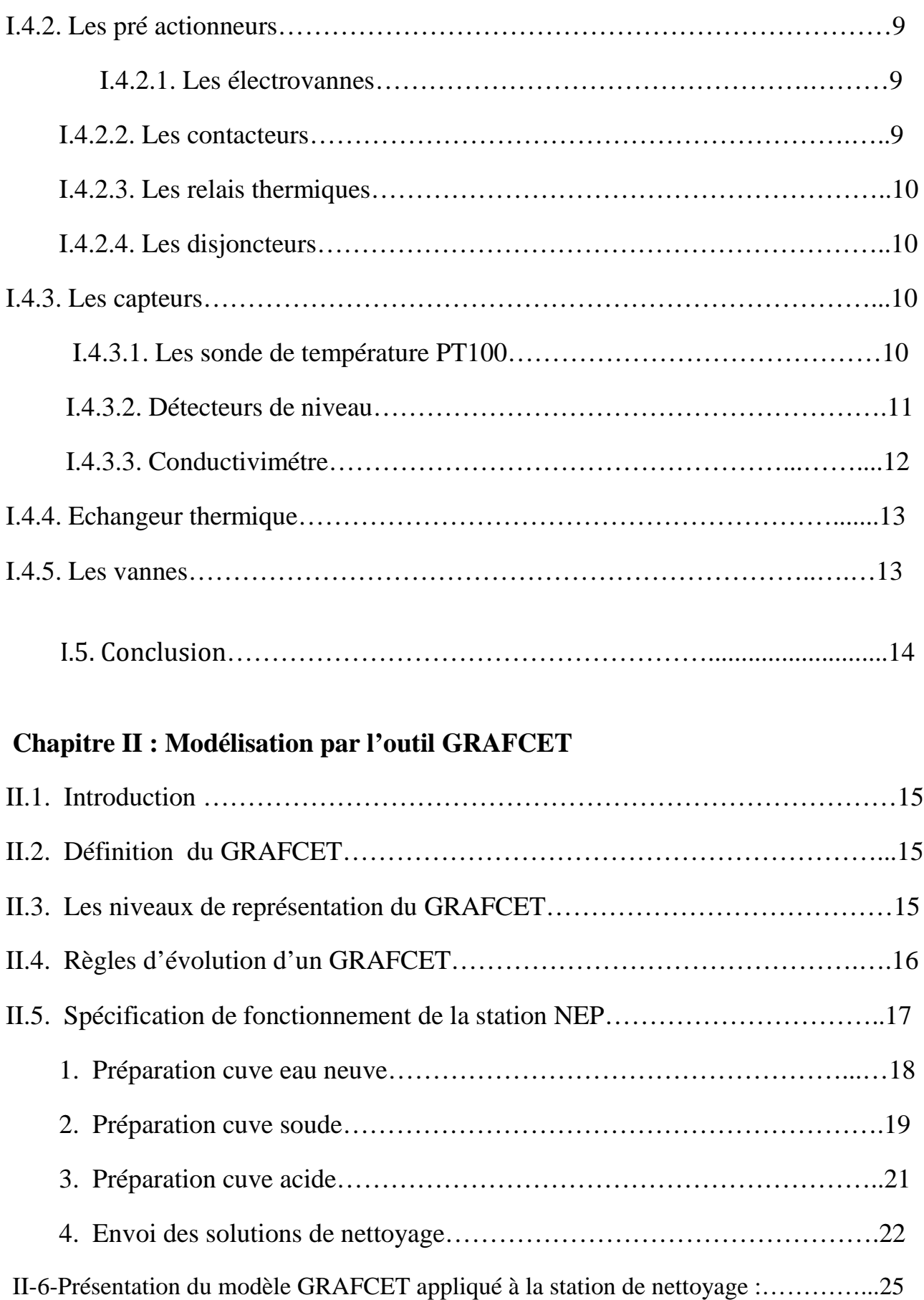

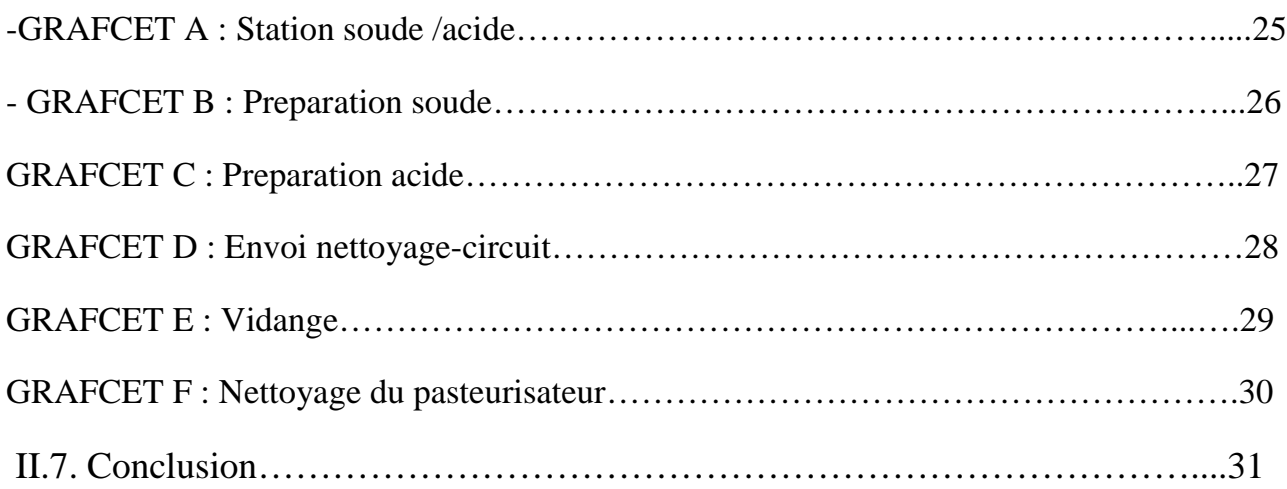

## **Chapitre III : Développement de la solution programmable**

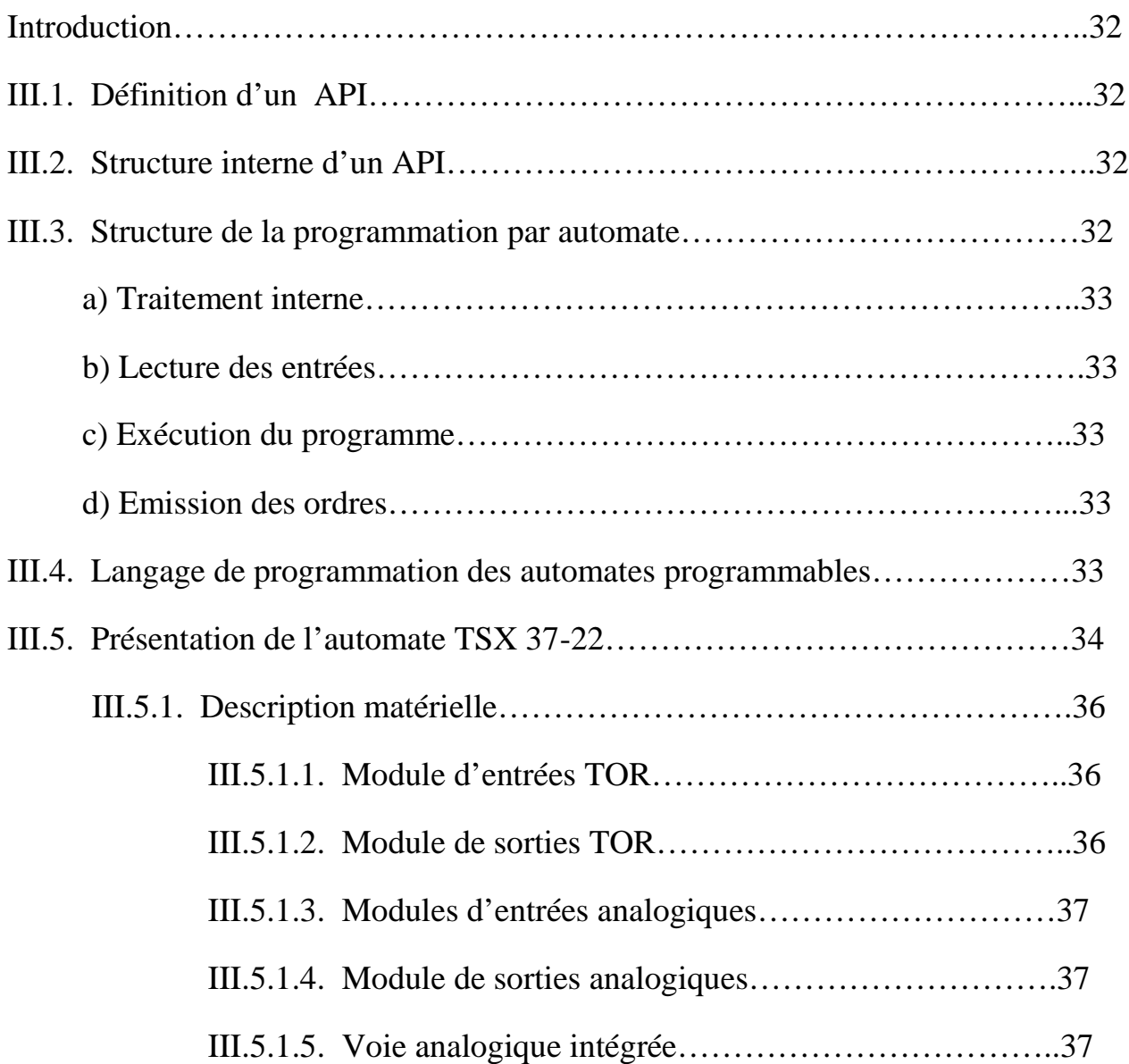

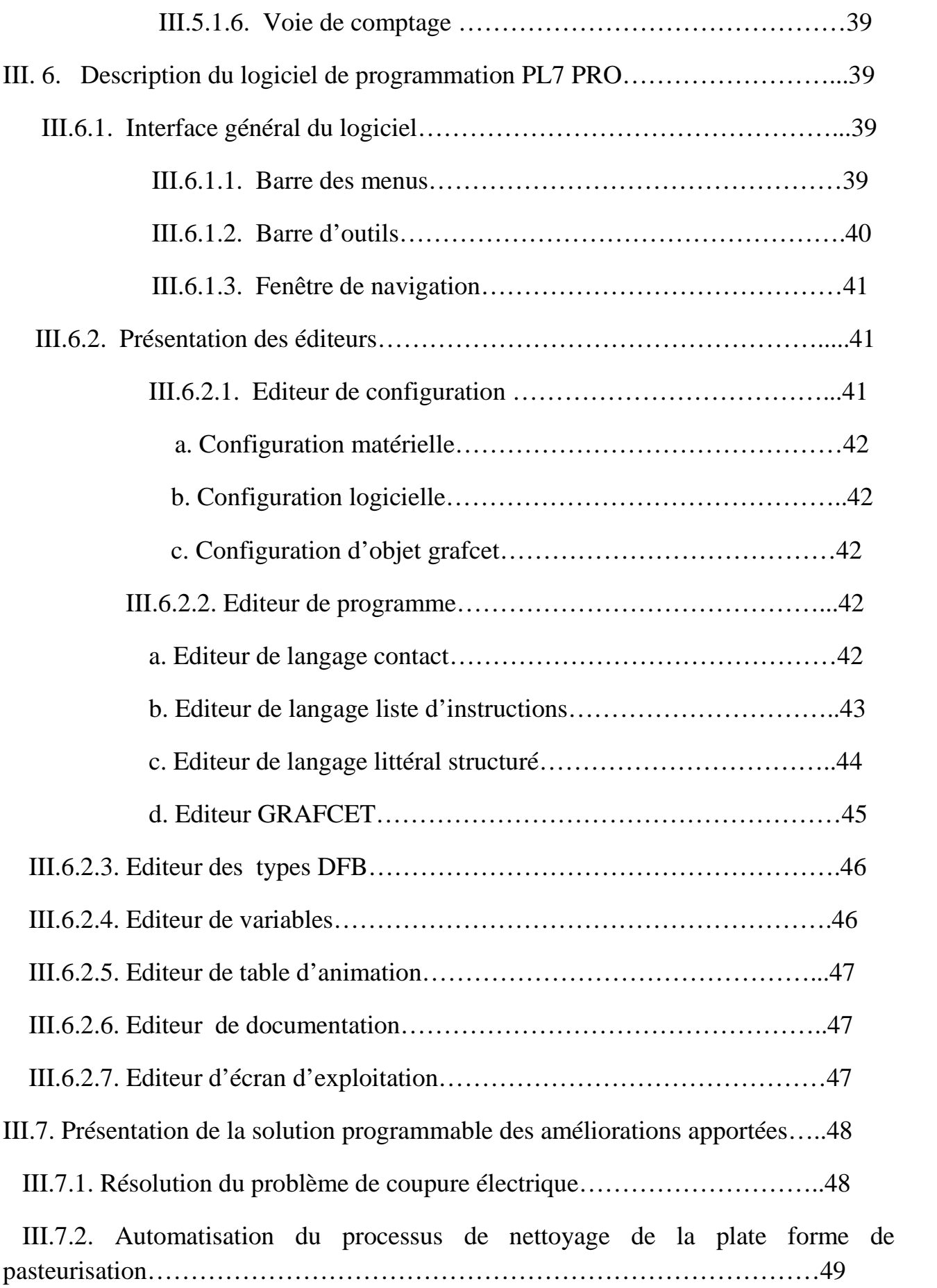

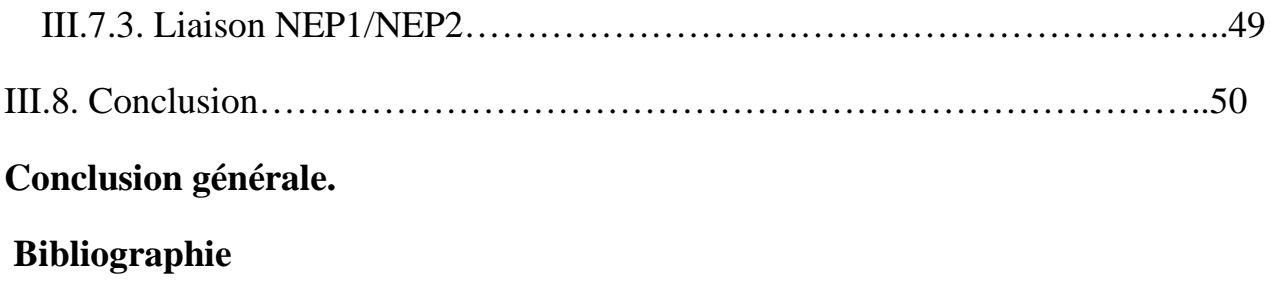

**Annexe**

.

#### **Introduction générale :**

Depuis de nombreuses années, chaque pays développe des procédés, conçoit des lignes de fabrication, bâtit des usines, mais le souci constant des hommes est d'optimiser sans cesse les procédés de fabrication qu'ils mettent en œuvre.

Pour résoudre ce problème, les entreprises font appel à l'automatisation qui reste une solution optimale et repend à toutes les exigences des clients.

Si en 1950, les API était encore peu courants, moins d'un demi siècle plus tard ce sont des millions d'API qui isolés ou en réseau peuvent accomplir des taches complexes non seulement de production mais aussi de contrôle, de traitement de données, de circulation de l'information et de simulation.

Le projet présenté dans ce mémoire a été réalisé en effectuant un stage au niveau de l'unité laiterie SARL PATURAGE D'ALGERIE. On s'est particulièrement intéressé à l'étude de la station de nettoyage des équipements de l'atelier lait.

La station de nettoyage est déjà automatisée et bien qu'elle soit fonctionnelle depuis des années, elle présente certains inconvénients qu'on doit améliorer pour établir un bon fonctionnement.

Pour cela nous avons divisé notre travail en trois chapitres :

Chapitre I :

- $\checkmark$  Description de la station de nettoyage ainsi que la chaîne des équipements à nettoyer.
- $\checkmark$  Fonctionnement de la station.
- $\checkmark$  Position du problème.

Chapitre II :

 $\checkmark$  Modélisation du procédé avec l'outil Grafcet.

Chapitre III :

- $\checkmark$  Présentation des automates programmables, en particulier l'automate TSX 37-22 utilisé dans la station. ainsi que son langage de programmation PL7 pro.
- $\checkmark$  Solution programmables.

Nous terminons par une conclusion générale.

Chapitre I

Description et fonctionnement de la NEP

#### **I.1. INTRODUCTION:**

La production des produits laitiers exige une hygiène parfaite de tous les équipements rentrant dans la production. Pour cela, un nettoyage doit être effectué après chaque utilisation pour éliminer tout risque de contamination.

Le nettoyage des équipements de production s'effectue en utilisant une station de nettoyage en place à trois compartiments.

Notre travail consiste à étudier la station de nettoyage en vue d'améliorer le procédé.

#### **I.2 DESCRIPTION DE LA CHAINE DE NETTOYAGE:**

La station de **N**ettoyage **E**n **P**lace (NEP) exerce une fonction totalement indépendante du procédé de production mais elle doit assurer le nettoyage de tous les circuits et équipements de la laiterie concernés par la production, le conditionnement et le stockage du lait.

Elle est constituée, comme il est indiqué dans la **figure (I-1),** des éléments énumérés ci-dessous :

- $\triangleright$  Une cuve monobloc comportant trois compartiments 1600 litres chacun, équipés de deux sondes de niveau, fixée sur un châssis rigide. Deux de ces compartiments comportent une isolation thermique. Le  $1<sup>er</sup>$  comporte de la soude pour éliminer les souillures organiques, le 2ème contient l'acide pour éliminer les souillures minérales .Le 3ème compartiment contient l'eau neuve pour le rinçage.
- Deux pompes doseuses associées à des conteneurs de concentrés pour assurer la concentration des solutions acide et soude.
- $\triangleright$  Un échangeur thermique tubulaire pour le chauffage des solutions soude et acide.
- Une ligne d'envoie NEP, une pompe d'envoie et une vanne manuelle micrométrique en aval de la pompe.
- $\triangleright$  Une ligne de retour NEP avec pompes de retour.
- Une sonde de température à la sortie de l'échangeur thermique.
- Une sonde de tri /reconcentration automatique mise en œuvre sur la ligne retour NEP.
- Tableau de pontage de l'arrivée NEP : c'est un croisement d'un ensemble de chaines de lignes et de manchettes pour pouvoir les raccorder. Il contient

l'arrivée principale des produits de nettoyage et les sorties vers les cuves et les lignes de l'ensemble de la chaine de production.

Ligne arrivée eau: Alimente l'unité en eau.

Figure I-1-Schéma synoptique de la station de nettoyage.

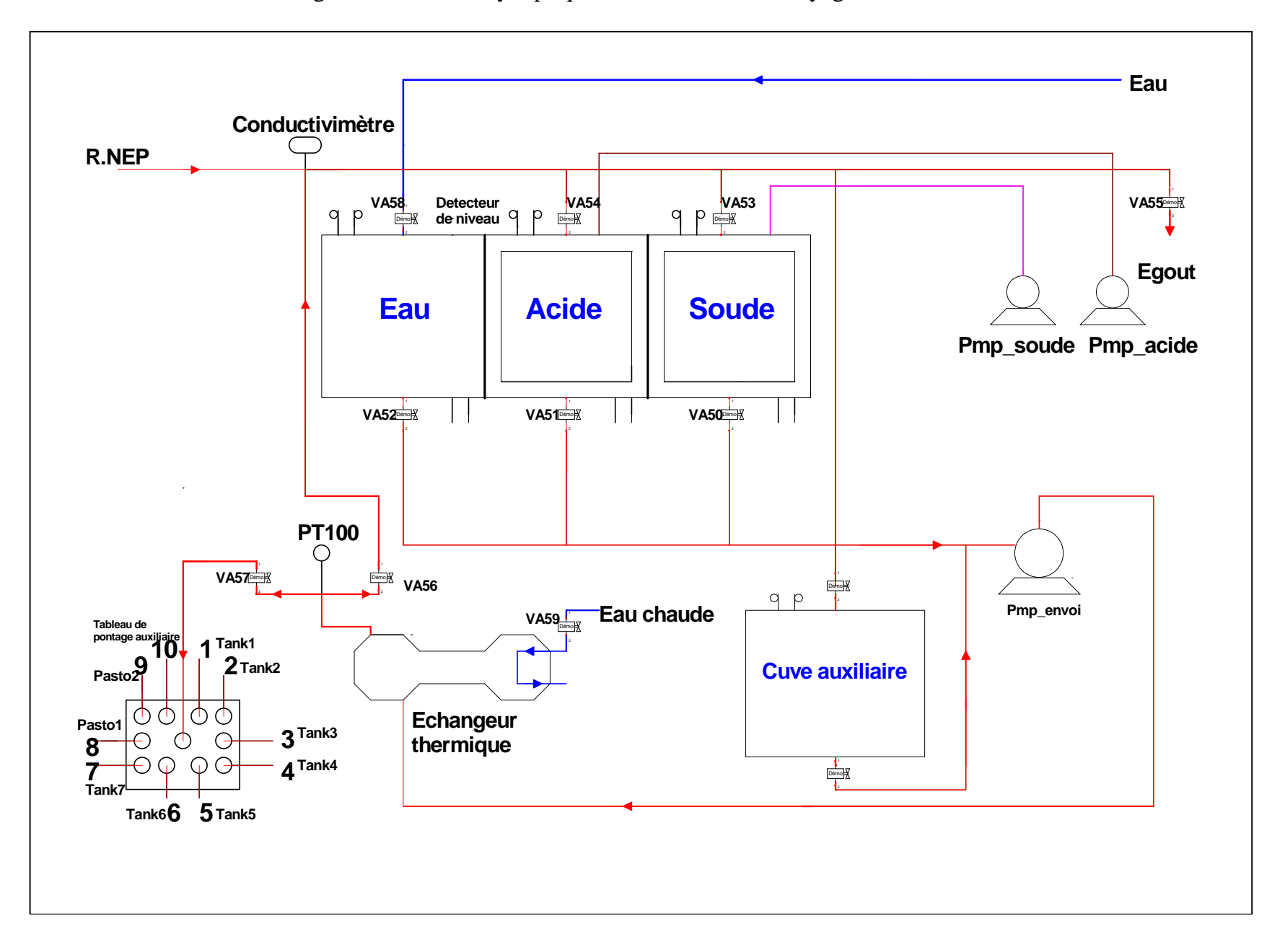

Figure I-2-Schéma synoptique de la laiterie.

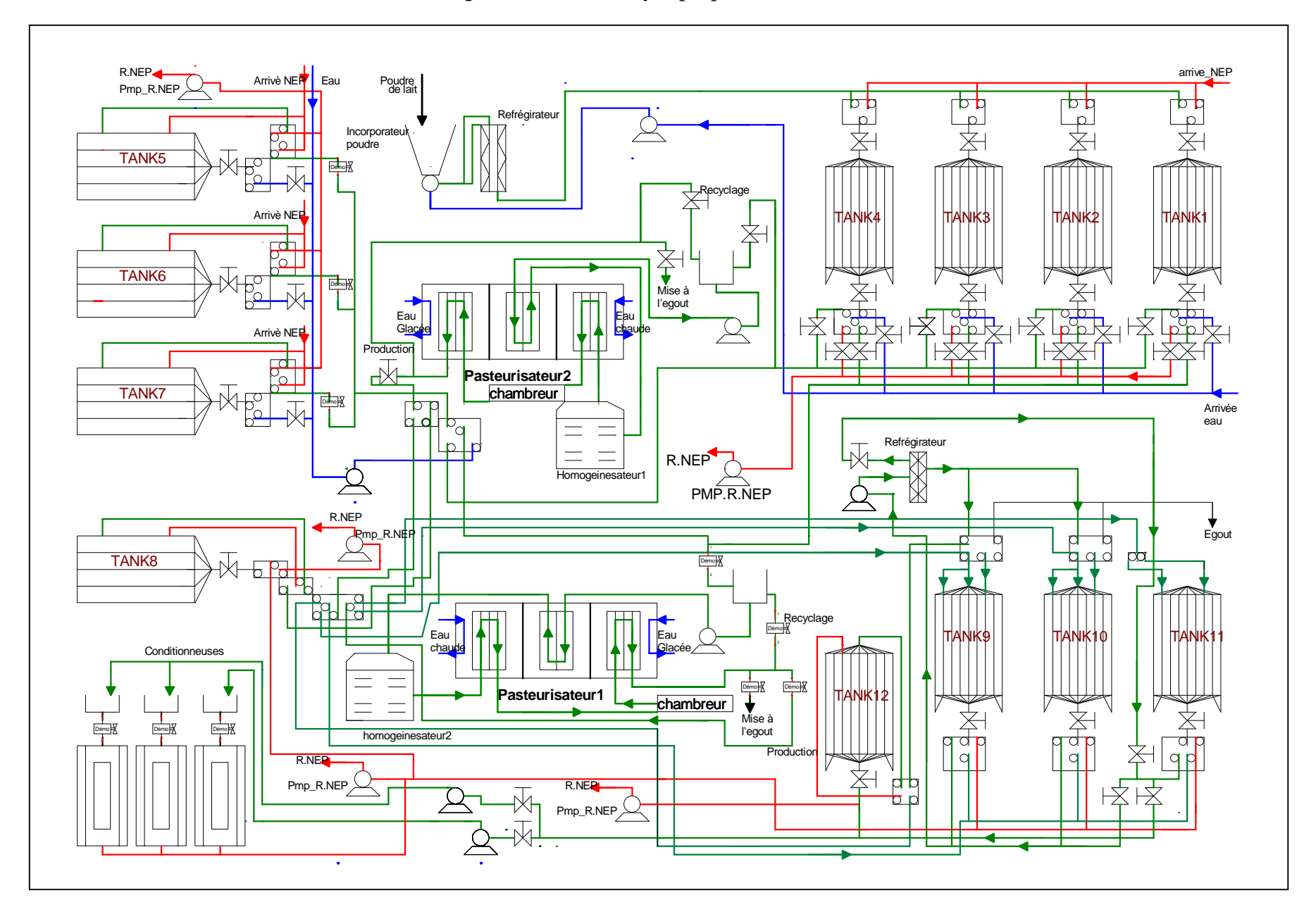

- Ligne arrivée eau chaude : Alimente l'échangeur thermique tubulaire afin que la solution puisse atteindre une température de (80°c).
- Une cuve de stockage de 4000 litres, contenant l'eau récupérée du dernier rinçage.
- $\triangleright$  Tuyauterie et supportage en inox.
- Armoire de commande.

Pour garder l'état des équipements propre, la NEP doit suivre le chemin du passage du lait donc de tous les éléments de la chaine de production qui se partage en quatre zones :

#### **A) Zone de préparation lait :**

Elle comporte :

-Quatre cuves de stockage de lait reconstitué, type verticale d'une capacité unitaire de 10000 litres, dotées d'un agitateur entrainé par un moteur, une boule de nettoyage et une sonde de niveau bas.

-Un tableau de pontage associé à chaque cuve pour assurer la reconstitution en boucle par recirculation à partir d'eau et de poudre de lait puis le soutirage pour l'alimentation de la plate forme de pasteurisation lait.

-Un ensemble de vannes papillon manuelles.

-Un mélangeur de poudre de lait muni d'un moteur, capable d'incorporer la poudre de lait.

-Un refroidisseur lait reconstitué : c'est un échangeur thermique pour évacuer la chaleur du lait, il permet l'échange de chaleur entre l'eau glacée à 2 $\degree$ c et le lait à 25 $\degree$ c.

-Une pompe centrifuge avec un corps en Inox de reprise eau/ lait reconstitué et recirculation à travers le refroidisseur.

-Une pompe centrifuge d'envoie lait vers l'unité de pasteurisation.

-Ligne de préparation de lait : c'est la ligne qui relie le mélangeur de poudrage et les cuves de préparation de lait reconstitué.

#### **b) Zone de pasteurisation :**

Elle comporte:

Deux plates formes de pasteurisation chacune comporte les éléments suivants :

-Un bac type à flotteur pour une alimentation régulière du Pasteurisateur en lait.

-Un échangeur thermique à plaque pour la pasteurisation du lait.

-Chambreur : sont des enroulements de tubes superposés en Inox dont le rôle est d'exposer le produit pendant un temps donné à une température bien déterminée.

-Homogénéisateur.

-Une pompe centrifuge pour le soutirage de lait du bac et l'alimentation du Pasteurisateur.

-Un ensemble de vannes pneumatiques.

-Ligne arrivée eau chaude.

-Ligne arrivée eau froide.

-Ligne arrivée lait.

- Ligne arrivée NEP.

-Ligne retour NEP.

-Armoire électrique pour la commande des vannes lors de la production.

#### **c) Zone de stockage :**

Comprend essentiellement les éléments suivants :

-8cuves de stockage.

-Un réfrigérateur.

-Une ligne de remplissage des cuves par le haut en provenance du pasteurisateur.

-Une ligne de soutirage et 2 pompes pour l'alimentation des conditionneuses en sachets.

-Une ligne et pompes reprise NEP.

-Un ensemble de vannes papillon.

-Tableaux de pontage associés à chaque cuve.

#### **d) Zone de conditionnement :**

Les principaux constituants de cette zone sont :

-Trois conditionneuses.

-Ligne arrivée lait.

-Ligne arrivée NEP.

-Ligne retour NEP.

#### **I.3. FONCTIONNEMENT DE LA NEP :**

Avant de lancer la procédure de lavage l'agent doit vérifier les points suivants :

-Le circuit d'air est mis en service et la pression d'air est correcte.

-Le circuit d'alimentation en eau de la station NEP est mis en service.

-Le circuit d'alimentation en eau chaude de l'échangeur thermique est mis en service.

-L'armoire électrique est sous tension.

-Présence de produit à doser(acide et soude).

 La préparation des solutions de nettoyage se fait automatiquement suivant les étapes ci- dessous :

#### **1-Préparation cuve eau neuve:**

-Remplissage du compartiment eau de la NEP avec de l'eau neuve.

-Appoint eau jusqu'au niveau bas recouvert.

-Autorisation de mise à niveau cuve soude.

-remplissage jusqu'au niveau haut du compartiment eau.

-Maintien du niveau d'eau au niveau haut.

#### **2-Préparation cuve soude** :

-Remplissage cuve soude jusqu'au niveau haut avec de l'eau neuve soutirée du compartiment eau.

-Chauffer et maintenir en température (80°c) la soude en la faisant recycler au travers de l'échangeur thermique.

-Concentrer et maintenir à concentration la soude (130mS) en enclenchant la pompe doseuse soude.

#### **3-Préparation cuve acide :**

- Remplissage cuve acide jusqu'au niveau haut avec de l'eau neuve soutirée du compartiment eau.

-Chauffer et maintenir en température la solution (80°c).

-Concentrer et maintenir à concentration l'acide (110mS).

#### **Lancement du procédé**.

L'agent sélectionne la section du système disponible à nettoyer et actionne un bouton poussoir qui déclenchera le cycle correspondant. Les phases de nettoyage suivantes seront déclenchées automatiquement :

-Envoie de l'eau pour le  $1<sup>er</sup>$  rinçage pendant une certaine durée. L'eau est mise à l'égout au fur et a mesure du rinçage.

- Envoie de la solution soude pour l'élimination des souillures minérales.
- $\geq 2^{\text{eme}}$  rinçage. L'eau sera mise à l'égout.
- Envoie de la solution acide pour éliminer les souillures organiques.
- > Dernier rinçage :

-Ouverture de la vanne de mise à l'égout jusqu'à évacuation de la solution acide restante dans les circuits selon une temporisation.

- Fermeture de la vanne de mise à l'égout et ouverture de la vanne de remplissage de la cuve de stockage auxiliaire jusqu'à détection de niveau haut. L'eau stockée sera réutilisée pendant le premier rinçage.

-Fermeture de la vanne de remplissage et ouverture de la vanne de mise à l'égout pour évacuer le restant d'eau.

#### **Remarques :**

- 1- La gestion du retour des solutions à pour but de trier et récupérer les solutions concentrées dans leur cuve de départ. En effet, les solutions acide et soude seront renvoyées en passant par la sonde de tri/reconcentration automatique et selon leurs concentration elles seront soit récupérées si la concentration détectée est supérieure ou égale au seuil de récupération programmé (100mS pour la soude, 90mS pour l'acide) ou bien mise à l'égout si la concentration détectée est inferieure au seuil de récupération programmé.
- 2- Dans tout les cas, la solution ne peut être récupérée dans une cuve que si le niveau haut correspondant est découvert.
- 3- La durée des phases de cycle de lavage diffère d'un point de lavage à un autre selon son emplacement et sa dimension.
- 4- Le lavage peut se faire en cycle long (rinçage-soude-rinçage-acide-rinçage) ou bien en cycle court (rinçage-soude-rinçage).
	- Les cycles de nettoyage suivis sont énumérés comme suit :
		- $\triangleright$  Nettoyage des tanks (1, 2,3et4) de reconstitution lait en suivant ces étapes :

-Sélection de la cuve libre.

-Effectuer les raccordements des circuits correspondants sur les tableaux de pontages en aval et en amant de la cuve.

-Ouverture des vannes nécessaires.

-Effectuer le raccordement correspondant au niveau du tableau de pontage principal : "arrivée NEP has entrée cuve correspondante has retour NEP ''.

- Nettoyage de la ligne reconstitution/soutirage avec le réfrigérateur.
- $\triangleright$  Nettoyage des tanks (5,6et7) de stockage.
- $\triangleright$  Nettoyage du tank(8).
- $\triangleright$  Nettoyage des tanks (9, 10,11et 12).
- $\triangleright$  Nettoyage de la plate forme de pasteurisation.
- $\triangleright$  Nettoyage des (3) Conditionneuses.
- Nettoyage des circuits conduisant vers les cuves de stockage.
- $\triangleright$  Nettoyage du circuit de réception du lait cru.

Afin de faciliter la modélisation de notre station, il est indispensable, en complément des spécifications fonctionnelles, de faire l'étude des spécifications technologiques rentrant dans la conception du système automatisé. C'est à ce niveau que doivent intervenir les renseignements sur la nature et les caractéristiques de l'instrumentation utilisée.

Un système automatisé peut être représenté par le schéma de la **figure (I-2).**

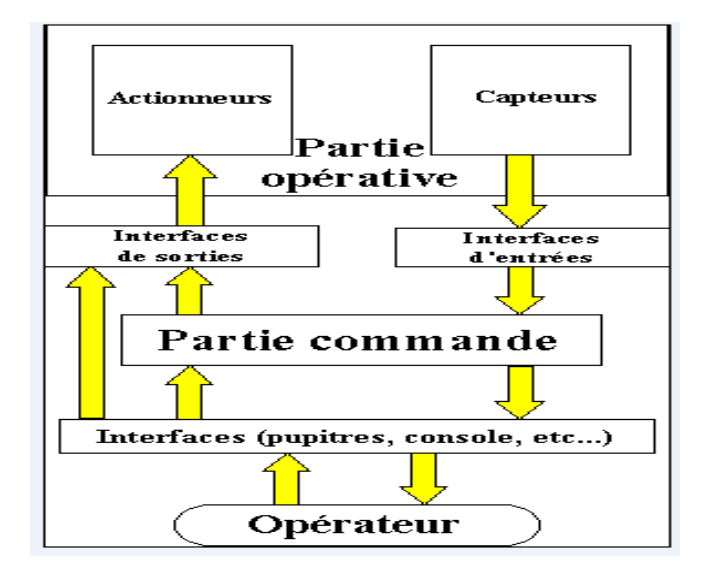

**Figure (I-2) Structure d'un système automatisé.**

Il comporte trois parties essentielles qui sont :

- **La partie commande (PC)** :C'est la partie qui gère le fonctionnement du système automatisé. Elle est composée d'un automate programmable **TSX 37** de la firme **SCHNIEDER.** Elle exploite un ensemble d'informations prélevées sur la partie opérative ou fournies par l'opérateur pour élaborer une succession d'ordre nécessaire pour obtenir les actions souhaitées.
- **La partie opérative(PO)** :C'est elle qui assure la transformation de la matière d'œuvre représentée dans notre cas par l'eau, l'acide et la soude, pour élaborer la valeur ajoutée recherchée qui est représentée par les solutions de nettoyage. Elle regroupe :
- Les actionneurs : Sont des dispositifs de commande d'un mouvement, ils convertissent l'énergie d'entrée disponible (électrique, pneumatique, hydraulique) en énergie de sortie exploitable par le système, le plus souvent en énergie mécanique. On peut en citer les moteurs, les pompes, les vérins…etc.
- Les pré-actionneurs : Ils sont chargés de distribuer l'énergie en sortie de la PC aux différents actionneurs. (distributeurs, contacteurs…etc.).
- Les capteurs : Ils assument l'ensemble des fonctions de la chaine d'acquisition de données. (capteur de température, capteur de niveau…etc.).
- **La partie relation(PR) :** Elle comporte le pupitre de dialogue homme machine, équipée des organes de commande permettant la mise en /hors énergie de l'installation, le départ des cycles, l'arrêt d'urgence…ainsi que des signalisations diverses telle que voyants lumineux, afficheurs, sonneries…etc.

Le principe de fonctionnement des différents capteurs et actionneurs fera l'objet de la partie ci-dessous.

#### **I.4. INSTRUMENTATION :**

#### **I.4.1. Les actionneurs :**

**I-4.1.1. Actionneurs électriques :** Ils utilisent directement la puissance électrique. Ceux utilisés dans la station sont notés dans ce qui suit :

#### **a. Pompe centrifuge :**

Le mouvement du liquide résulte de l'accroissement d'énergie communiqué par la force centrifuge. Elle est constituée par :

-Une roue à aubes tournant autour de son axe.

-Un distributeur dans l'axe de la roue.

-Un collecteur de la section croissante en forme de spirale appelée volute.

Le principe utilisé est celui de la roue à aube. La roue est placée dans une enceinte(le corps de pompe) possédant deux ou plusieurs orifices .Le premier dans l'axe de rotation (aspiration), le second perpendiculaire à l'axe de rotation (refoulement).Le liquide est pris entre deux aubes ,se trouve contraint de tourner avec celle-ci. La force centrifuge repousse alors la masse du liquide vers l'extérieur de la roue où la seule sortie possible sera l'orifice de refoulement. Le liquide acquiert une grande énergie cinétique qui se transforme en énergie de pression dans le collecteur. Les pompes centrifuges sont munies d'un moteur triphasé à un seul sens de rotation.

#### **b. Pompe doseuse :**(voire figure I-3).

Elles sont essentiellement à piston ou à membrane. Un entrainement avec réducteur à roue et vis sans fin entraine un excentrique. Une bielle lie l'excentrique à une membrane sèche pour former un ensemble bielle-manivelle. La simple rotation de l'excentrique entraine un déplacement axial de la membrane et ainsi la formation d'une cylindrée (La cylindrée est le volume du fluide aspiré et expulsé pour un mouvement, exemple des pompes rotatives la cylindrée est exprimée en m<sup>3</sup>/tour). Un arrangement agit sur la bielle pour faire varier la cylindrée et donc le débit de la pompe. Cet arrangement consiste dans l'interruption de la course grâce au réglage de course qui arrête le déplacement de la bielle. L'excentrique continue son mouvement dans la bielle le long du logement prévu à cet effet.

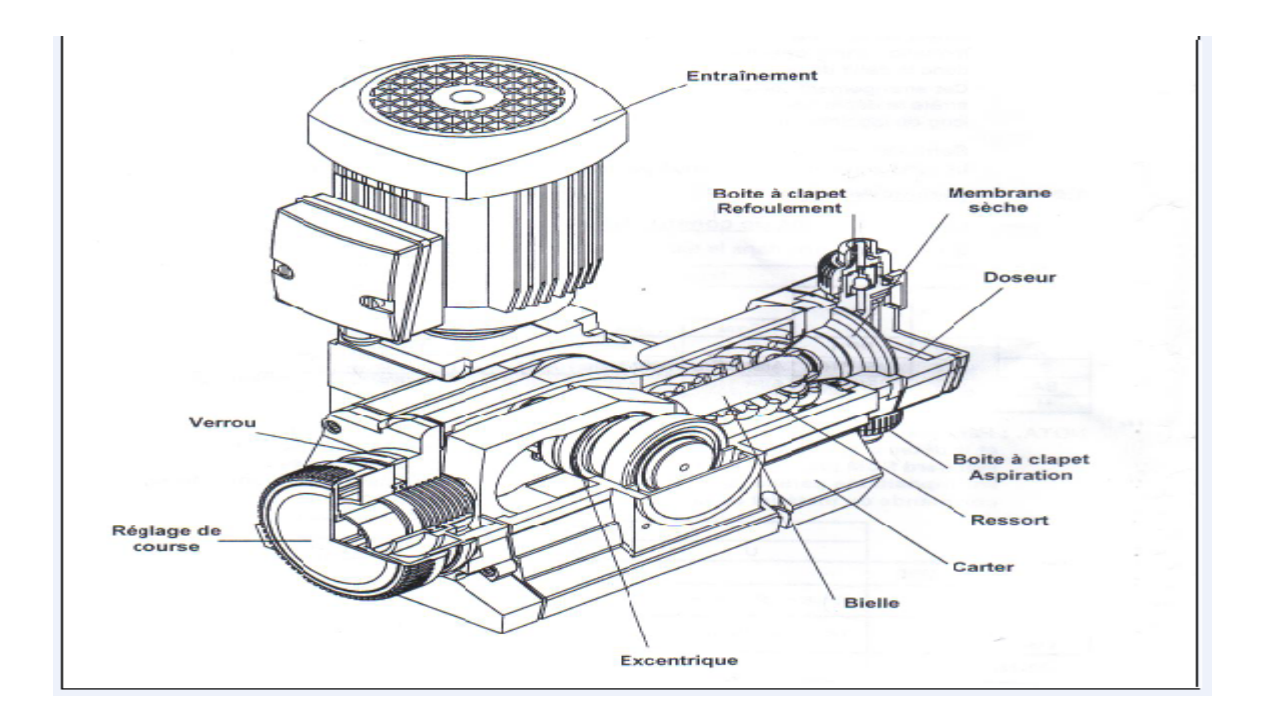

Figure I-3.Pompe doseuse.

#### **I.4.1.2. Actionneurs pneumatiques :**

Ils utilisent l'air comprimé en le convertissant en énergie mécanique (translative, rotative) pour effectuer différentes taches. Dans la station on trouve :

#### **a. Vannes pneumatiques :**

Elles sont composées de vannes papillon en Inox, commandées par des vérins rotatifs pneumatiques qui assurent l'ouverture ou la fermeture des vannes en effectuant une rotation de 90°.

#### **I.4.2. Les prés actionneurs :**

**I.4.2.1. Electrovanne:** Elle est constituée principalement d'un corps de vanne où circule l'air, elle est munie d'une bobine, qui doit être alimentée électriquement de façon continuée (24VCC) pour maintenir le noyau mobile qui va agir sur l'orifice de passage de l'air. Le retour se fait par un ressort de rappel.

L'électrovanne est caractérisée principalement par :

-Le nombre d'orifices principaux nécessaires au fonctionnement des différents types d'actionneurs.

-Le nombre de positionnement (généralement 2) définissant l'un l'état de repos et l'autre l'état de travail. Il est possible d'avoir trois positions, il y aura deux positions de travail et une position repos.

Au niveau de la station de nettoyage, on dispose d'électrovanne 3/2(trois orifices et deux positions) qui alimentent l'ensemble des vannes pneumatiques.

#### **I.4.2.2. Les Contacteurs** :

Sont des appareils de jonction commandés par un électroaimant. Lorsque la bobine est alimentée, le contacteur se ferme et établit le circuit entre le réseau d'alimentation et le récepteur.

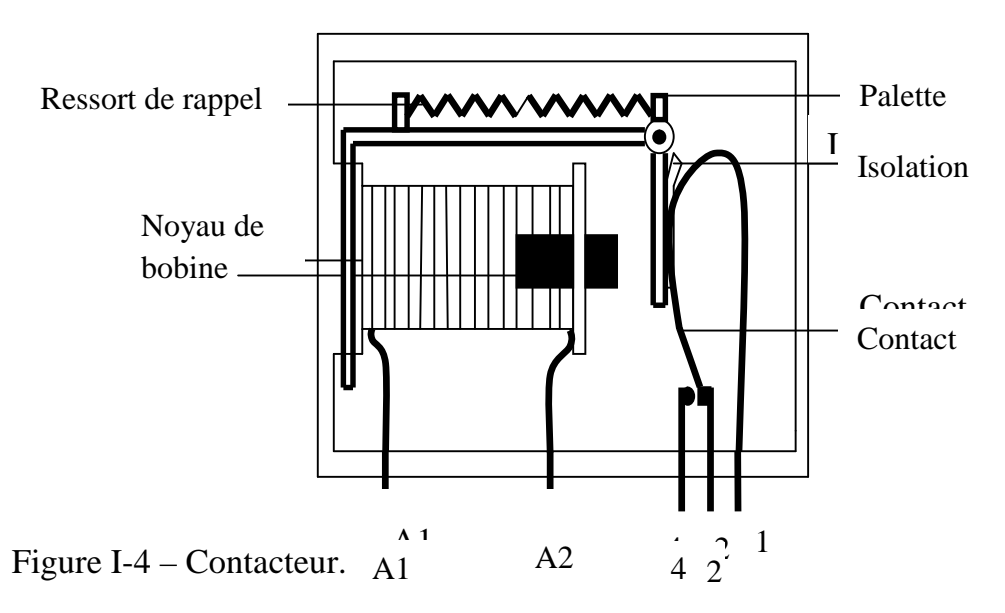

#### **I.4.2.3. Les relais thermiques :**

Le relais thermique est un appareil qui protège le récepteur placé en aval contre les surcharges et les coupures de phases. En cas de surcharge, le relais thermique n'agit pas directement sur le circuit de puissance. Un contact du relais ouvre le circuit de commande d'un contacteur qui coupe le courant dans le récepteur.

#### **I.4.2.4. Les disjoncteurs :**

Un **disjoncteur** est un appareil de protection, dont la fonction est d'interrompre le courant électrique en cas d'incident sur un circuit électrique. Il est capable d'interrompre un courant de surcharge ou un courant de court-circuit dans une installation. Sa principale caractéristique par rapport au fusible est qu'il est réarmable (il est prévu pour ne subir aucune avarie lors de son fonctionnement).

#### **I.4.3**. **Capteurs :**

Les capteurs sont les premiers éléments rencontrés dans une chaine de mesure, ils jouent des rôles de plus en plus importants car ce sont eux qui permettent

de transformer les grandeurs physiques ou chimiques d'un processus ou d'une installation en signaux électriques exploitables par la partie commande et proportionnels à la grandeur qu'ils surveillent. Selon le signal qu'ils génèrent on peut les classer en trois catégories :

- Capteurs TOR : Ce sont les plus répondus en automatisme. Ils délivrent un signal binaire. Détecteur de niveau, détecteur de proximité…etc.
- Capteurs analogiques : Ils traduisent des valeurs de position, de pression, de température…sous forme d'un signal (tension ou courant) évoluant continument entre deux valeurs limites.
- Capteurs numériques : Transmettent des valeurs numériques précisant des pressions, des positions, …pouvant être lus sur 8, 16, 32, bits soit en parallèle sur plusieurs conducteurs, soit en série sur un seul conducteur.

Dans la station de nettoyage on trouve les capteurs indiqués ci-dessous.

#### **I.4.3.1. Sonde de température PT 100 :**

C'est un capteur résistif qui permet de transformer l'effet du réchauffement ou du refroidissement sur sa résistance en signal électrique.

La sonde pt 100, voire **figure (I-5),** est constituée d'un filament en platine, entourant une tige de verre, dont la caractéristique est de changer de résistance en fonction de la température. Leur résistance est de 100Ω pour 0°C. Elle s'élève en fonction de l'augmentation de la température.

En injectant à la sonde un courant constant et continu, il suffit alors de mesurer la tension, qui, étant proportionnelle à la résistance, donne une image de la température mesurée.

Il existe 3 technologies : la technologie deux fils, trois fils et quatre fils.

La technologie 3 fils est celle utilisée dans notre cas, elle permet de limiter l'effet de la prise en compte de la résistance des fils allant à la sonde. La résistance créée entre les conducteurs 1 et 2, est soustraite de la valeur ohmique obtenue entre les conducteurs 1 et 3. La résistance des conducteurs est limitée. Il reste la résistance de contact.

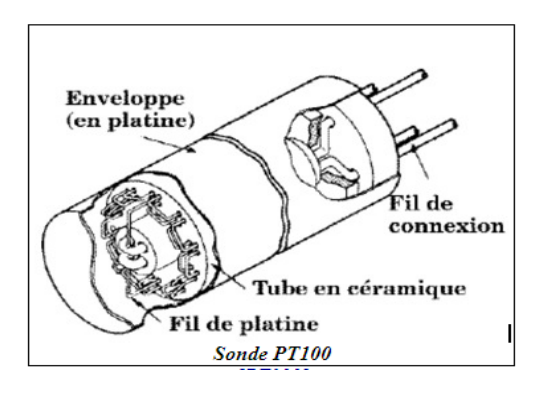

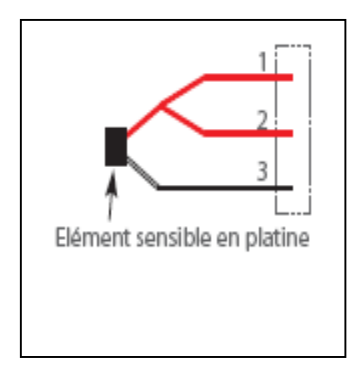

Figure I-5- a)Sonde pt 100. Figure I-5-b) Montage 3fils

#### **I.4.3.2. Détecteurs de niveau à sondes conductives :**

Les détecteurs de niveau utilisés dans la station sont des capteurs TOR, ils possèdent toutes les propriétés d'un capteur excepté la nature du signal de sortie qui est binaire.

Les sondes de niveau conductrices ne conviennent que pour les liquides conducteurs. Elles sont dotées (voire **Figure I-6**), d'une électrode, le réservoir métallique joue le rôle d'une deuxième électrode et elles sont alimentées par une faible tension alternative de l'ordre de 10V afin d'éviter la polarisation des électrodes. La sonde est placée verticalement dans le réservoir et dès que le liquide atteint l'électrode un courant électrique s'établit et permet ainsi d'actionner un relais.

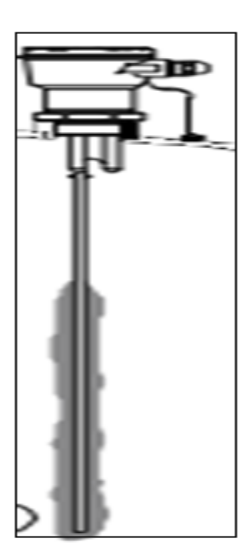

Figure I-6-Détecteur de niveau.

Ce capteur est destiné à mesurer la concentration en ions des solutions (acide et soude dans notre cas).

Le produit mesuré (8) est le conducteur liquide entre les champs magnétiques de deux bobines magnétiques séparées (4 et 5).

La bobine d'excitation (4) génère en permanence un champ magnétique alternatif qui induit une tension électrique dans le liquide.

Les ions du liquide génèrent un flux qui augmente en fonction de leur concentration (conductivité).

Le courant (9) dans le liquide génère un champ magnétique alternatif à la bobine réceptrice (5).

Le courant induit (9) est traité en signal de mesure de conductivité par le capteur.

Le signal généré est un courant de 4 à 20 mA.

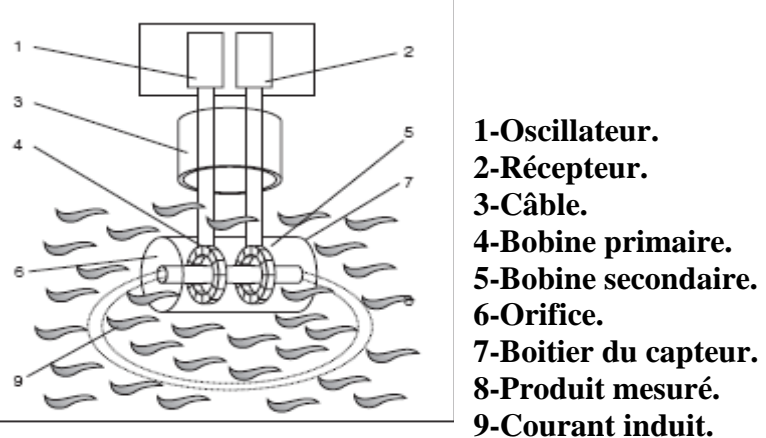

Figure I-7- Conductivimetre**.**

#### **I.4.4. Echangeur thérmique:**

Un échangeur de chaleur est un dispositif permettant de transférer de l'énergie thermique d'un fluide vers un autre sans les mélanger. Il existe plusieurs types d'échangeurs thermiques (échangeur tubulaire, à plaques,…) celui utilisé dans la station NEP est un échangeur thermique tubulaire. Il est constitué (voire **Figure (I-5))** de deux tubes concentriques. Un fluide circule dans le tube interne, alors que le second passe dans l'espace entre tubes. Il permet de travailler avec des liquides à hautes pressions avec un échange de chaleur limité.

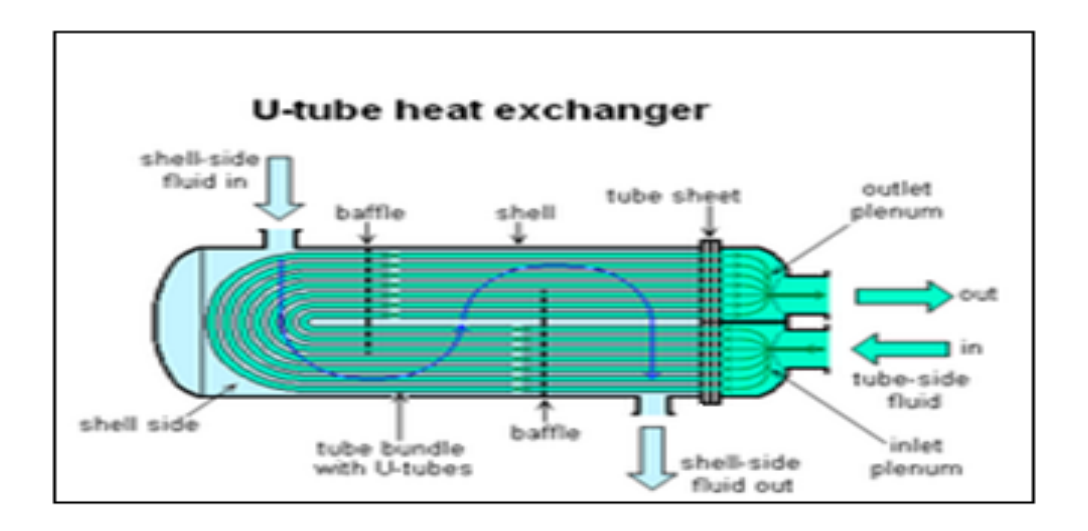

Figure I-8- Echangeur thermique tubulaire.

#### **I.4.5. Les vannes :**

Les vannes utilisées sont :

-Vannes papillon manuelles pour guider le passage des solutions de nettoyage.

-Vanne manométrique, installée à la sortie de la pompe d'envoi NEP pour réguler le débit d'eau et des solutions acide /soude envoyée.

#### **I.5. Conclusion :**

Au terme d'étude et de la description de la station de nettoyage et de son cycle de fonctionnement, on a soulevé des anomalies qui empêchent le bon fonctionnement de la station et qui sont principalement :

-La commande des vannes au niveau de la plate forme de pasteurisation se fait manuellement et nécessite constamment l'intervention d'un operateur.

-Apres coupure d'électricité, le programme NEP se réinitialise ce qui engendre une perte de temps et de nettoyants.

-Vue les extensions faites au niveau de l'atelier lait, l'ajout d'une deuxième station de nettoyage s'avère indispensable pour assurer le nettoyage de tout les équipements en 24h. Pour cela les deux stations doivent fonctionner en concordance.

Pour remédier à ces problèmes, on a proposé des améliorations qui consistent à : -Gérer la commande des vannes au niveau de la plate forme de pasteurisation d'une manière automatique.

-Sauvegarde de l'information en phase de préparation NEP et en phase d'envoi après coupure électrique.

-Effectuer la liaison entre la NEP existante et la nouvelle NEP en cours de réalisation.

Chapitre II

Modélisation par l'outil GRAFCET

#### **II-1-INTRODUCTION** :

Pour répondre aux besoins du développement de la production automatisée ; des méthodes simples ont été crées pour résoudre à partir d'un cahier des charges bien défini un problème d'automatisme. Ainsi au niveau de la description du fonctionnement, un besoin d'outils méthodes à donner naissance à différentes représentations telles que le RDP (**R**éseau **D**e **P**étri) et le GRAFCET (**GRA**phe **F**onctionnel de **C**ommande **E**tape **T**ransition).

Afin de mieux comprendre le bon fonctionnement de la station de nettoyage, on est appelé à modéliser la station en utilisant le GRAFCET.

#### **II-2- DEFINITION DU GRAFCET :**

Le GRAFCET est un langage graphique, normalisé qui sert à décrire ; réaliser et explorer à partir d'un cahier des charges les différents comportements de l'évolution d'un automatisme industriel.

Il est représenté par un ensemble d'éléments graphiques suivants :

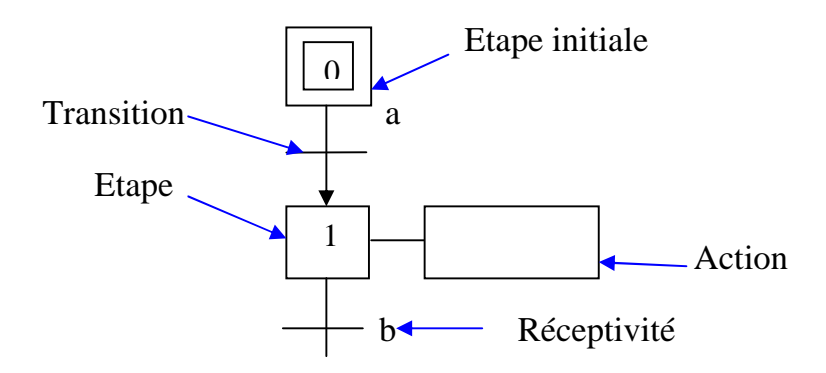

- Des étapes auxquelles sont associées des actions.
- Des transitions entre étapes auxquelles sont associées des réceptivités.
- Des liaisons orientées entres les étapes et les transitions.

Il est établi pour chaque machine lors de sa conception puis utilisée tout au long de sa vie : réalisation, mise au point, maintenance, modification…etc.

#### **II-3-LES NIVEAUX DE REPRESENTATION :** Le GRAFCET est représenté selon deux niveaux :

**NIVEAU 1 :** On décrit l'enchainement des étapes sans préjuger de la technologie (Spécifications fonctionnelles).

**NIVEAU2 :** On prend en compte la technologie des actionneurs ; des capteurs ainsi que la description symbolique des actions et de la séquence de l'automatisme (Spécifications technologiques).

**II-4-REGLES D'EVOLUTION D'UN GRAFCET :** La syntaxe du GRAFCET est basée sur cinq règles d'évolution qui définissent le caractère actif ou inactif d'une étape du GRAFCET

#### **REGLE 1 : Etape initiale**

Sont celles qui sont actives au début du fonctionnement, elles sont activées inconditionnellement et repérées sur le GRAFCET en doublant les cotes des symboles correspondants.

#### **REGLE 2 : Franchissement d'une transition**

Une transition est soit validée, soit non validée. Elle est validée lorsque toutes les étapes immédiatement précédentes sont activées. Elle ne peut être franchie que lorsqu'elle est validée et que sa réceptivité est vraie, elle est alors obligatoirement franchie.

#### **REGLE 3 : Evolution d'une transition**

Le franchissement d'une transition entraine simultanément l'activation de toutes les étapes immédiatement suivantes et la désactivation de toutes les étapes immédiatement précédentes.

#### **REGLE 4 : Evolutions simultanées**

Plusieurs transitions simultanément franchissables sont simultanément franchies.

#### **REGLE 5 : Activation et désactivation simultanées**

Si au cours du fonctionnement, une même étape doit être désactivée et activée simultanément, elle reste activée.

#### **II-5- Spécification de fonctionnement de la station NEP :**

Le processus de préparation sert à déclarer prêtes à l'emploi les cuves de la NEP selon le diagramme des étapes suivant :

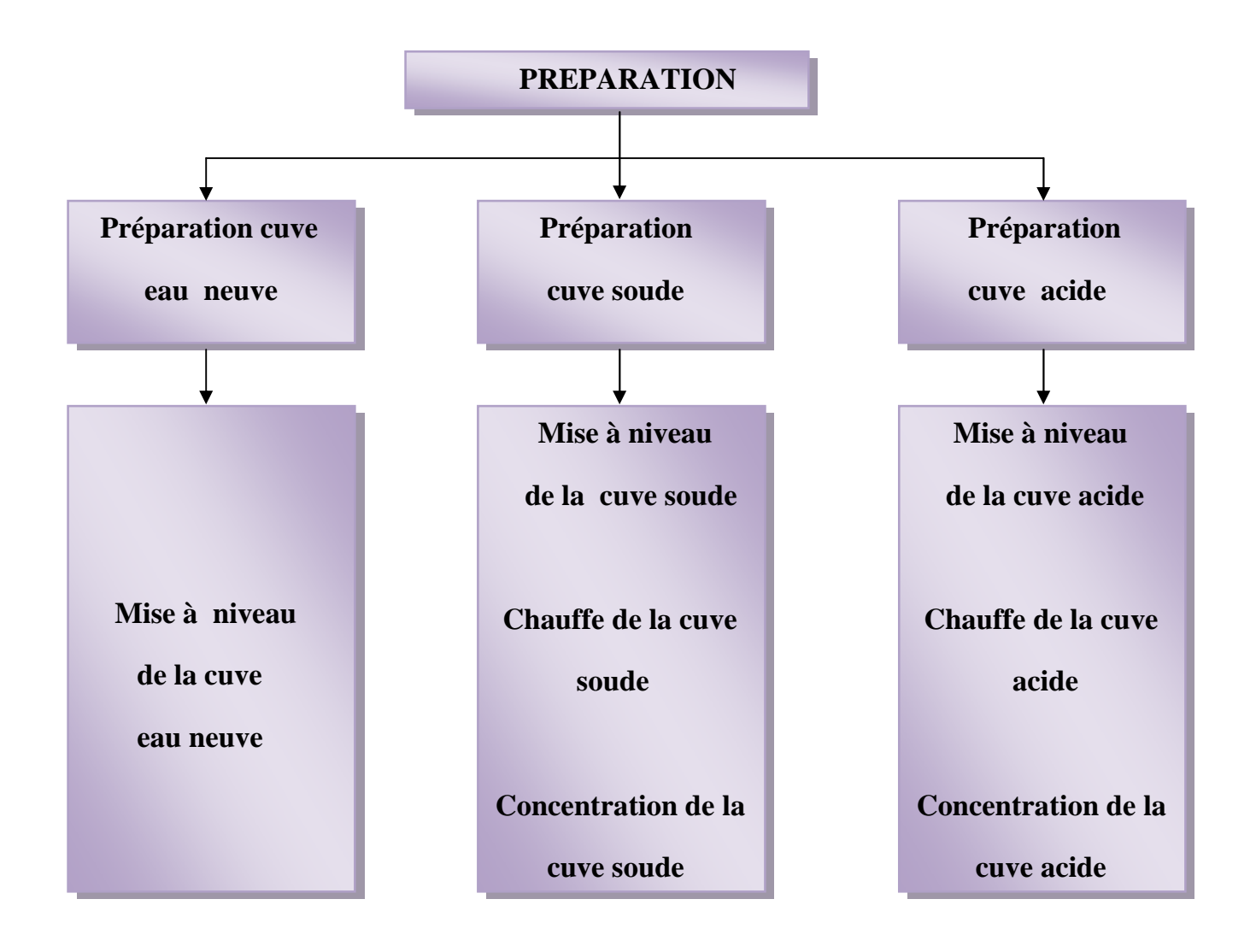

Figure II-1- Diagramme des étapes.

#### **1-Préparation cuve eau neuve :**

L'action consiste à remplir et à maintenir pleine la cuve d'eau neuve comme suit :

-Ouverture vanne remplissage eau VA58. -Appoint eau jusqu'au niveau bas recouvert. -Autorisation de mise à niveau cuve soude. -Déclaration cuve eau prête. -Remplissage jusqu'au niveau haut(NH). -Maintien du niveau d'eau au NH.

#### **2-Préparation cuve soude :**

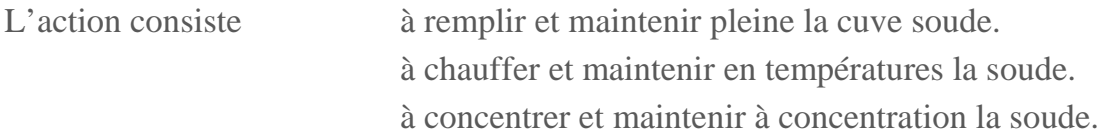

#### POUSSE A L'EAU :

-Ouverture vanne soutirage eau VA52 et vanne recirculation NEP VA56. -Attente 5 s.

-Démarrage pompe envoi P13.

-Attente 2s.

-Arrêt pompe envoi P13.

#### REMPLISSAGE :

Si pas niveau haut :

-ouverture vanne remplissage soude VA53et vanne recirculation NEP

VA56.

-Fermeture vanne égout VA55.

-Attente 5s.

-Démarrage pompe envoi P13.

-Attente niveau bas recouvert.

-Enclenchement de la chauffe (Ouverture vanne VA59).

-Remplissage jusqu'au niveau haut.

-Fermeture vanne soutirage eau VA52.

-Arrêt pompe envoiP13.

#### RECIRCULATION

-Fermeture vanne soutirage eau VA52 et vanne égout VA55.

-Ouverture vanne recirculation NEP VA56 et vanne remplissage soude

VA53.

- -Attente 5s.
- -Ouverture vanne soutirage soude VA50.
- -Attente 5s.
- -Démarrage pompe envoi P13.
- -Enclenchement de la pompe de concentration soude P11.
- -Attente 10mn.
- -Arrêt chauffage (Fermeture vanne VA59).

-Attente 5mn.

- Lecture et mémorisation de la température cuve soude.
- On recommence la séquence de chauffage jusqu'au seuil de température et la concentration jusqu'au seuil de concentration.

Si la température et la concentration sont correctes :

-Arrêt pompe envoi P13. -Arrêt chauffage (Fermeture vanne VA59).

#### POUSSE A L'EAU AVEC RECUPERATION

Si pas niveau haut soude :

-Fermeture vanne soutirage soude VA50 et la vanne égout VA55.

-Ouverture vanne recirculation NEP VA56 et vanne remplissage soude VA53.

-Attente 5s.

-Ouverture vanne soutirage eau VA52.

-Attente 5s.

-Démarrage pompe envoi P13.

- -Attente 15s ou niveau haut soude.
- -Arrêt pompe envoi P13.

#### POUSSE A L'EAU A L'EGOUT :

-Ouverture vanne égout VA55 et vanne recirculation NEP VA56.

-Fermeture vanne remplissage soude VA53et vanne soutirage soude VA50.

-Attente 5s où vanne soutirage soude fermée.

-Ouverture vanne soutirage eau VA52.

-Attente 5s. -Démarrage pompe envoi P13. -Attente 2s. -Arrêt pompe envoi P13. -Fermeture vanne soutirage eau VA52 et vanne recirculation NEP VA56. -Ouverture vanne soutirage soude VA50. -Préparation soude =prête.

#### **3- Préparation cuve acide :**

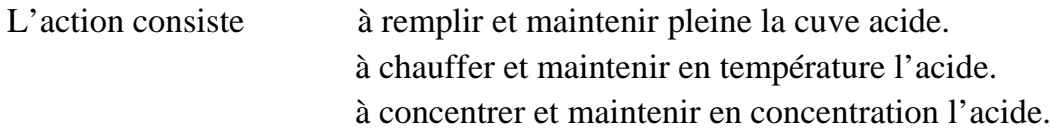

#### REMPLISSAGE

Si pas niveau haut acide :

-Ouverture vanne soutirage eau VA52 et vanne recirculation NEP VA56.

-Ouverture vanne remplissage acide VA54.

-Attente 5s.

-Démarrage pompe envoi P13.

-Attente niveau bas recouvert.

-Enclenchement de la chauffe (Ouverture vanne VA59).

-Remplissage jusqu'au NH.

-Fermeture vanne soutirage eau VA52.

-Arrêt pompe envoi P13.

#### RECIRCULATION

-Fermeture vanne soutirage eau VA52 et vanne egoutVA55.

-Ouverture vanne recirculation NEP VA56 et vanne remplissage acide

#### VA54.

-Attente 5s.

-Ouverture vanne soutirage acide VA51.

-Attente 5s.

-Démarrage pompe envoi P13.

-Enclenchement de la pompe de concentration acide P10.

-Attente 10mn.

-Arrêt chauffage (Fermeture vanne VA59).

-Attente 5mn.

#### -Lecture et mémorisation de la température cuve acide.

 On recommence la séquence de chauffage jusqu'au seuil de température et la concentration jusqu'au seuil de concentration.

Si la température et la concentration sont correctes :

-Arrêt pompe envoi P13. -Arrêt chauffage (Fermeture vanne VA59).

#### POUSSE A L'EAU AVEC RECUPERATION

Si pas niveau haut acide :

-Fermeture vanne soutirage acide VA51 et vanne égout VA55.

-Ouverture vanne recirculation NEP VA56 et vanne remplissage acide

VA54.

-Attente 5s.

-Ouverture vanne soutirage eau VA52.

-Attente 5s.

-Démarrage pompe envoi P13.

-Attente 15s ou niveau haut acide.

-Arrêt pompe envoi P13.

#### POUSSE A L'EAU A L'EGOUT

-Ouverture vanne égout VA55 et vanne recirculation NEP VA56.

-Fermeture vanne soutirage acide VA51 et vanne remplissage acide VA54.

-Attente 5s .

-Ouverture vanne soutirage eau VA52.

-Attente 5s.

-Démarrage pompe envoi P13.

-Attente 2s.

-Arrêt pompe envoi P13.

-Fermeture vanne soutirage eau VA52 et vanne recirculation NEP VA56. -Préparation acide =prête.

#### **4-Envoi des solutions de nettoyage** :

L'action consiste à envoyer dans l'ordre du cycle choisi, les solutions de nettoyage.

Rappelons qu'un cycle est l'ordre par lequel sont envoyées les différentes solutions de nettoyage.

```
Liste des cycles : COURT = Eau neuve1 - Soude – Eau nenve2.
      LONG = Eau neuve1 - Soude - Eau neuve2 - Acide - Eau
```
neuve3.

On distingue deux actions pour le nettoyage d'une ligne :

-Mémorisation de la sélection du programme.

-Chargement des durées de lavage correspondantes.

#### PREMIER LAVAGE

-Ouverture vanne envoi NEP VA57 et vanne recirculation NEP VA56. -Attente 5s. -Ouverture vanne soutirage eau VA52. -Attente 5s. -Démarrage pompe envoi P13. -Initialisation temporisation TEN1 (Temps du 1<sup>er</sup> rinçage avec l'eau neuve). -Lancement tempo TEN1. -Fin de tempo TEN1. -Fermeture vanne soutirage eau VA52.

-Arrêt pompe envoi P13.

-Attente 5s.

#### LAVAGE SOUDE

-Ouverture vanne soutirage soude VA50.

-Initialisation temporisation TDR (Temps de récupération).

-Initialisation temporisation TSO (Temps de lavage soude).

-Lancement de tempo TDR.

-Attente 5s.

-Démarrage pompe envoi P13.

-Fermeture vanne égout VA55 et ouverture vanne remplissage soude VA53

(Fonction de récupération soude activée).

-Fin de tempo TDR.

-Lancement tempo TSO.

-Fin de tempo TSO.

-Fermeture vanne soutirage soude VA50.

-Arrêt pompe envoi P13.

-Attente 5s.
#### DEUXIEME LAVAGE (RINCAGE SOUDE)

-Ouverture vanne soutirage eau VA52. -Initialisation temporisation TME (Temps de mise à l'égout). -Initialisation temporisation TEN2 (Temps du 2<sup>eme</sup> rinçage avec l'eau neuve). -Ouverture vanne égout VA55. -Lancement de tempo TME. -Attente 5s. -Démarrage pompe envoi P13. -Fin de tempo TME . -Fermeture vanne égout VA55. -Lancement tempo TEN2. -Fin de tempo TEN2. -Fermeture vanne soutirage eau VA52. -Arrêt pompe envoi P13. -Attente 5s.

#### LAVAGE ACIDE

-Ouverture vanne soutirage acide VA51.

-Initialisation temporisation TDR (Temps de récupérations).

-Initialisation temporisation TACI (Temps de lavage acide).

-Lancement tempo. TDR.

-Attente 5s.

-Démarrage pompe envoi P13.

-Fermeture vanne égout VA55 et ouverture vanne remplissage acide VA54

(Fonction de récupérations acide activée).

-Fin de tempo. TDR.

-Lancement de tempo. TACI.

-Fin de tempo. TACI.

-Fermeture vanne soutirage acide VA51.

-Arrêt pompe envoi P13.

-Attente 5s.

#### TROISIEME LAVAGE (RINCAGE ACIDE)

-Ouverture vanne soutirage eau VA52.

-Initialisation temporisation TME (Temps mise à égout).

-Initialisation temporisation TEN3 (Temps du 3<sup>eme</sup> rinçage avec l'eau neuve).

-Ouverture vanne égout VA55.

-Lancement de tempo. TME. -Attente 5s. -Démarrage pompe envoi P13. -Fin de tempo. TME. -Fermeture vanne égout VA55. -Fin de tempo. TME. -Ouverture vanne remplissage cuve auxiliaire. -Lancement de tempo. TEN3. -Fin de tempo. TME3. -Fermeture vanne remplissage cuve auxiliaire. -Arrêt pompe envoiP13

## **II-6-Présentation du modèle GRAFCET appliqué à la station de nettoyage :**

Dans ce qui suit, le GRAFCET niveau1est appliqué au processus de nettoyage au niveau de la laiterie.

Dans l'élaboration des grafcets, nous prendrons en considération les différentes étapes de préparation des solutions de nettoyage ainsi que de l'envoi et de la vidange.

## **GRAFCET A: Station soude/acide**

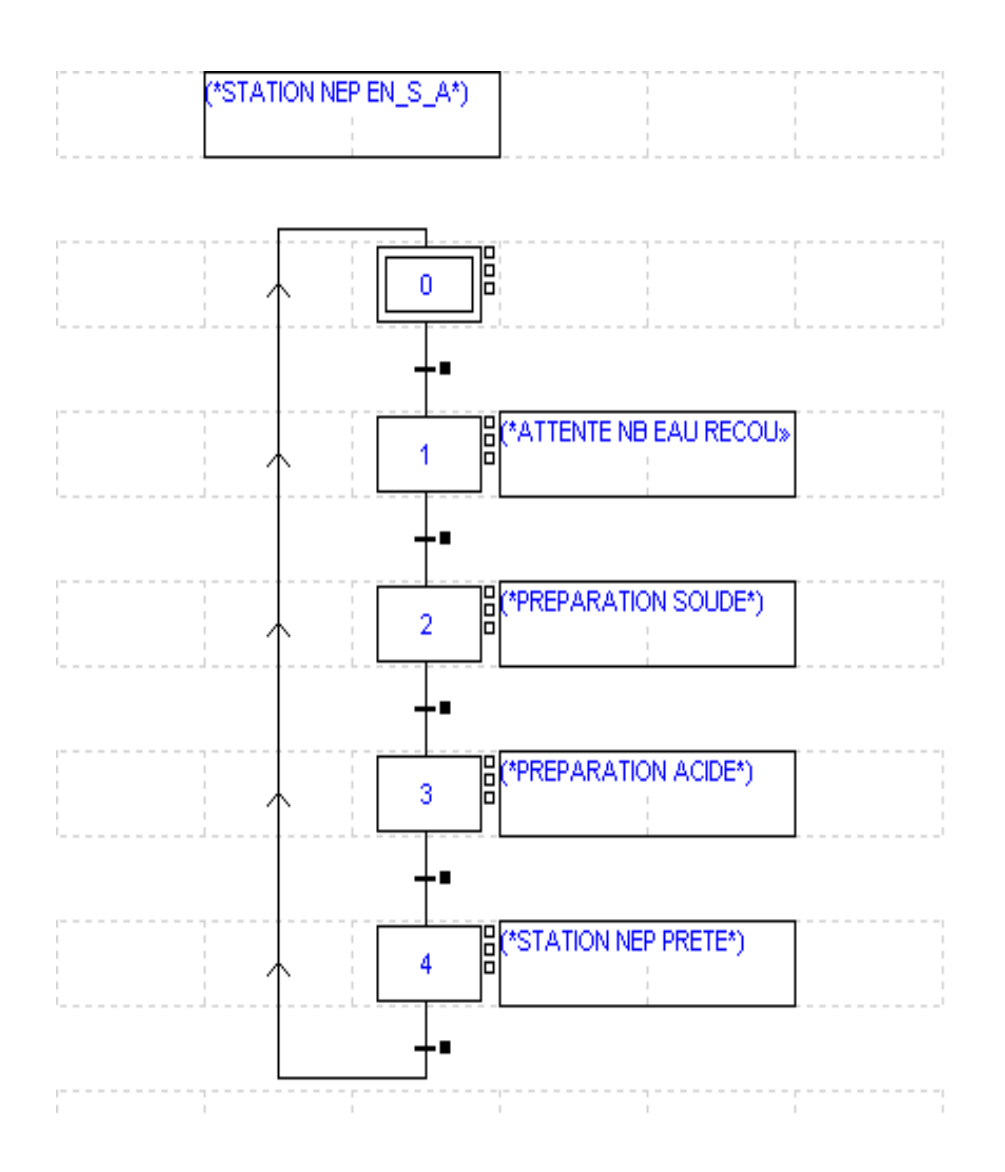

## **GRAFCET B : Préparation soude**

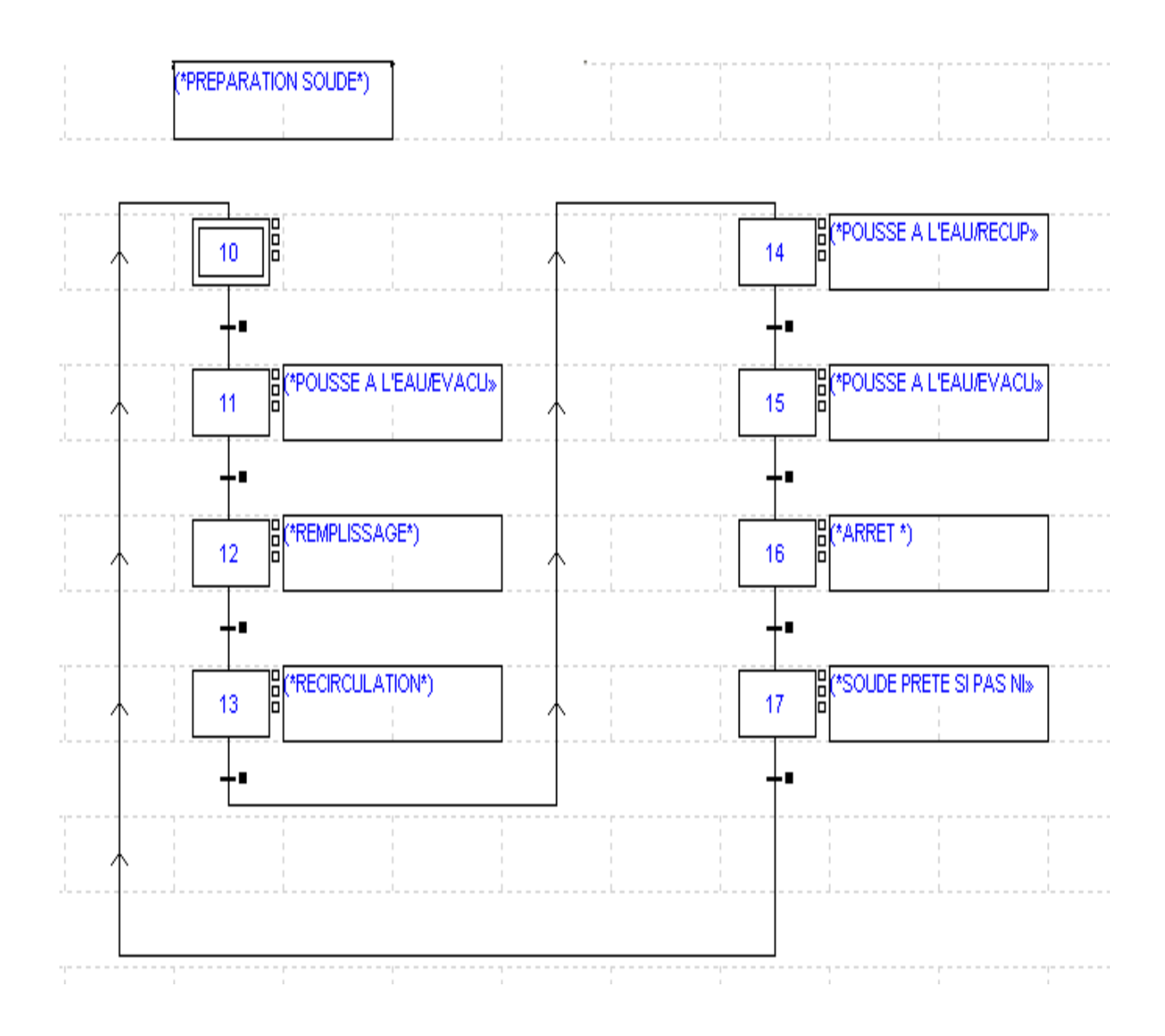

**GRAFCET C : Préparation acide**

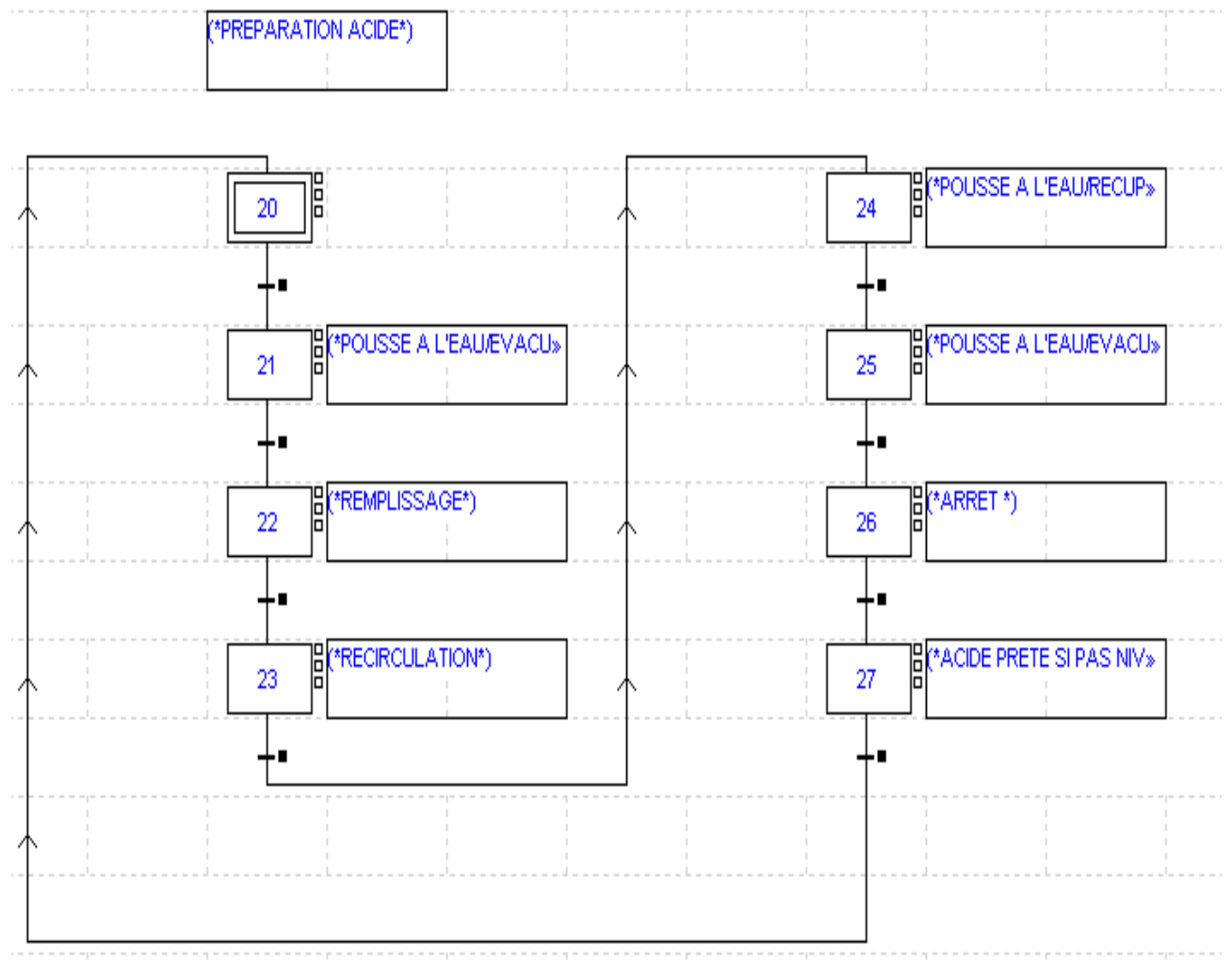

**GRAFCET D : Envoi nettoyage-Circuit**

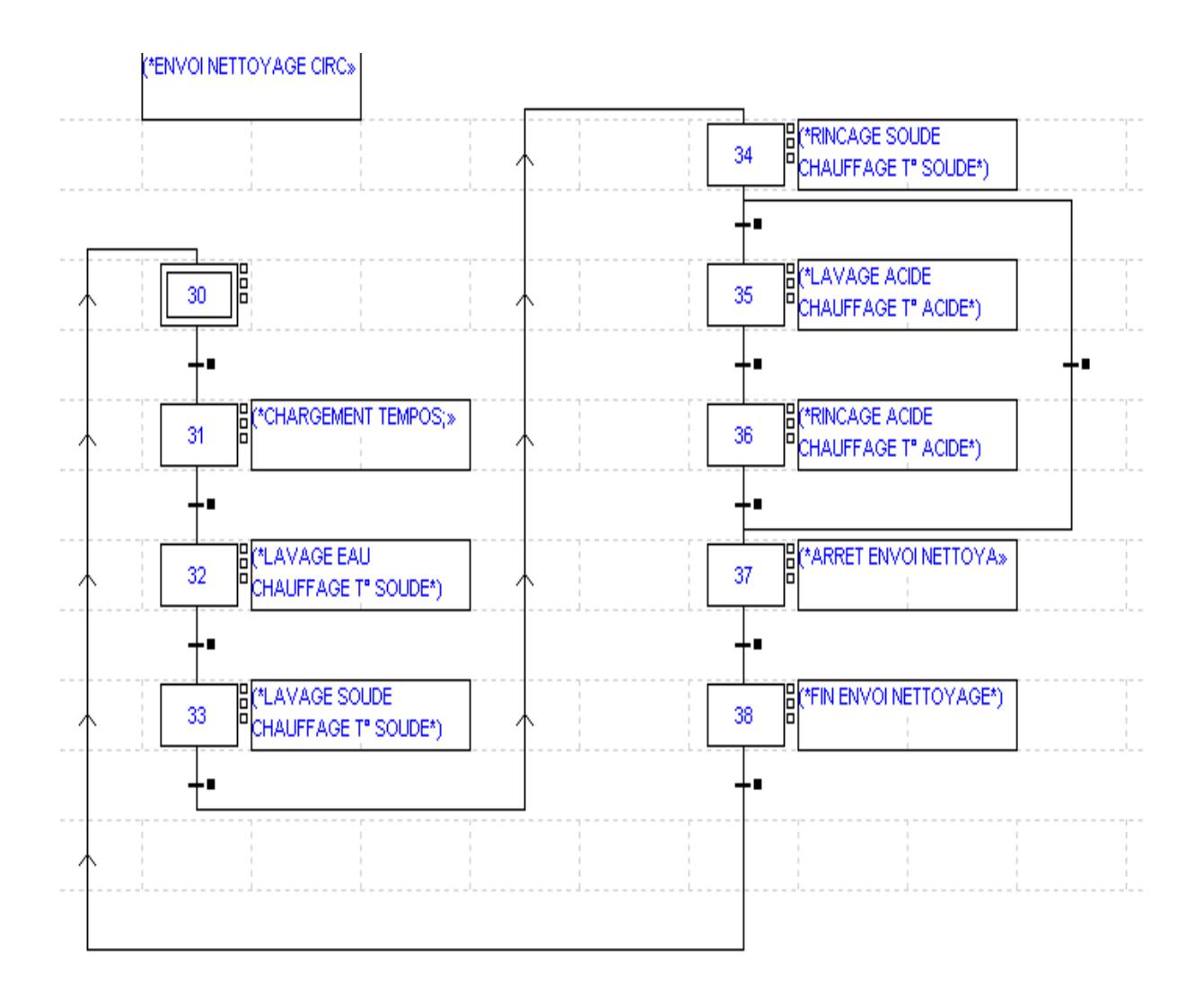

**GRAFCET E : Vidange**

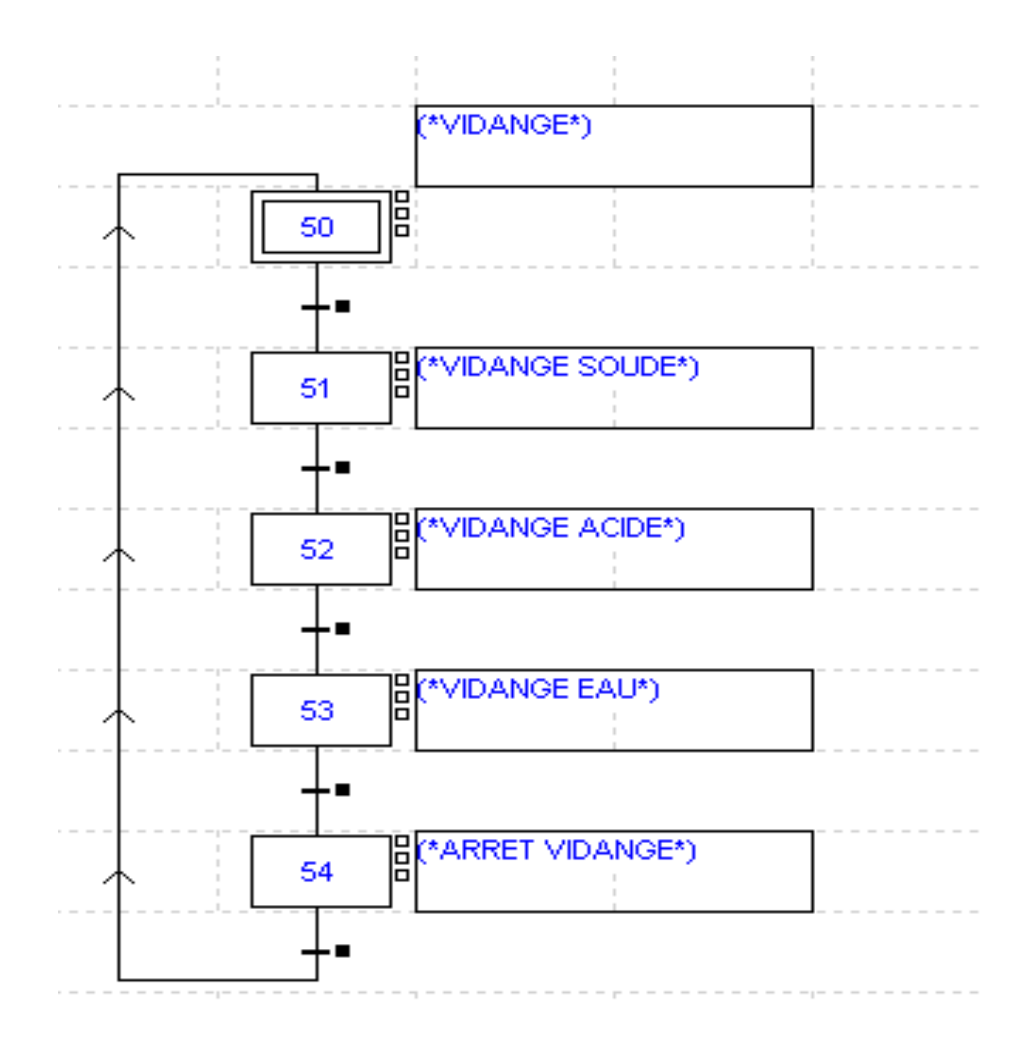

 Apres avoir présenté le grafcet de la station, on accède à la modélisation du procédé de nettoyage du pasteurisateur en agissant sur les pulsations des vannes au niveau de la plate forme de pasteurisation selon le grafcet suivant :

## **GRAFCET F : Nettoyage du pasteurisateur :**

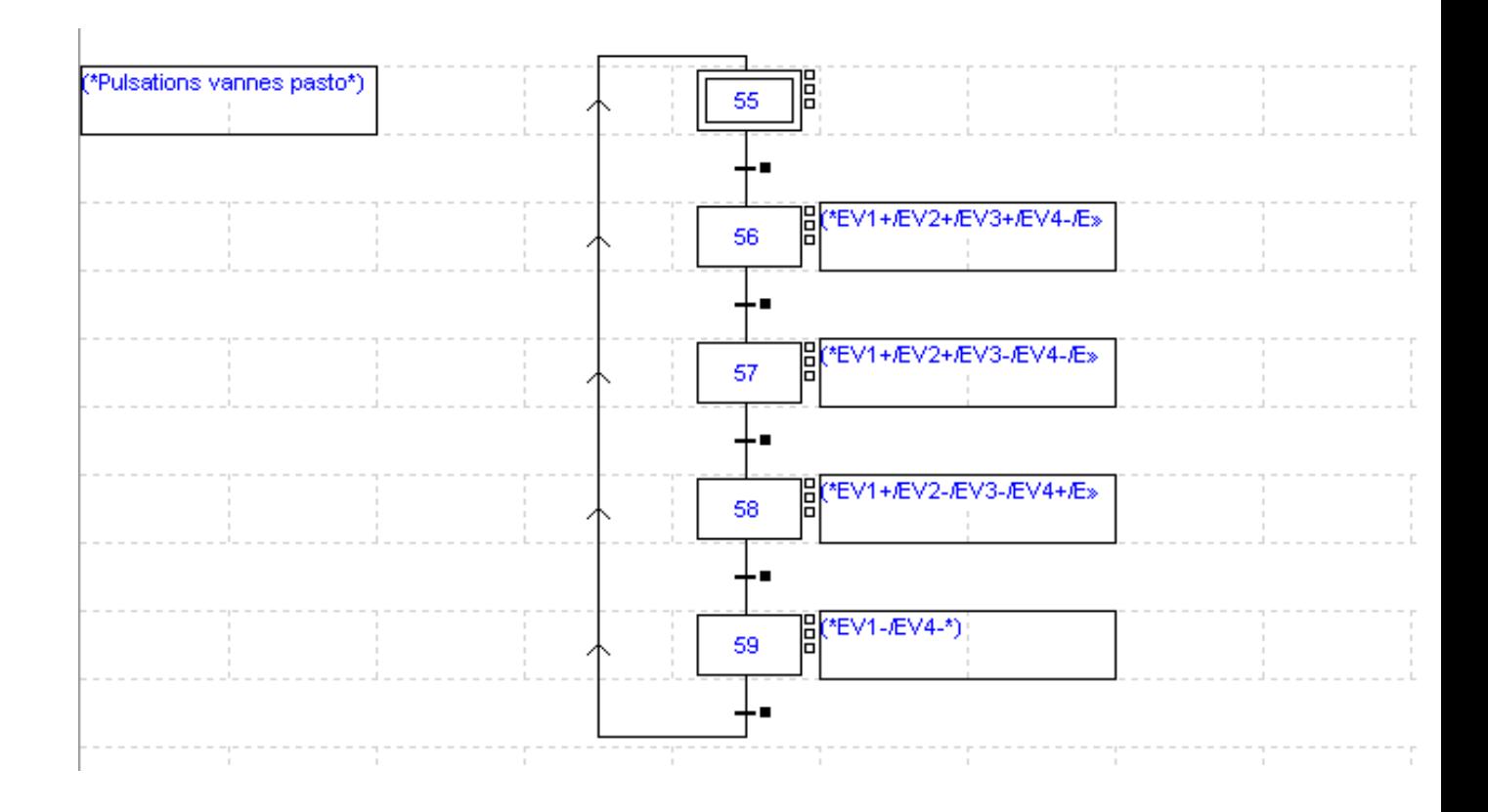

L'action consiste à gérer les pulsations des vannes au niveau de la plate forme de pasteurisation :

> -Ouverture vanne arrivée EV1, vanne production EV2, vanne de recyclage EV3 et les trois vannes des cuves de stockage EV5, EV6 et EV7. -Fermeture vanne égout EV4. -Attente 5s. -Initialisation temporisation TLR (Temps de lavage du circuit recyclage). -Initialisation temporisation TLP (Temps de lavage du circuit production). -Initialisation temporisation TME (Temps de mise à l'égout). -Démarrage pompe P14.

-Lancement de tempo TLR. -Fin de tempo TLR. -Fermeture vanne recyclage EV3. -Lancement de tempo TLP. -Fin de tempo TLP. -Fermeture vanne production EV2 et les vannes des trois cuves de stockage EV5, EV6 et EV7. -Ouverture vanne égout EV4. -Lancement de tempo TME. -Fin de tempo TME. -Fermeture vanne égout EV4. -Arrêt pompe P14. -Fermeture vanne arrivée EV1.

## **II-7-CONCLUSION :**

Dans ce chapitre on a présenté le modèle GRAFCET, ce qui facilitera la tache pour le prochain chapitre qui consiste à l'élaboration de la solution programmée sur automate .Cette solution dépend de l'automate utilisé et de la maitrise du langage de programmation correspondant.

# Chapitre III

Développement de la solution programmable

## **INTRODUCTION :**

Les automates programmables industriels sont apparus aux USA vers 1969, ils étaient destinés à l'origine à automatiser les chaines de montage automobiles.

Aujourd'hui, les API sont considérés comme étant les constituants les plus répondus des automatismes. Ils occupent une place de choix non seulement dans l'industrie mais aussi dans plusieurs secteurs, dans le but de remplir des rôles de commande et de communication et répondre aux besoins d'adaptation et de flexibilité des activités économiques actuelles.

Il existe de nombreux fabricants d'API, tel que SCHNEIDER, SIEMENS, TOSHIBA, BRADLEY…etc. Dans ce qui suit, on présentera les API puis nous nous intéresserons à l'automate TSX 37-22 de SCHNEIDER et son langage de programmation PL7 PRO.

### **III-1-Définition d'un API :**

Un API est un dispositif électronique programmable destiné à la commande de processus industriels par un traitement séquentiel. Il envoie des ordres vers les preactionneurs à partir des données d'entrée, de consigne et d'un programme informatique. Il est utilisé pour accomplir en temps réel des fonctions d'automatisme logique, numérique ou de régulation.

### **III-2-Structure interne d'un API :**

.

### **III-3-Structure de la programmation par automate :**

Les instructions d'un programme sont exécutées d'une manière séquentielle et à la fin du cycle le programme se boucle pour entamer un nouveau cycle.

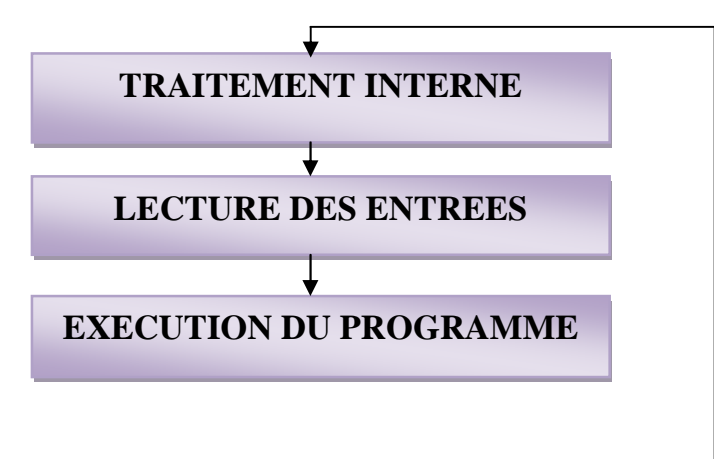

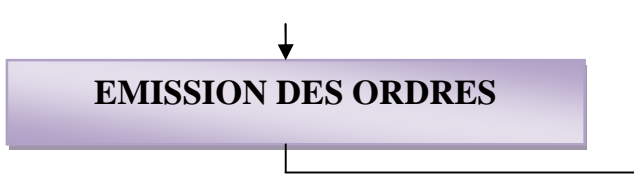

Figure III-2 : Structure du programme automate.

#### **a)Traitement interne :**

L'automate est équipé d'un module de surveillance et de contrôle cyclique chargé de surveiller et de contrôler le bon fonctionnement du matériel et du logiciel de l'automate. Il comporte :

-La procédure d'autocontrôle des mémoires, de l'horloge, de la batterie, de la tension d'alimentation et des entrées / sorties, le passage en RUN/STOP. -La fonction de « chien de garde » (Watch dog) qui contrôle le cycle de l'automate se base sur le principe :

- Obliger l'automate à envoyer à chaque cycle une impulsion au système de surveillance.
- $\triangleright$  Vérifier que le temps entre deux impulsions ne dépasse pas une limite.
- $\triangleright$  Signalisation de la panne de processeur, bouclage intempestif avec déclenchement d'une alarme …

### **b) Lecture des entrées :**

L'automate lit les entrées du module d'entrées et écrit leurs valeurs dans la RAM (Zone DONNEE).

### **c)Exécution du programme :**

Lecture du programme (Situé dans la RAM programme) par l'unité de traitement, lecture des variables (RAM données), traitement et écriture des variables de sortie dans la RAM données.

### **d) Emission des ordres :**

Lecture des variables de sorties dans la RAM données et les transferts vers le module de sortie.

## **III-4-Langage de programmation des automates programmables :**

Un API est programmé à l'aide de langages spécialisés, fournis par son constructeur et utilisable au travers d'une interface (un logiciel sur PC, un pupitre…).Ces langages peuvent être classés en (5) grandes familles de langage :

1-Instruction List(IL) : Un langage textuel de type assembleur.

2- Structured Text (ST) : Un langage textuel structuré similaire au Pascal.

3-Ladder diagram (LD):C'est un langage graphique, très utilisé en milieu industriel, car il s'inspire des circuits de commande basés sur la logique électrique, les équations combinatoires étant câblées à l'aide de contacts et de relais .Un programme est décrit par un diagramme sous forme d'échelle. Chaque échelon de l'échelle contient un ensemble de symboles graphiques qui peuvent être des contacts ou des bobines.

4-Function Bloc Diagram(FBD) : Langage graphique permettant d'exprimer le comportement des fonctions, des blocs fonctionnels ou des programmes comme un ensemble de boites noires interconnectées.

5-Sequential Function Chart (SFC):Programmation à l'aide du GRAFCET.

## **III-5-Présentation de l'automate TSX 37-22 :**

La gamme des automates TSX micro se compose de plusieurs types d'automates, afin de répondre au mieux aux exigences des utilisateurs :

-Les API TSX 37-05, TSX 37-08 et TSX 37-10, qui peuvent être compactes ou modulaires et qui intègrent de base un ou deux modules d'entrées/sorties TOR selon le type.

-Les API modulaires TSX 37-21 et TSX 37-22.

La station de nettoyage en place est gérée par un TSX 37-22.

Ce type d'automate se compose, comme le montre la figure ci dessous, des éléments suivants :

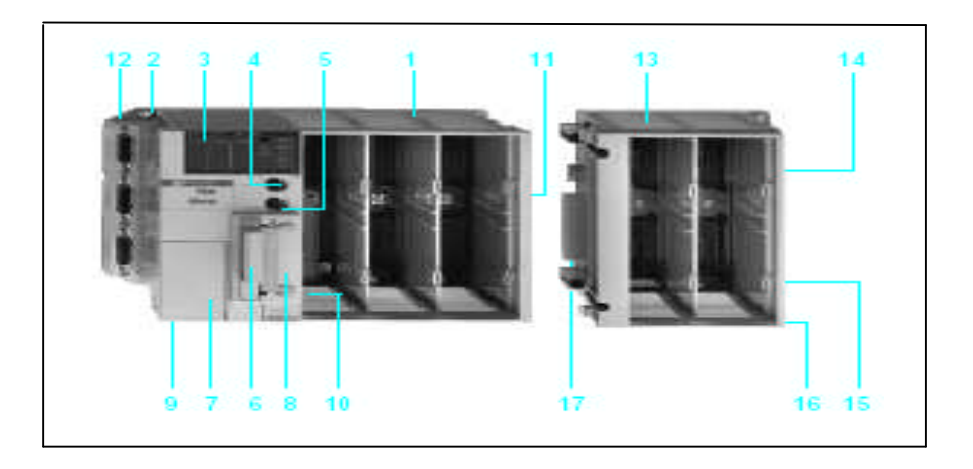

**Figure III-3-TSX 37-22.**

**1**-Un bac de base à 3 emplacements disponibles intégrant l'alimentation, le processeur et sa mémoire de base**.**

a)L'alimentation : L'API est alimenté à partir du réseau alternatif, la CPU et tous les autres composants utilisent une tension continue de 24V. Le module d'alimentation convertit la tension du réseau en tension de service.

b) Le processeur : Il comporte une unité logique, une unité arithmétique et logique, un accumulateur, un registre d'instructions, un décodeur d'instruction et compteur programme.

c) La mémoire : L'espace mémoire des TSX 37-22 est composé de deux espaces distincts :

-Une mémoire RAM interne utilisée dans les phases de création et mise au point du programme application, elle est d'une capacité de 20Kmots.

- Une mémoire FLASH EPROM de 16Kmots utilisée lorsque la mise au point du programme application est terminée.

**2**-Quatre trous de fixation de l'automate.

**3-**Un bloc de visualisation centralisée : centralise toutes les informations nécessaires au diagnostic et à la maintenance de l'automate et de ses modules. Pour cela, il propose :

- 8 voyants d'état qui renseignent sur le fonctionnement de l'automate.
- Un bloc de 96 voyants qui permet de visualiser :

-L'état de toutes les entrées et sorties TOR de l'automate et mini-bac d'extension.

-L'état des entrées/sorties TOR de chaque esclave présent sur le bus AS-i,

-Les défauts "module" (clignotement lent de tous les voyants associés au module), ou les défauts "voie" (clignotement rapide du voyant associé à la voie). Pour les

entrées/sorties distantes sur le bus AS-i : l'état de chaque esclave (Clignotement des esclaves en défaut),

-Le contenu de 16 mots maximum %MWi, %SWi ou %KWi et l'état d'un groupe de 64 bits %Mi, %Si ou %Xi

> un bouton poussoir qui permet de visualiser la suite des informations et de changer de mode de visualisation.

**4-**Une prise terminale repérée TER .

**5**-Une prise de dialogue operateur repérée AUX.

**6-**Emplacement pour une carte d'extension mémoire PCMCIA : Cet emplacement est protégé par un cache, il permet d'insérer une carte mémoire optionnelle au format PCMCIA. Cette carte permet d'étendre la mémoire interne du processeur pour stocker le programme application et les constantes.

**7-**Trappe d'accès aux bornes d'alimentation.

**8-** Un emplacement pour un coupleur communication.

**9-** Une étiquette à renseigner pour le changement de la pile.

**10-** Une trappe d'accès à la pile optionnelle et au commutateur de protection en écriture du système d'exploitation.

**11-** Connecteur de raccordement du mini bac d'extension, protégé de base par un cache amovible.

**12-** Des connecteurs pour les fonctions analogiques et comptage intégrées pour TSX 37- 22.

**13 -**Un bac d'extension à 2 emplacements disponibles.

**14-** Un voyant de présence de tension 24 V.

**15-** Des bornes d'alimentation protégées par un cache amovible, pour le raccordement d'une alimentation auxiliaire à 24 V dans le cas des automates alimentés en 100/240 V.

**16-** Une borne de masse.

**17-** Des connecteurs de raccordement à l'automate de base.

## **III-5-1-Description matérielle:**

**III-5-1-1-Modules d'entrées TOR :** Ils reçoivent les signaux électriques provenant des capteurs logiques, et réalisent les fonctions d'acquisition, d'adaptation, d'isolement galvanique, de filtrage et de protection contre les signaux parasites, ils peuvent être implantés dans toutes les positions disponibles des TSX37. Ces module sont différenciés par : -Leur format (standard ou demi-format). -Modularité (nombre de voies).

-Connectique (bornier à vis ou connecteur HE10).

**III-5-1-2-Modules de sorties TOR :** Ils réalisent les fonctions de mémorisation des ordres donnés par le processeur pour permettre la commande des pré-actionneurs. Ils se différencient par leur modularité, format et le type de connectique.

Remarque : On peut trouver des modules d'entrées /sorties mixtes aux deux formats proposés.

**III-5-1-3-Modules d'entrées analogiques :** Sont des modules au demi-format, d'entrées analogiques 8 voies multigamme tension ou courant. Ils offrent, pour chacune des entrées, le choix entre les gammes + 10 V ou 0...10 V (TSX AEZ 801) et 0...20 mA ou 4...20 mA (TSX AEZ 802) suivant le choix défini par configuration. Les différentes fonctions des modules d'entrées analogiques TSX AEZ 801/802 sont : -La scrutation des voies d'entrées utilisées.

- La conversion analogique/numérique (11 bits + signe ou 12 bits) des mesures d'entrées.

Les traitements réalisés par le processeur automate, complétant ces fonctions sont :

-Le contrôle de dépassement des entrées.

-Le filtrage des mesures.

-La mise au format utilisateur des mesures d'entrées pour un affichage en unité Directement exploitable.

**III-5-1-4-Modules de sorties analogiques :** Sont des modules au demi-format, à sorties analogiques à point commun (+ 10 V ou 0...10 V). Ils offrent pour chacune des deux sorties à point commun le choix entre les gammes + 10 V, 0...20 mA ou 4...20 mA.

Les différentes fonctions des modules de sorties analogiques sont :

-La prise en compte des valeurs numériques correspondant aux valeurs analogiques à obtenir en sortie. Ces valeurs sont calculées par la tâche automate à laquelle les voies sont affectées (MAST ou FAST)

-Le traitement des défauts de dialogue avec l'automate avec la mise en repli des sorties (valeur 0 ou maintien)

-La sélection de la gamme pour chaque sortie : tension ou courant.

-La conversion numérique/analogique (11 bits + signe) des valeurs de sorties.

**III-5-1-5-Voie analogique intégré :** Les bases automates TSX 37-22 intègrent 8 entrées 0...10 V et 1 sortie 0...10 V. Ces voies intégrées peuvent recevoir le module de réglage et d'adaptation TSX ACZ 03 permettant soit de :

- Disposer de 4 potentiomètres pour le réglage par l'utilisateur de 4 constantes application (consigne, seuil...)
- Transformer les entrées 0...10 V en entrées 0...20 mA ou 4...20 Ma
- Transformer les 8 entrées 0...10 V en 8 entrées TOR a 24 V.

La figure III-4 montre le raccordement d'une voie analogique à un TSX ACZ 03.

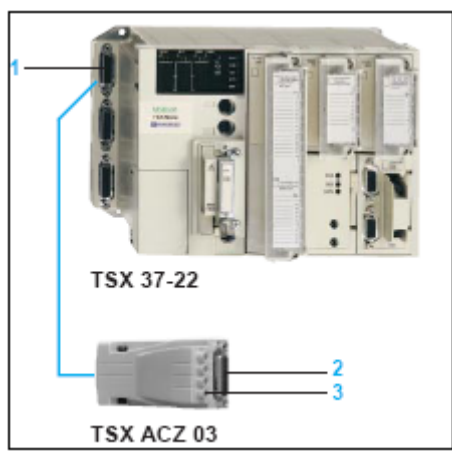

**Figure III-4**-Raccordement d'une voie analogique à un TSXACZ 03

**1-** Connecteur type SUB-D 15 contacts pour le raccordement des capteurs/Préactionneurs analogiques ou le montage de l'adaptateur TSX ACZ 03

**2 -**Connecteur type SUB-D 15 contacts TSX ACZ 03 pour le raccordement des capteurs/pré-actionneurs analogiques ou les capteurs TOR

**3-** Potentiomètres de réglage des 4 premières voies d'entrées.

On peut aussi raccorder les voies analogiques intégrées avec système de raccordement de précâblage **Telefast 2 (**voire figure III-5)**.** L'utilisation de ce système facilite la mise en œuvre des modules en donnant accès aux entrées au travers de bornes à vis.

Le raccordement s'effectue par l'intermédiaire d'un câble blindé d'une longueur de trois mètres TSX CCP S15 équipé à ses extrémités de connecteurs type SUB-D.L'embase de câblage ABE-7CPA01 permet le raccordement des :

- 8 entrées analogiques (ou 8 entrées TOR a 24 V avec le module d'adaptation TSX ACZ 03)

- 1 sortie analogique

- 1 sortie référence à 10 V pour l'utilisation éventuelle de 4 potentiomètres externes pour les 4 dernières voies.

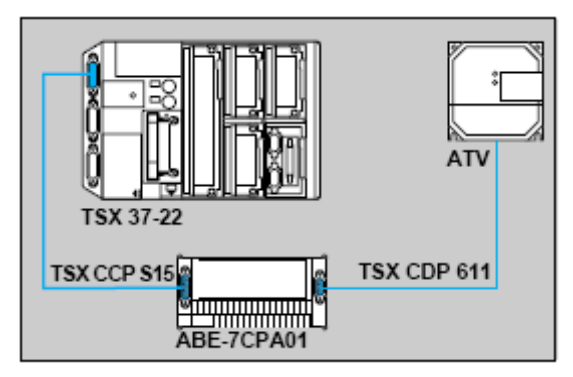

**Figure III-5-** Raccordement d'une voie analogique avec telefast 2.

**III-5-1-6-Voies de comptage :** Les TSX 37 22 proposent trois possibilités pour effectuer du comptage :

-Au travers des 4 premières entrées TOR du premier module.

-En utilisant les voies de comptage intégrées.

-Aux travers des modules de comptage qu'il est possible d'implanter dans les positions disponibles.

## **III-6-Description du logiciel de programmation PL7 Pro :**

Comme plusieurs automates disponibles sur le marché, l'automate TSX Premium de la société Télémécanique possède son propre logiciel de programmation PL7, il offre quatre méthodes de programmation à savoir :

-Le langage à contacte(LD).

-Langage liste d'instructions

-Littéral structuré.

-Le grafcet.

Le logiciel PL7 Pro offre en plus la possibilité de créer des blocs fonction utilisateur DFB (Derived Function block), des écrans d'exploitation et des modules fonctionnels. Il propose aussi des fonctions d'aide étendues et du diagnostic grâce auxquelles la programmation et la configuration deviennent plus aisées.

## **III-6-1**-**Interface générale du logiciel :**

Lors de son ouverture, le logiciel offre une interface semblable à celle de n'importe quel programme Windows. On retrouve une barre de menus, une barre d'outils et une fenêtre de travail.

**III-6-1-1-Barre des menus :** Elle permet l'accès à toutes les fonctions du logiciel. Elle montre que le logiciel comporte sept menus :

- File;
- Tools;
- PLC;
- Debug;
- Options;
- Window;
- Help (?).

**III-6-1-2-Barre d'outils** : Les outils sont simplement l'attribution des fonctions les plus utilisées des menus à des boutons à accès rapide dont le simple clic effectue l'appel de la fonction. La **figure III-7** montre cette barre d'outils située dans l'interface.

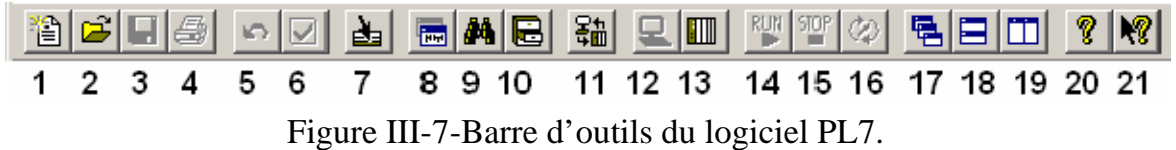

La liste qui suit présente chacun des outils avec sa fonction associée :

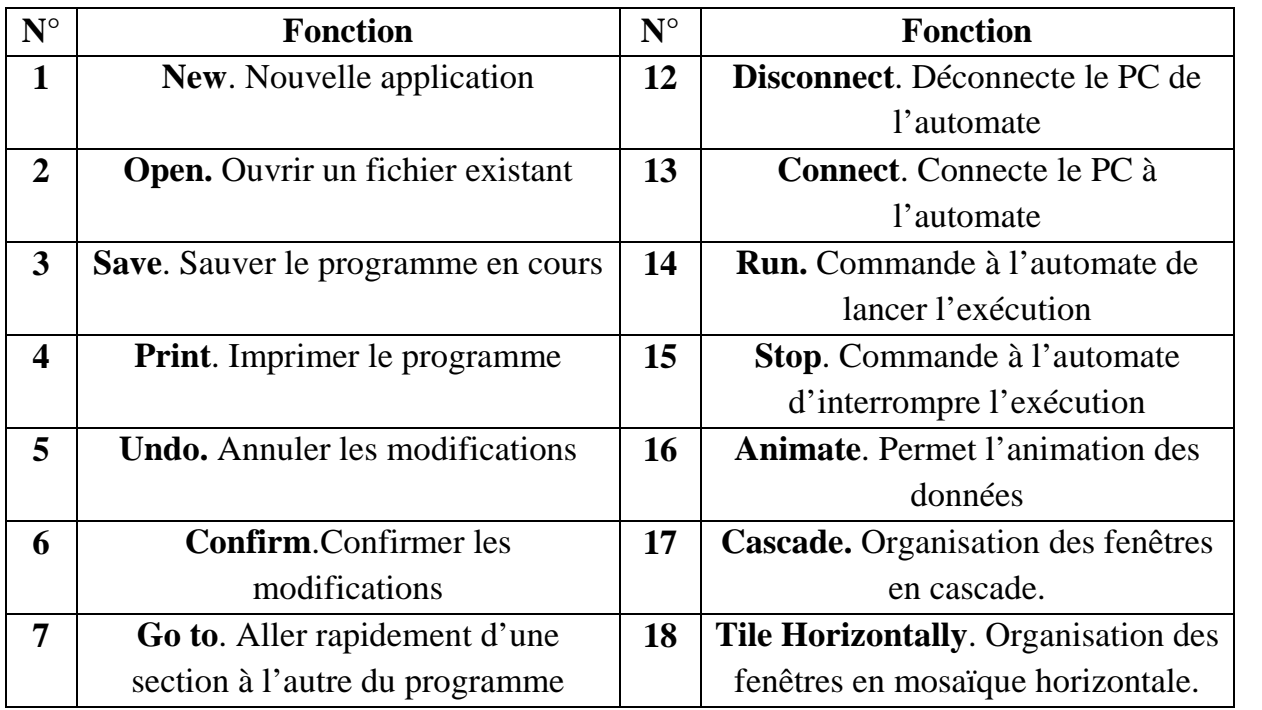

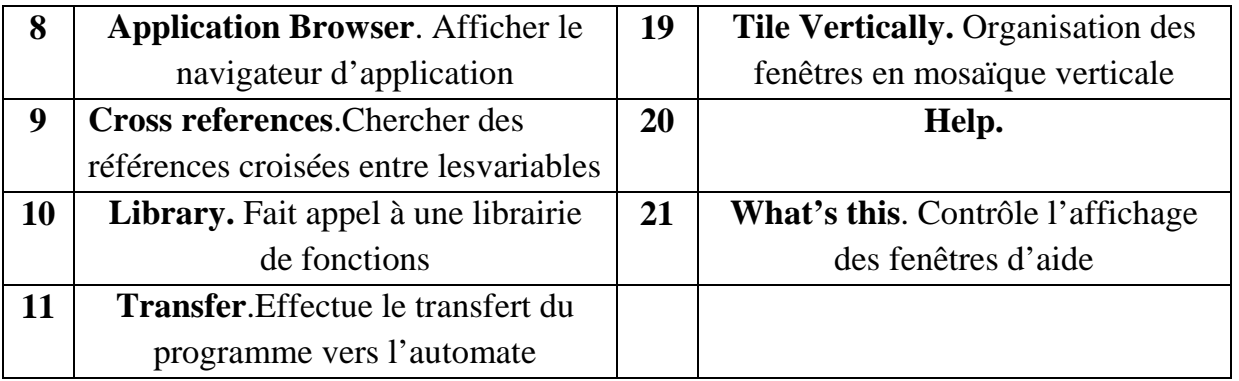

**III-6-1-3-Fenêtre de navigation** : Qui servira à accéder aux différentes sections du programme. Cette fenêtre est représentée à la **figure III-8,** elle comporte sept répertoires principaux :

- Configuration
- Program
- DFB Types
- Variables
- Animation Tables
- Documentation File
- Runtime Screens

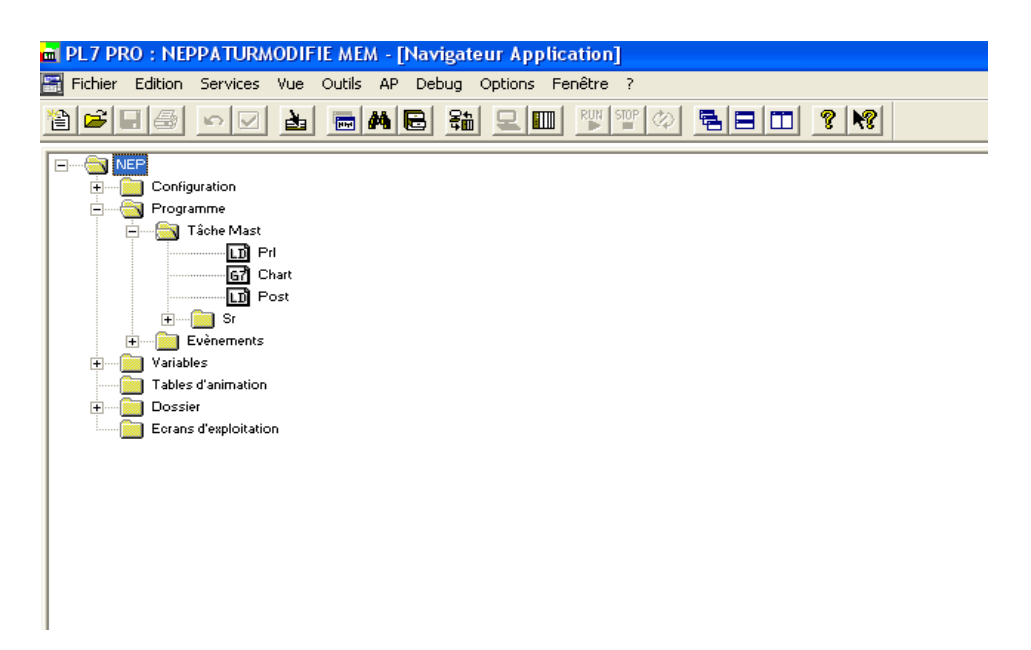

Figure III-8. Fenêtre de navigation.

### **III-6-2-Présentation des éditeurs :**

**III-6-2-1-Editeur de configuration :** Contient les paramètres de configuration de l'automate et du programme en cours. Il assure pour chaque application les fonctions suivantes :

- La configuration matérielle.
- La configuration logicielle.
- La configuration des objets grafcet.

## **a)Configuration matérielle :**

L'éditeur de configuration nous donne une représentation graphique des modules actuellement connectés dans les emplacements de l'automate. Il permet de déclarer et configurer les différents éléments constitutifs de l'automate : -rack,

-alimentation,

- processeur,
- modules métiers.

On y accède en cliquant sur 'configuration matérielle' dans le navigateur d'application

ou en cliquant sur l'icone

## **b) Configuration logicielle :**

Il assure le paramétrage logiciel de l'application en renseignant sur :

- le nombre de blocs de fonctions,
- le nombre de registres,
- la taille des zones de variables globales.

On y accède en cliquant sur l'icône  $\frac{\mathbb{K} \mathbb{K} \mathbb{K}}{\mathbb{K} \mathbb{K}}$ , ou en cliquant sur 'configuration logicielle' dans le navigateur d'application.

## **c) Configuration d'objet grafcet :**

L'éditeur de configuration grafcet permet de définir les objets grafcet (étapes, macroétapes,...) et les paramètres d'exécution (nombre d'étapes et de transitions actives).

On y accède en cliquant sur l'icône  $\frac{d\mathbf{G}}{d\mathbf{G}}$ , ou en cliquant sur 'configuration grafcet' dans le navigateur d'application.

## **III-6-2-2- Editeurs de programme :**

Les éditeurs de programme permettent la programmation des fonctions et métiers mis en œuvre par l'application. Quatre éditeurs programme sont proposés :

-éditeur langage à contacts (LD),

- éditeur langage liste d'instructions (IL),
- éditeur langage littéral structuré (ST),
- éditeur langage Grafcet (G7).

**a) Editeur de langage à contact** : C'est un éditeur graphique qui permet la construction de réseaux de contacts. Il comporte :

-Une zone étiquette.

-Une zone commentaire.

-Une zone test qui localise les éléments tels que contacts, blocs fonctions,...

-Une zone action localise les éléments tels que bobines et blocs opération.

- Palette d'éléments graphiques qui permet d'accéder directement aux différents symboles graphiques du langage.

La figure suivante représente un écran d'un éditeur de langage à contact.

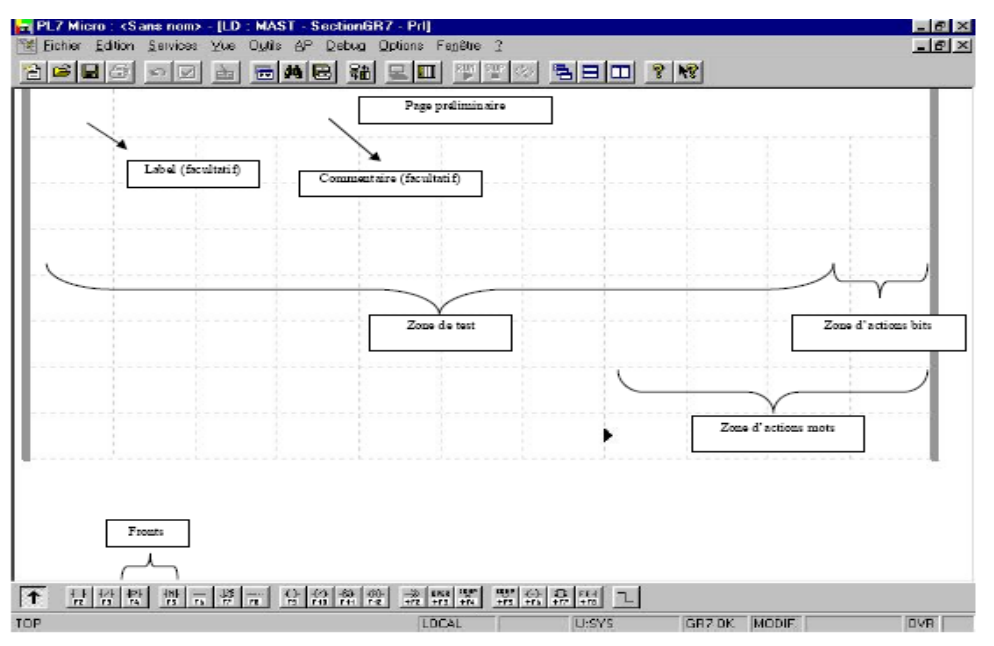

**Figure III-9-** écran d'un éditeur de langage à contact.

La programmation d'un réseau à contact s'effectue à l'aide des éléments graphiques retrouvés dans la palette d'éléments graphiques au bas de l'écran. Pour entrer un élément, double cliquer sur une ligne, tous les éléments deviendront rouges, ce qui indique que le « rung » est en cours de modification. Ensuite, sélectionnez un élément et placé le à l'endroit désiré dans le « rung ». Le logiciel demandera alors l'adresse à associer à l'élément, spécifiez donc une adresse ou un symbole et validez avec la touche ENTRER du clavier.

## **b) Editeur langage littéral structuré :**

L'éditeur de langage littéral structuré permet la réalisation de programme par écriture de lignes de programmation constituées de caractères alphanumériques. L'écran suivant présente un exemple de programme réalisé en langage littéral structuré.

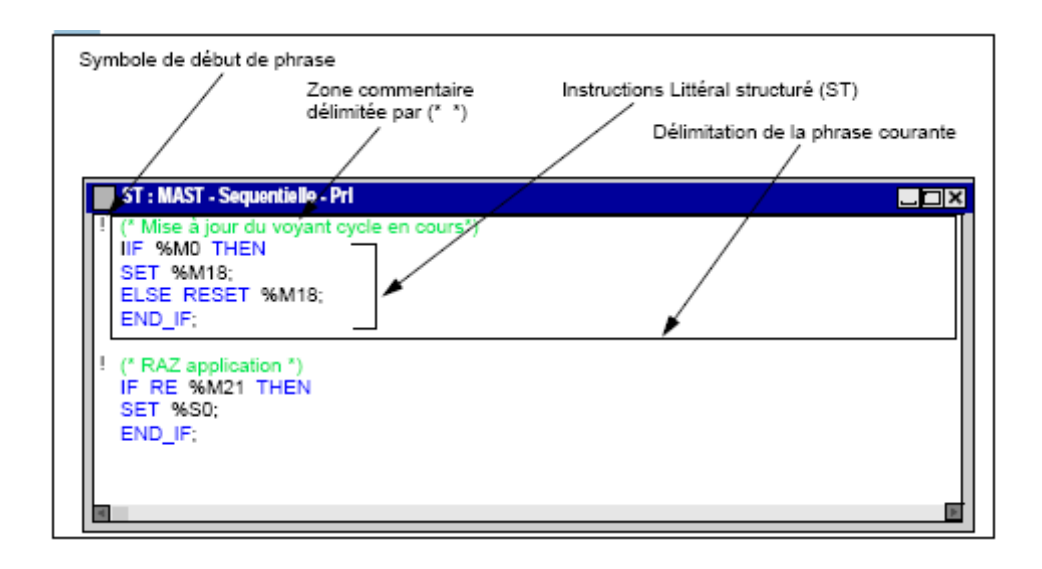

!

Figure III-10-Programme en langage structuré.

## **c)Editeur langage liste d'instruction** :

Le langage liste d'instructions est un langage représentant, sous forme textuelle, l'équivalent d'un schéma à relais. Il permet d'écrire des équations booléennes et d'utiliser l'ensemble des fonctions disponibles dans le langage. Il comprend une suite d'instructions des différentes familles suivantes :

-Instructions sur bit, par exemple lire l'entrée n° 3 : **LD %I1.3**.

-Instructions sur bloc fonction, par exemple lancer le temporisateur n° 0 : **IN %TM0**.

-Instructions sur tableau de mots, chaîne de caractères, par exemple faire une affectation : **[%MW10:10:=%KW50:10]**.

-Instructions sur programme, par exemple appeler le sous-programme n° 10 : **SR10**.

Chaque instruction se compose d'un code instruction et d'un opérande de type bit ou mot. Les instructions sont organisées en séquences d'instructions appelées phrases. Chaque phrase peut être repérée par une étiquette %Li avec i compris entre 0 et 999 et accompagnée d'un commentaire de 222 caractères maxi.

L'écran suivant présente un exemple de programme réalisé en langage liste d'instruction.

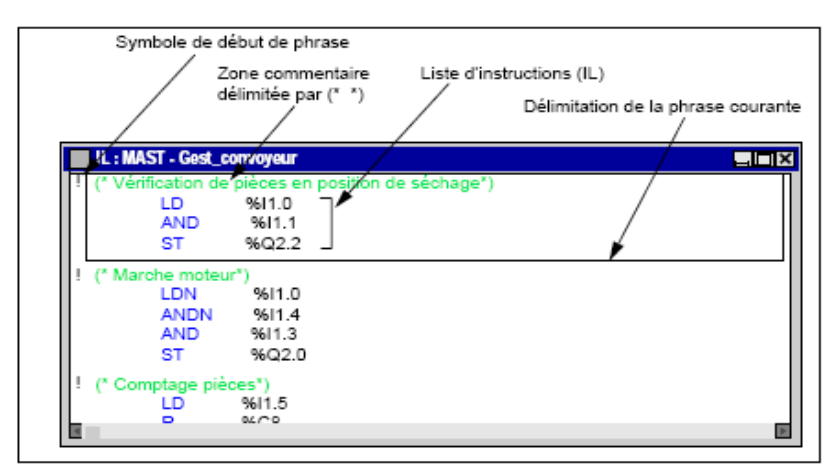

Figure III-11-Programme en langage liste d'instruction.

## **d) Editeur Grafcet :**

L'éditeur Grafcet permet de représenter graphiquement et de façon structurée le fonctionnement d'un automatisme séquentiel. Cet éditeur se compose de 8 pages de 14 lignes et 11 colonnes qui définissent ainsi des cellules pouvant accueillir chacune un élément graphique. Il dispose de nombreux outils permettant la saisie de façon conviviale tels que :

- une palette d'objets graphiques accessible directement par la souris ou le clavier (Étapes, transitions, liaisons, renvois, macro-étapes, ...),

- un accès direct à la programmation des actions ou des réceptivités,

- une numérotation automatique des étapes,

- un affichage par page Grafcet avec les lignes d'étapes et de transitions,
- une saisie simplifiée des commentaires,
- deux modes de visualisation.

L'écran suivant présente les différentes zones que compose l'éditeur de langage GRAFCET.

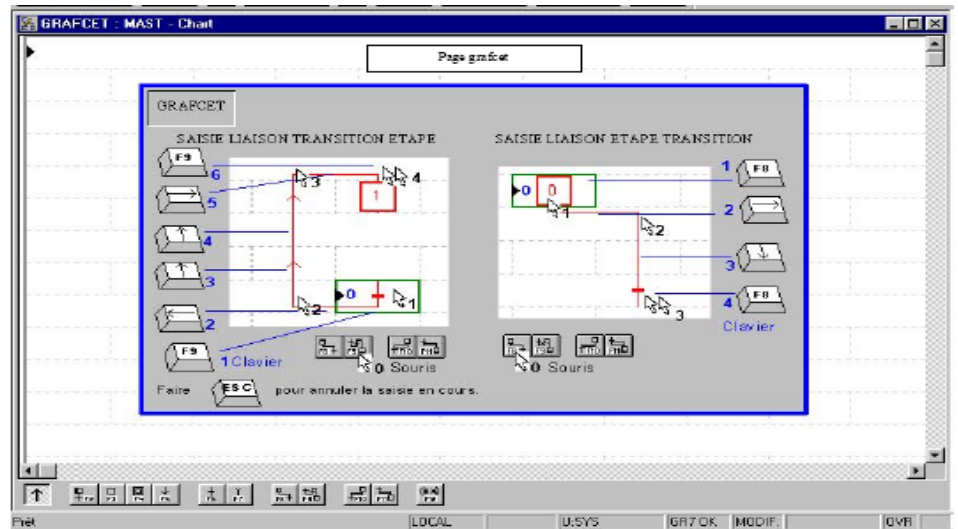

Figure III-12**-**Editeur langage Grafcet.

## **III-6-2-3-Editeur des types DFB :**

L'éditeur de DFB permet de programmer des blocs fonction propres à l'utilisateur qui répondent aux spécificités de ses applications.

Ces blocs fonction utilisateur permettent de structurer une application. Ils seront utilisés dès qu'une séquence de programme se trouve répétée dans une application ou pour figer une programmation standard.

L'écran suivant représente la vue générique de l'éditeur des types DFB.

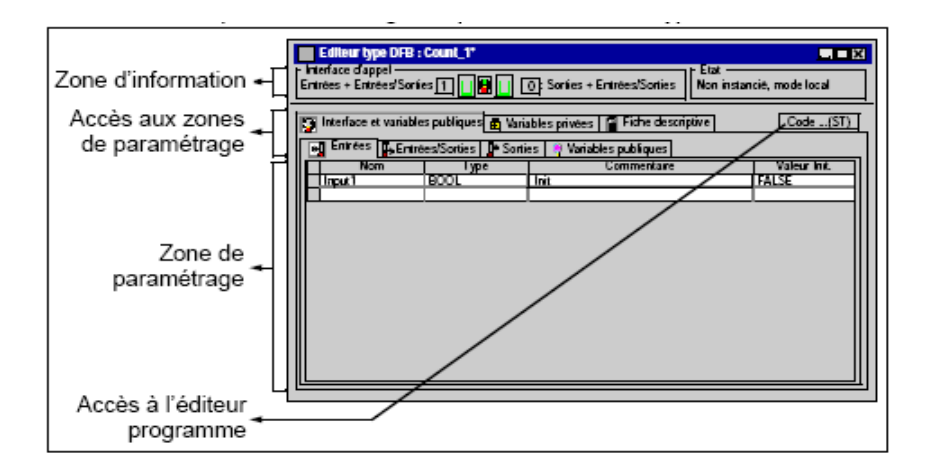

Figure III-13-Editeur DFB.

## **III-6-2-4-Editeur de variables :**

L'éditeur de variables permet de :

- symboliser les différents objets de l'application (bits, mots, blocs fonctions, modules métiers, ...)

-paramétrer les blocs fonction prédéfinis (temporisateurs, compteurs, ...)

- saisir les valeurs des constantes et choisir la base d'affichage (décimal, binaire,

hexadécimal, flottant, message),

- Paramétrer les blocs fonction utilisateur DFB.

L'écran suivant présente un éditeur de variables.

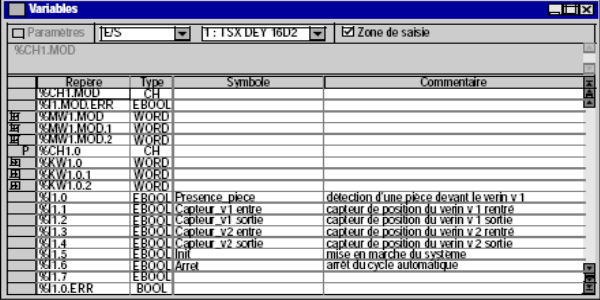

Figure III-14-Editeur de variables.

## **III-6-2-5-Editeur de tables d'animation :**

L'éditeur de tables d'animation permet de créer des tables contenant des listes de variables à surveiller ou à modifier. Cet éditeur propose des fonctionnalités telles que :

- création manuelle de tables par saisie des variables, ou création automatique à partir de tout ou parties de sections de programme ou d'objets animés dans un écran d'exploitation,

- modification de la valeur courante des variables,

- forçage de la valeur courante des objets bits,

-choix de la base d'affichage de la valeur courante (décimal, binaire, hexadécimal,...), L'éditeur de tables d'animation se présente ainsi :

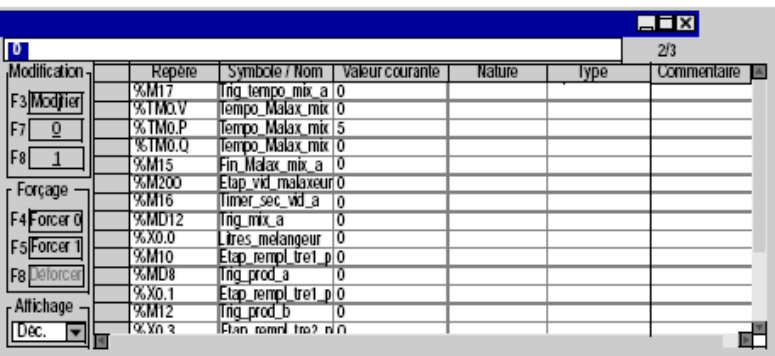

Figure III-15-Editeur de table d'animation.

### **III-6-2-6-Editeur de documentation :**

L'éditeur de documentation permet de constituer, de visualiser et d'imprimer le dossier de l'application. Il s'articule autour du navigateur de documentation qui montre sous forme arborescente la constitution du dossier.

Cet éditeur permet de définir :

- -une page de garde, comprenant le nom du concepteur et du projet,
- des pages d'informations générales,
- une cartouche.

Il génère automatiquement :

- le sommaire,
- le dossier d'application : configurations matérielle / logicielle, et programme,
- la liste des variables, triées par repère ou par symbole,
- les références croisées, triées par repère ou symbole.

**III-6-2-7-Editeur d'écrans d'exploitation :** L'éditeur d'écrans d'exploitation est un outil destiné à faciliter l'exploitation d'un processus automatisé. Il permet à un concepteur de développer des écrans adaptés au procédé et qui offre à l'exploitant :

-un ensemble d'informations affichées en clair : texte explicatif, valeurs dynamiques, synoptiques couleurs, ...

- la possibilité d'agir simplement et rapidement : modification et surveillance dynamique des variables automate, ...

L'éditeur d'écrans d'exploitation comporte trois fenêtres de taille paramétrable:

-le navigateur qui permet d'accéder aux différents écrans d'exploitation,

- l'éditeur graphique qui permet de créer, modifier puis d'exploiter l'animation des écrans,

- la fenêtre de visualisation, utilisée pour faciliter la mise au point d'une application et visualiser de façon très simple les messages de diagnostic.

## **III-7-Présentation de la solution programmable des améliorations apportées:**

### **III-7-1-Résolution du problème de coupure électrique :**

Après coupure électrique toutes les sorties physiques et les sorties des temporisateurs et compteurs se mettent à zéro ce qui engendre une perte de l'information et le programme se réinitialise pour refaire tout le cycle. Ce problème à pour conséquence de faire perdre beaucoup de temps et de nettoyants en repréparant la station ainsi qu'une perte d'énergie considérable.

Pour palier à ce problème, on a proposé une solution qui consiste à sauvegarder les étapes grafcet en phase de préparation soude et acide ainsi que celles de la phase d'envoi. Pour ce faire, chaque étape doit être sauvegardée et reconnue par son indice dans des variables internes. L'automate exécute le programme étape par étape et si il y a coupure électrique il scrute les réseaux du programme et vérifie si les conditions sont satisfaites pour passer directement à l'étape qui s'exécutée lors de la coupure d'électricité sans refaire toute la préparation (Voir annexe programme SR3 et programme POST).

En guise d'illustration, prenons le cas où la coupure électrique se produit lors de la phase d'envoi de la solution acide.

Avant amélioration, le programme se réinitialise et met la NEP en préparation puis lance les phases d'envoi ce qui provoque :

-Perte de temps et d'énergie.

-Perte de nettoyants, en effet la solution acide qui se trouvait dans les circuits sera mélangée avec l'eau du 1<sup>er</sup> rinçage et évacuée à l'égout.

-Exposition des équipements au contact de l'acide pendant tous le temps de repreparation NEP ce qui détériore les équipements.

Apres amélioration, le programme sauvegarde l'étape où il y a eu coupure et poursuit son exécution à partir de cette étape.

## **III-7-2-Automatisation du processus de nettoyage de la plate forme de pasteurisation :**

Après avoir élaboré le grafcet de ce processus, on a procédé à la programmation de ses transitions ainsi qu'à temporiser les durées d'ouverture et fermeture des électrovannes :

- EV3 s'ouvre pendant T=5mn.
- EV2, EV5, EV6 et EV7 s'ouvrent pendant T=82mn et 30s.
- EV4 s'ouvre pendant T=2mn et 30s.

Ces durées sont fournies par le laboratoire d'analyse pour permettre de bien éliminer toutes les souillures (Voir annexe programme SR13, SR14).

### **III-7-3-Liaison NEP1/NEP2 :**

La solution consiste à commander l'ouverture et fermeture des électrovannes EV8, EV9, EV10 et EV11 pour permettre le raccordement de fonctionnement des deux stations de nettoyage (Voir annexe programme SR15).

La figure ci-dessous illustre la manière de raccordement des deux stations.

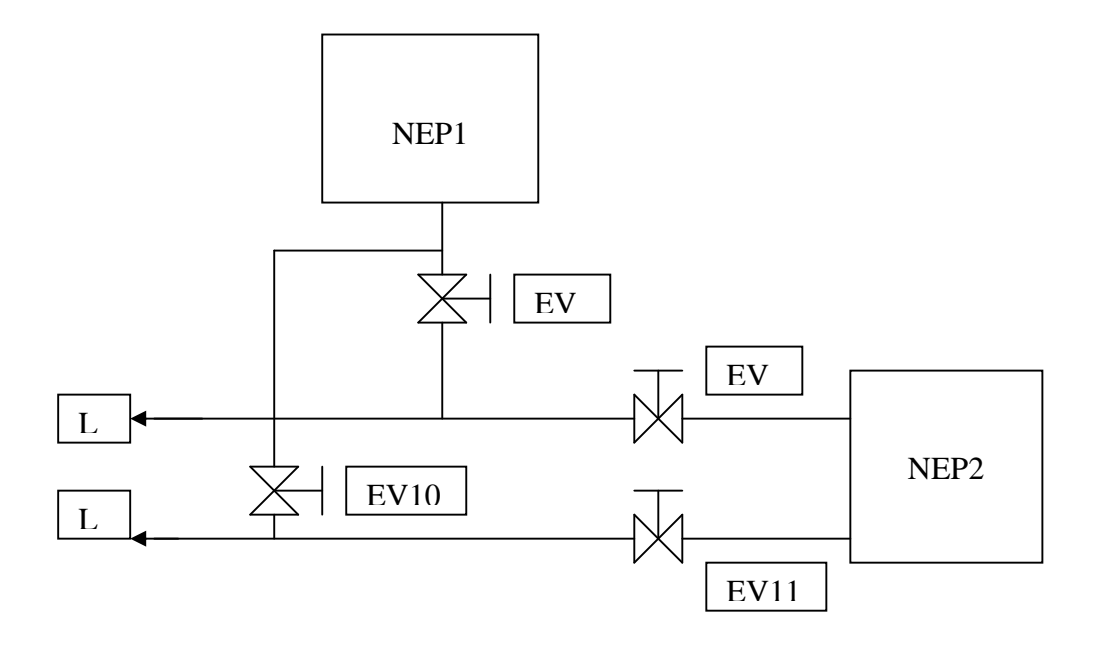

Figure III-16-schéma d'illustration de raccordement des deux NEP.

## **III-8- Conclusion :**

L'étude de l'automate TSX 37-22 et de son logiciel PL7 PRO nous a permis de bien comprendre le programme et de développer par la suite une solution programmable pour les améliorations apportées.

#### **Conclusion générale :**

Notre travail de fin d'étude a été réalisé en grande partie au sein de la SARL TURAGE d'ALGERIE, dans le cadre d'un stage pratique de six mois.

Ce stage nous a permis de découvrir le monde industriel, d'enrichir nos connaissances sur le plan pratique et d'approfondir nos connaissances acquises durant tre formation théorique universitaire.

Dans ce mémoire, nous avons fait une étude structurelle et fonctionnelle de la tion de nettoyage, ce qui nous a permis de remarquer certaines anomalies et de proposer par la suite des améliorations qui ont permis d'augmenter le gain en temps, en ergie et en précision.

Apres simulation de la solution programmable, la solution de coupure électrique et celle de commande des vannes du pasteurisateur ont été adaptées et l'autre solution est cours de réalisation.

Vue le manque de documentation et la complexité du programme pilotant la tion, on peut dire qu'il est plus facile de concevoir un nouveau système de commande on un cahier des charges connu que d'étudier un système déjà conçu et d'insérer des modifications.

Enfin, nous souhaitons que ce manuel sera d'un grand apport pour les promotions à venir.

# **ANNEXE**

## **Mémoires de fin d'étude:**

- **KADI .H, MASSOUDI.M** et **AIT HAMMOU.A,« Etude et amélioration de la station de traitement de surface au niveau de l'ENIEM piloté par un automate télémécanique TSX 57 203 »,** projet de fin d'étude, département électrotechnique, faculté de génie électrique et informatique, 2008.
- **BENMAMMAR.S** et **BENABDI.B, « Automatisation d'une chaine de production de lait à base d'un API S7 300 »,** projet de fin d'étude, département automatique, faculté de génie électrique et informatique, 2007.

## **Documentations techniques :**

- $\checkmark$  Documentation SHNEIDER.
	- Configuration matérielle dans PL7.
	- Programmation avec PL7.
- Documentation SARL PATURAGE.

### **Dans les techniques de l'ingénieur** :

 $\checkmark$  GEORGE ASCH et collaborateurs, « Les capteurs en instrumentation industrielle ».

### **Sites internet** :

- $\checkmark$  WWW.Endress+hausser.com.
- $\checkmark$  WWW. Wikipedia.org/wiki/Echangeur de chaleur.
- $\checkmark$  WWW.Educate.Education.fr/typepompe.

## **Table des entrées :**

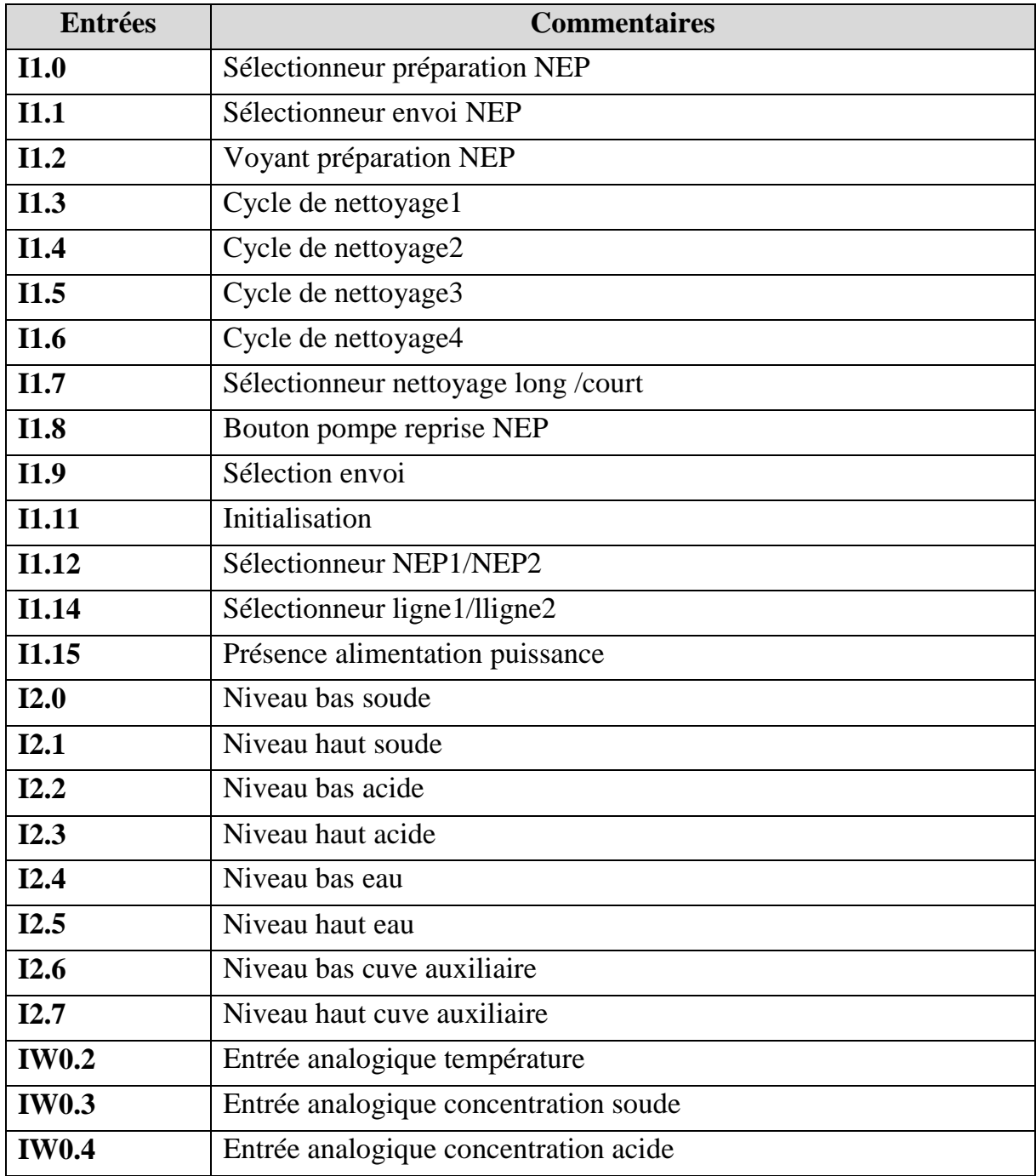

## **Table des sorties :**

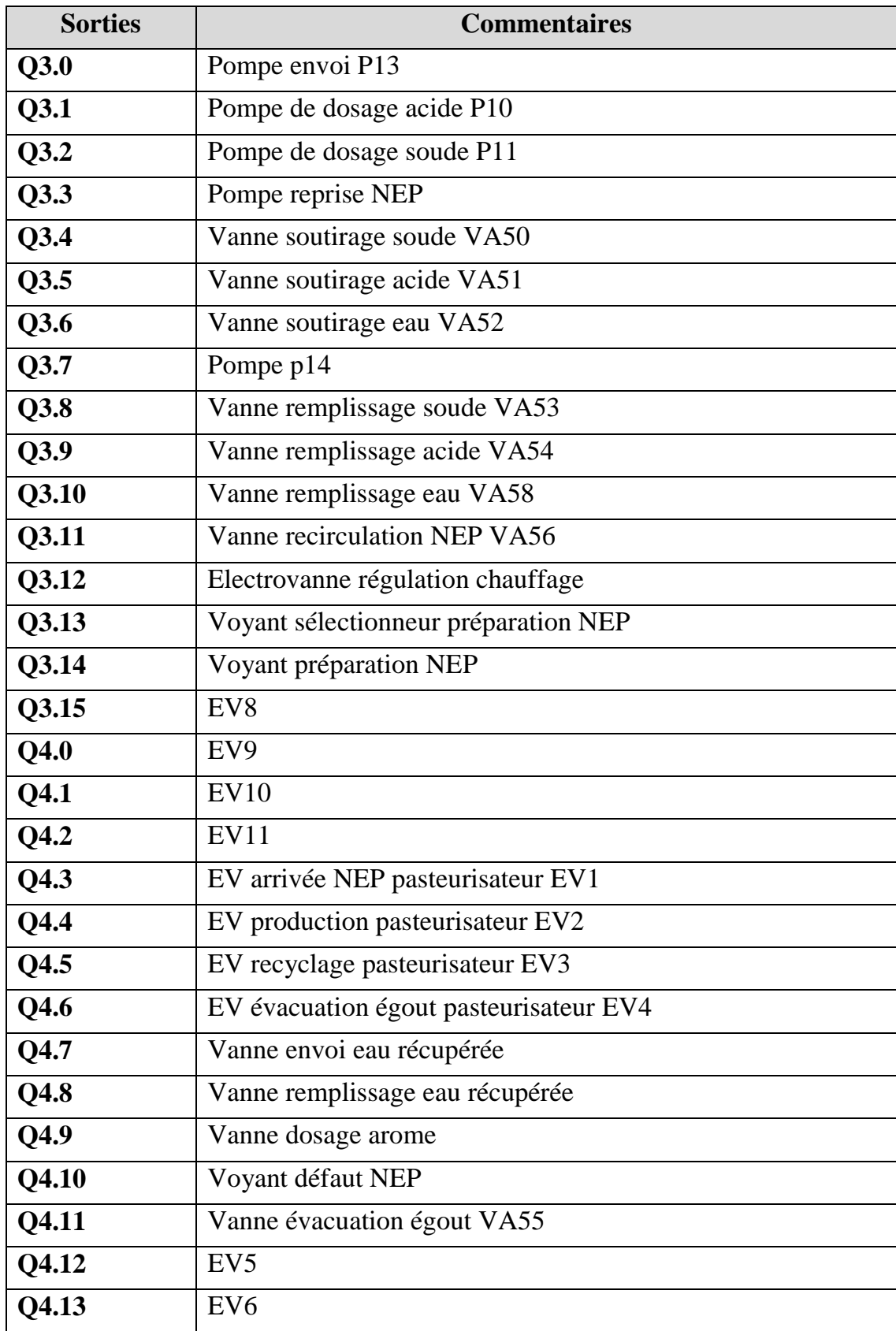

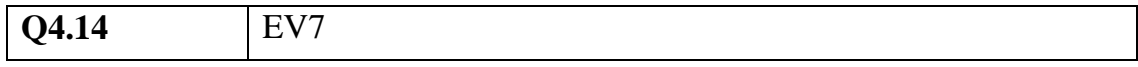

# **Programme de station de nettoyage en langage PL7 PRO :**

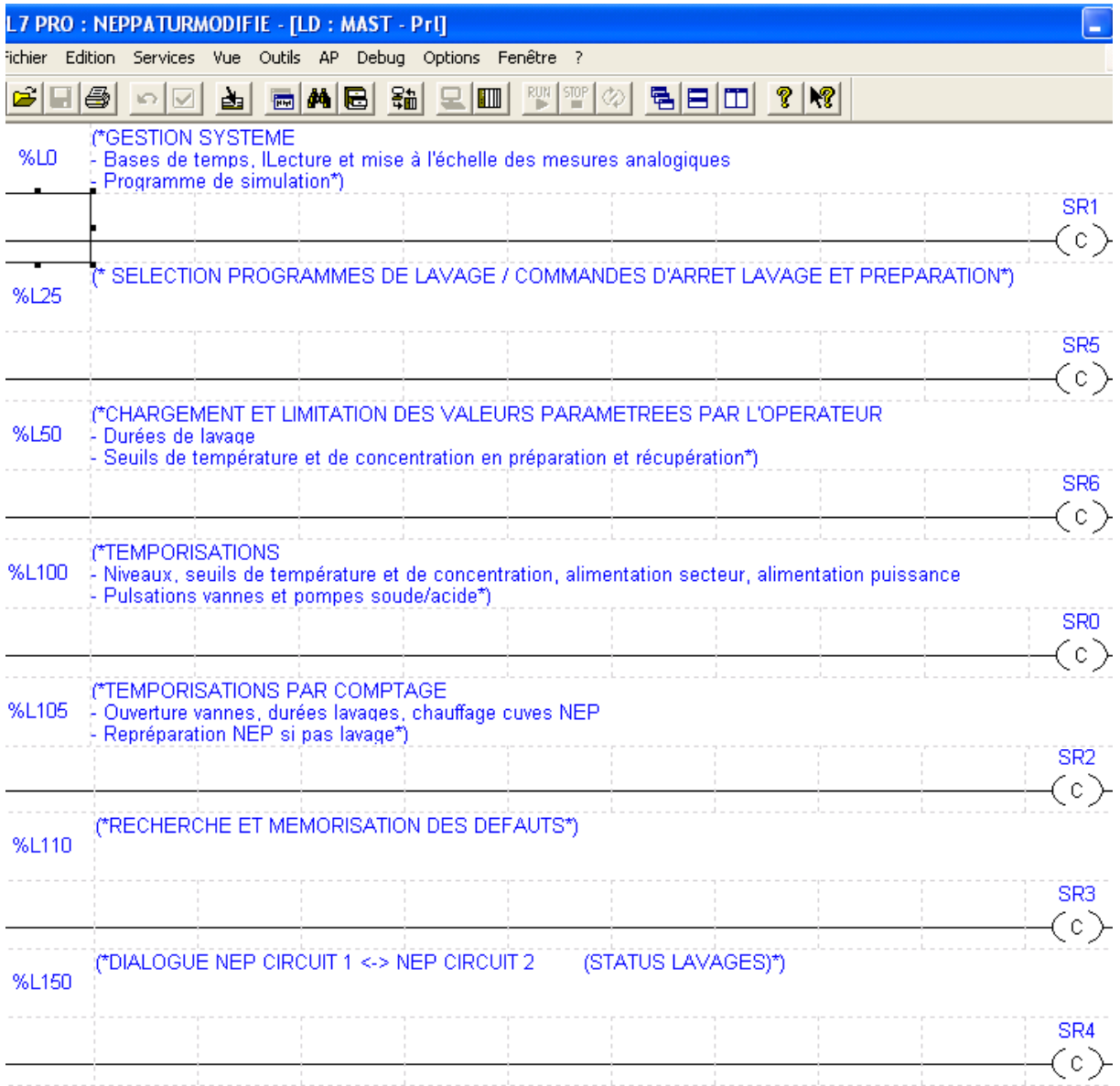

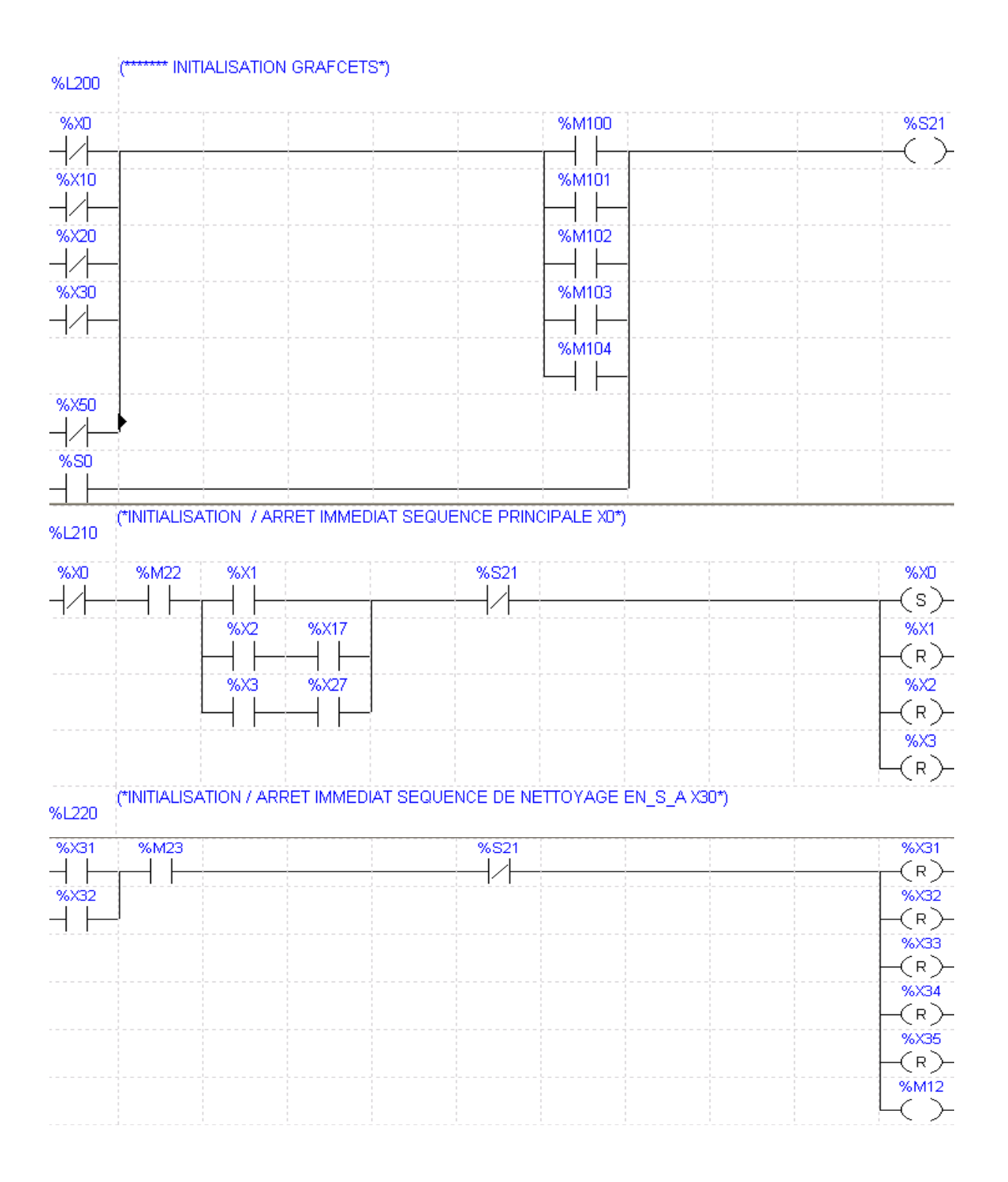
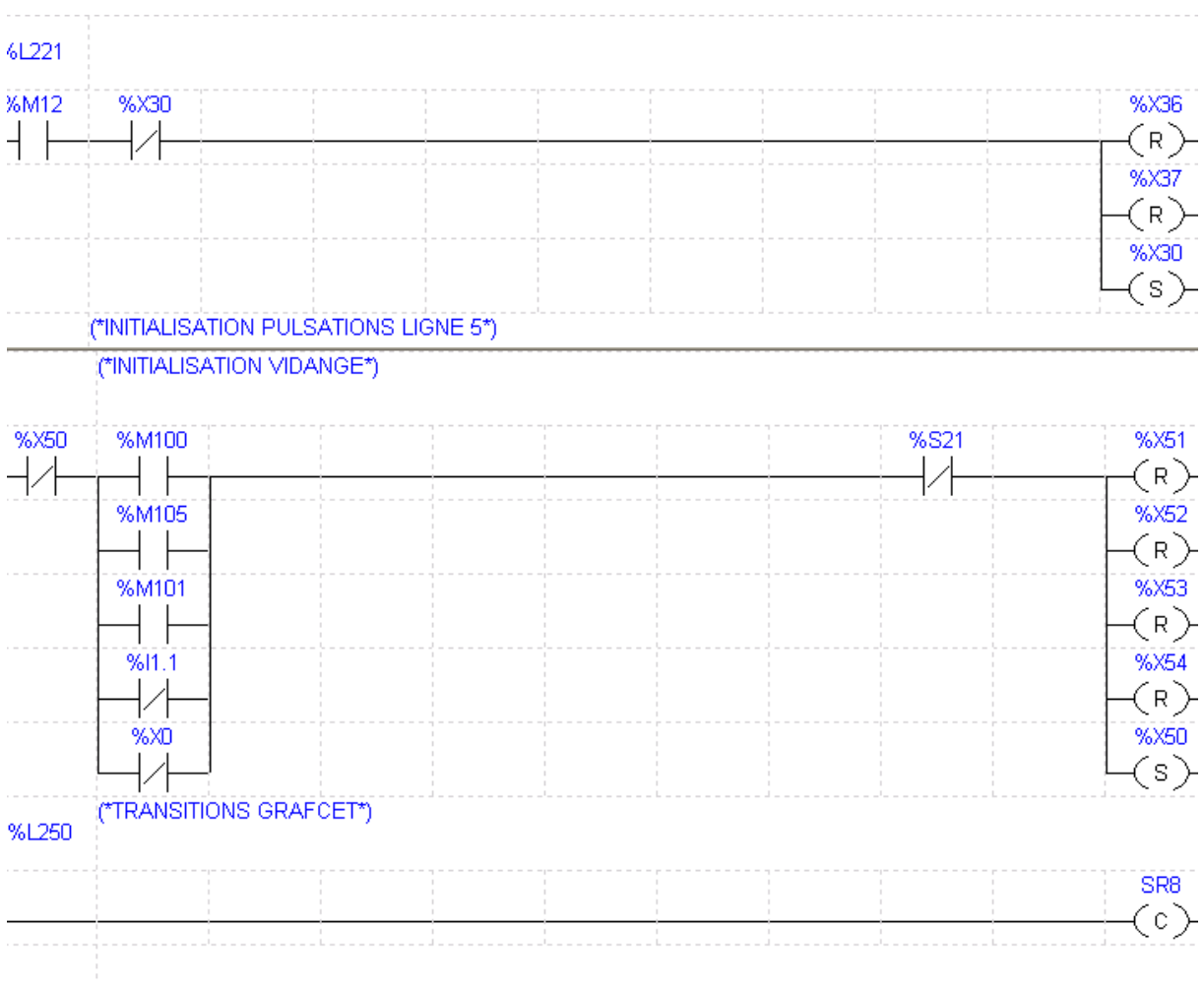

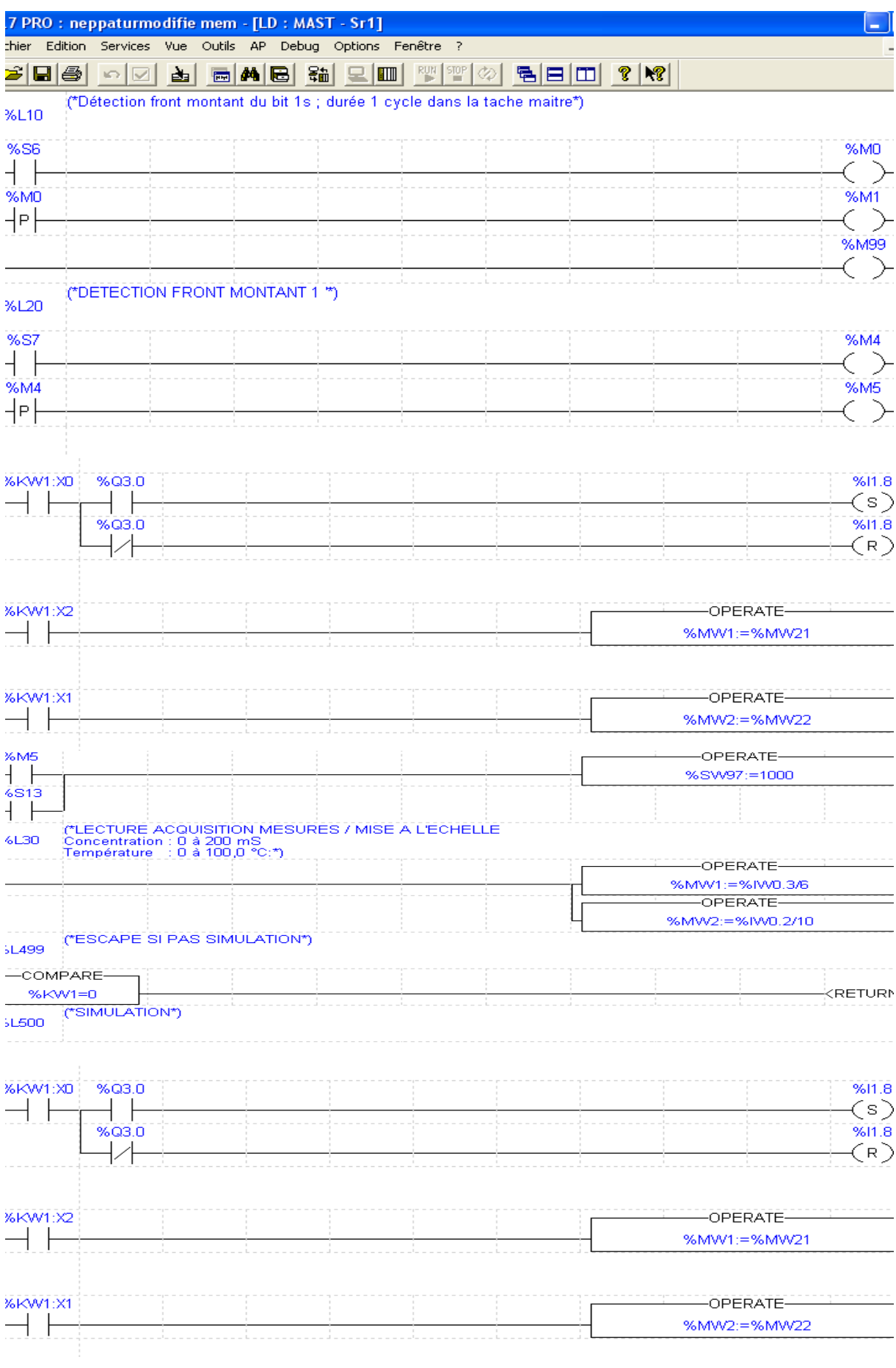

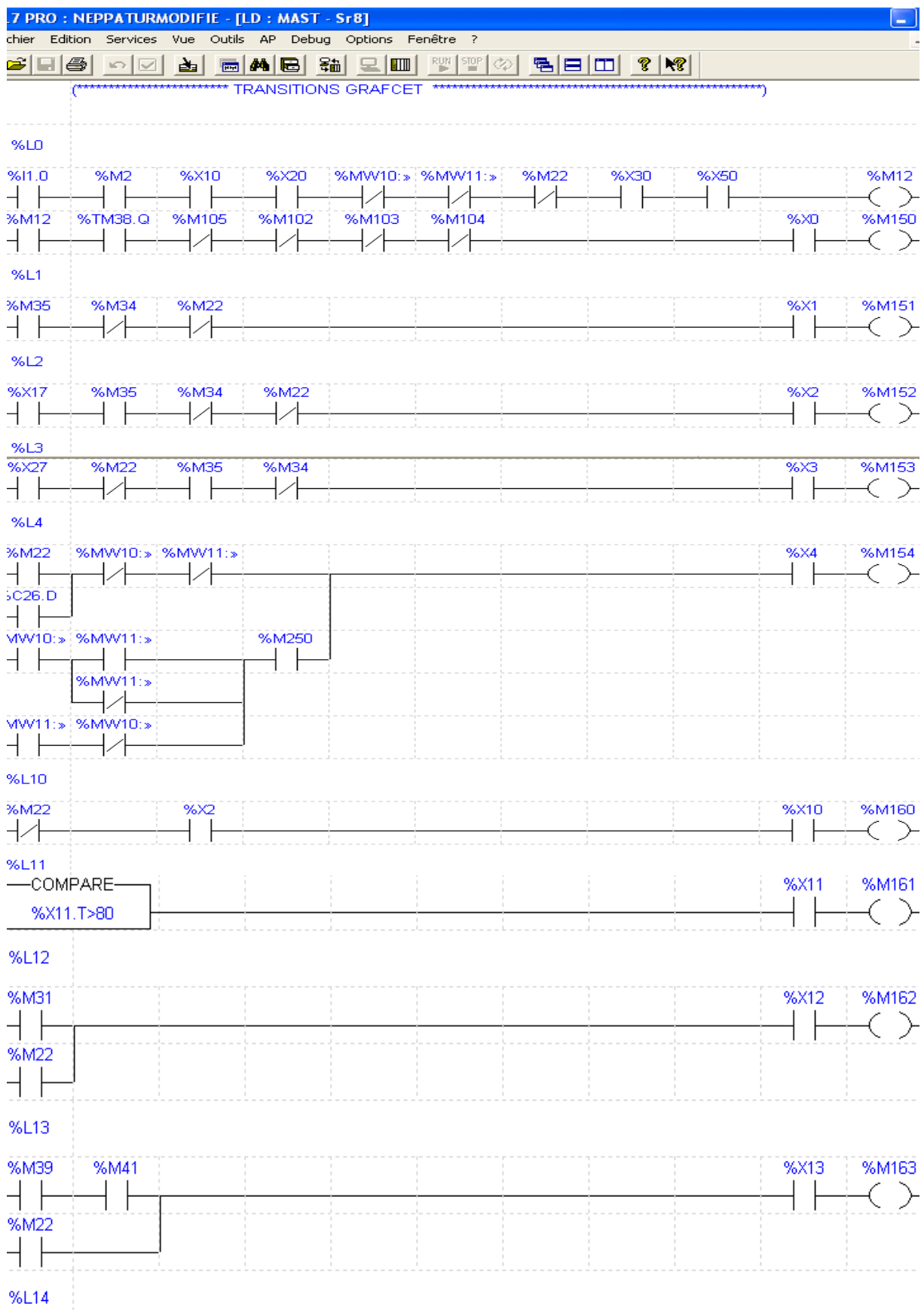

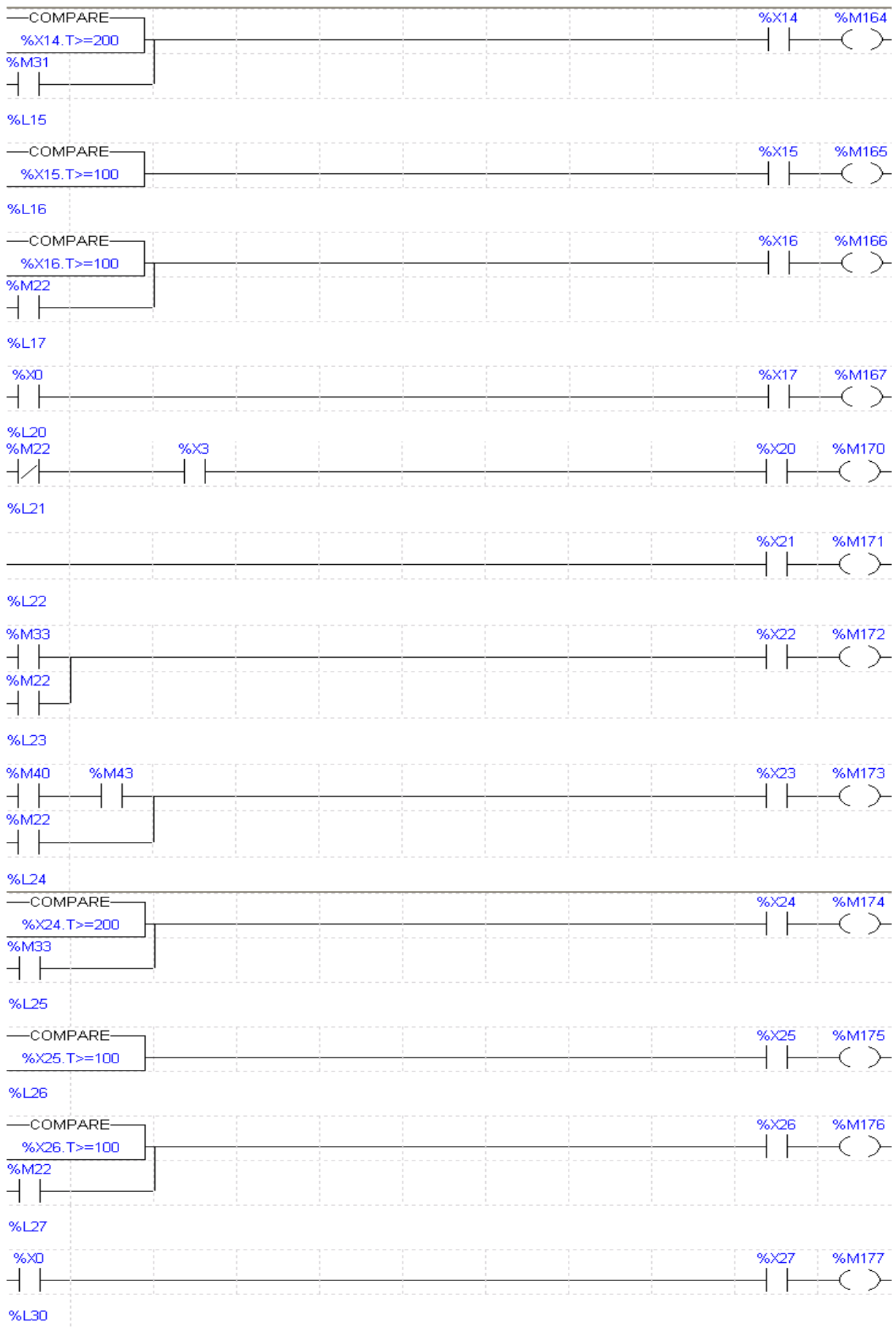

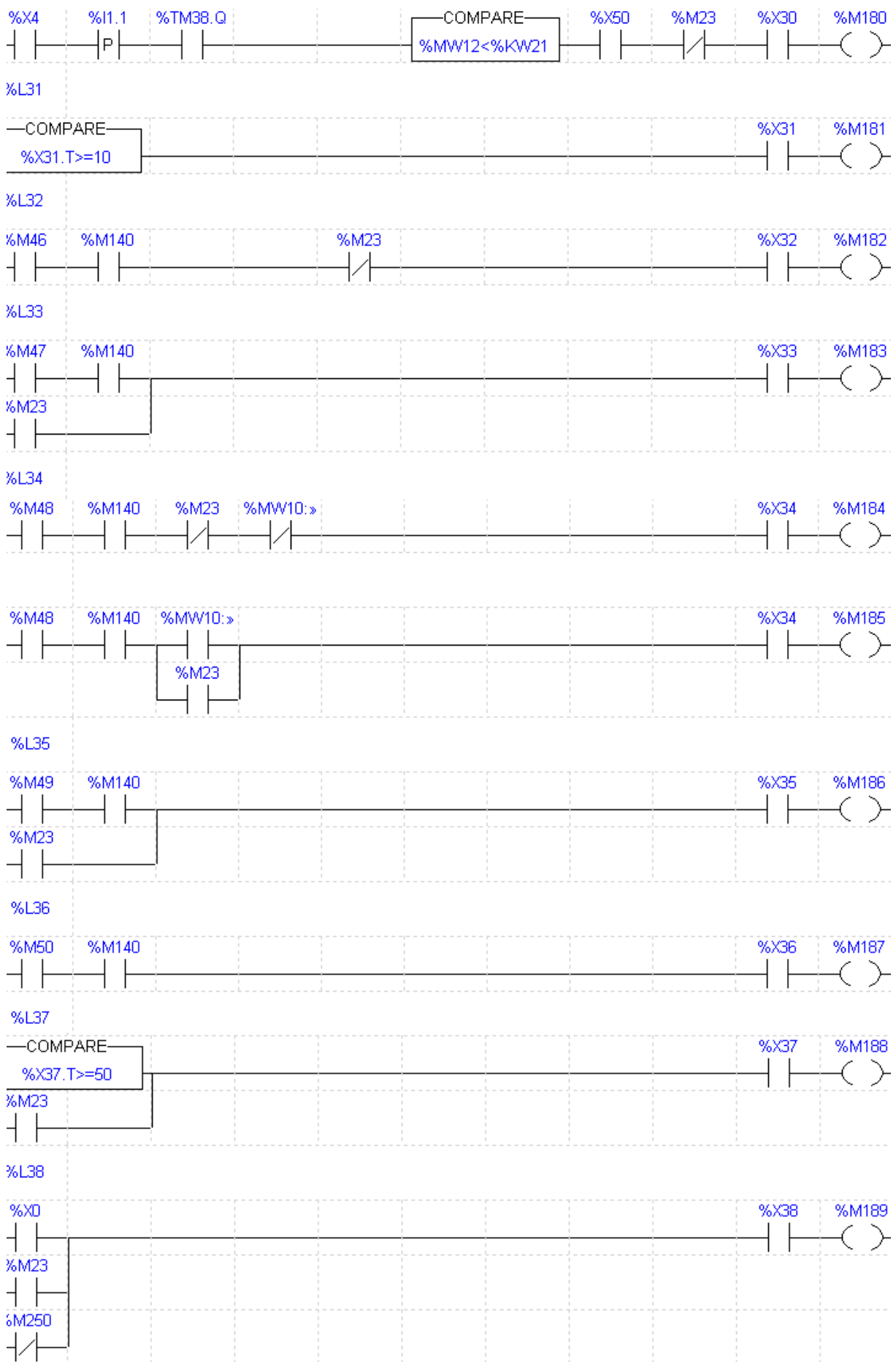

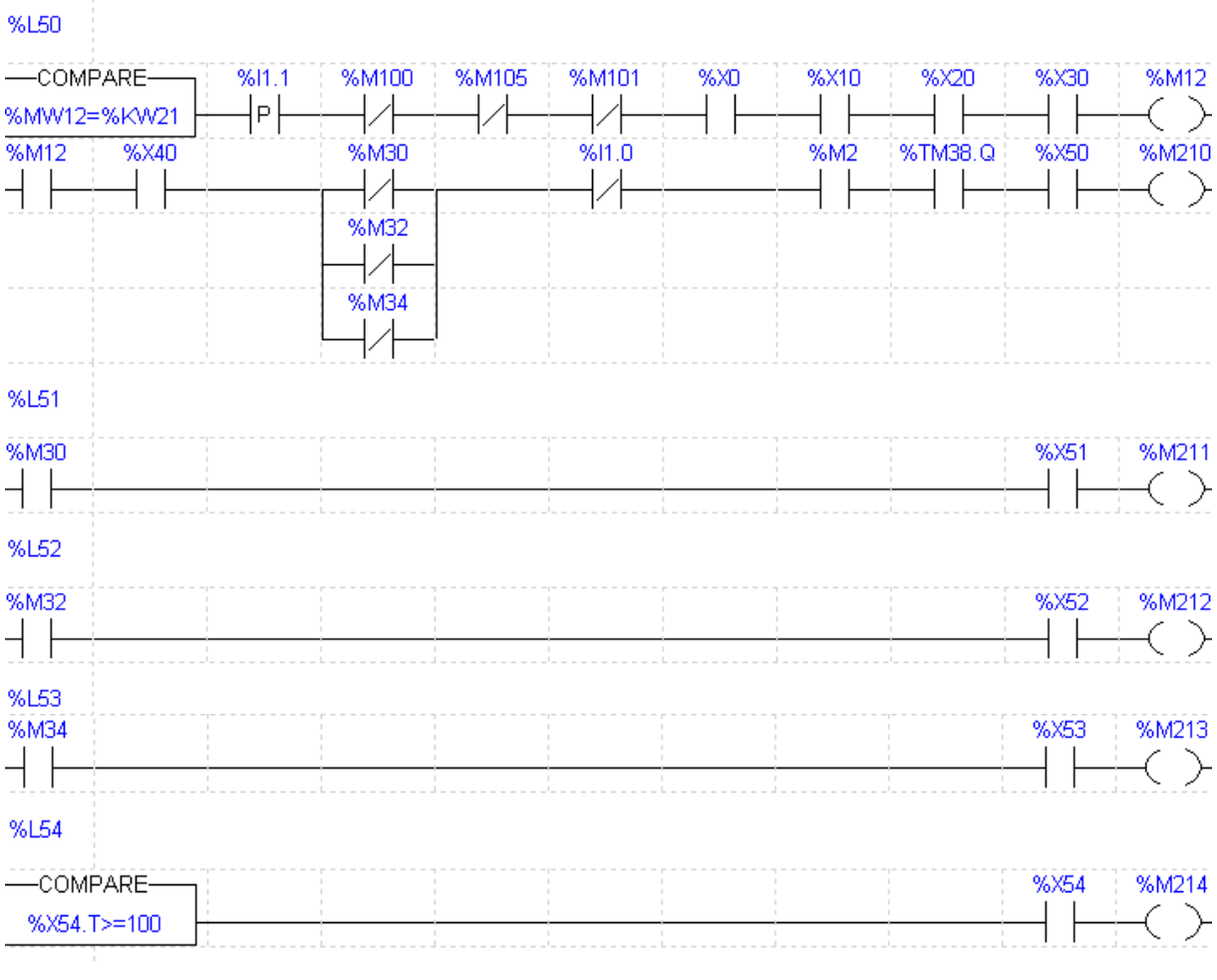

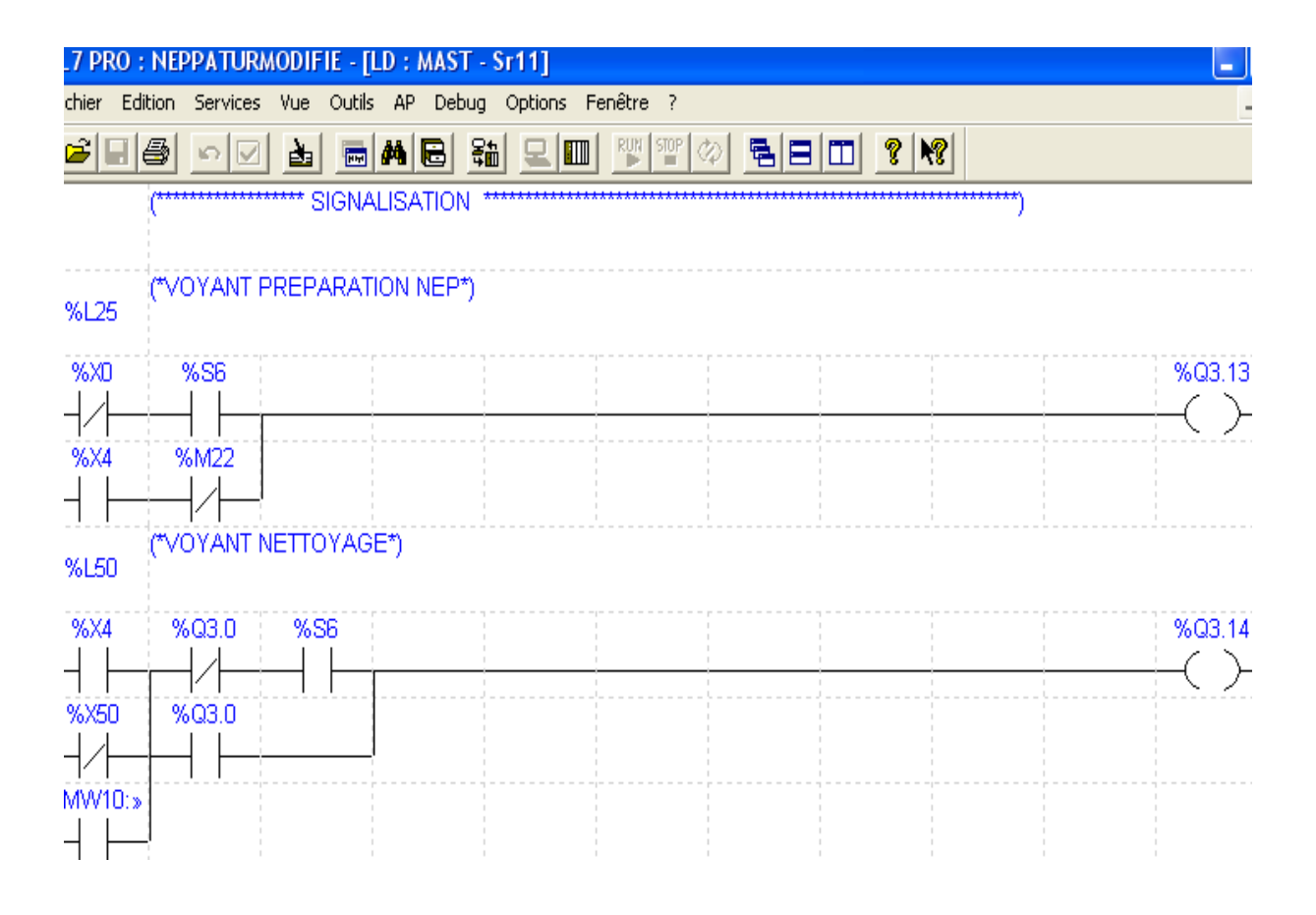

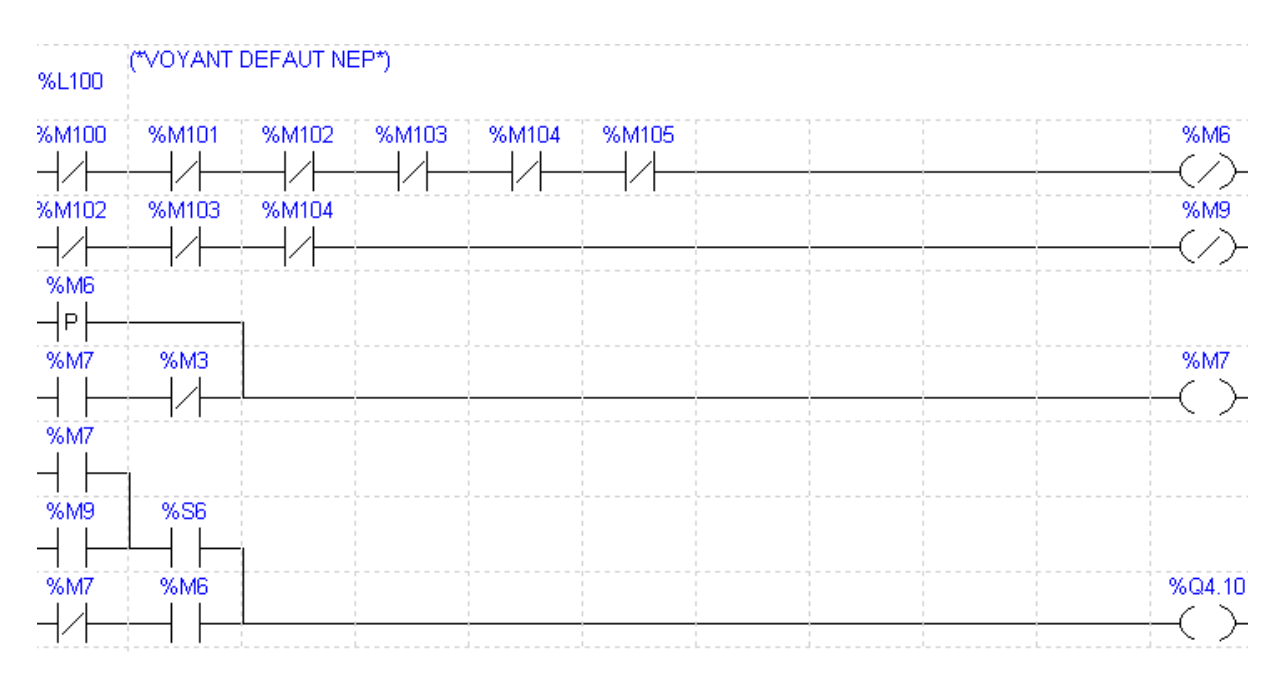

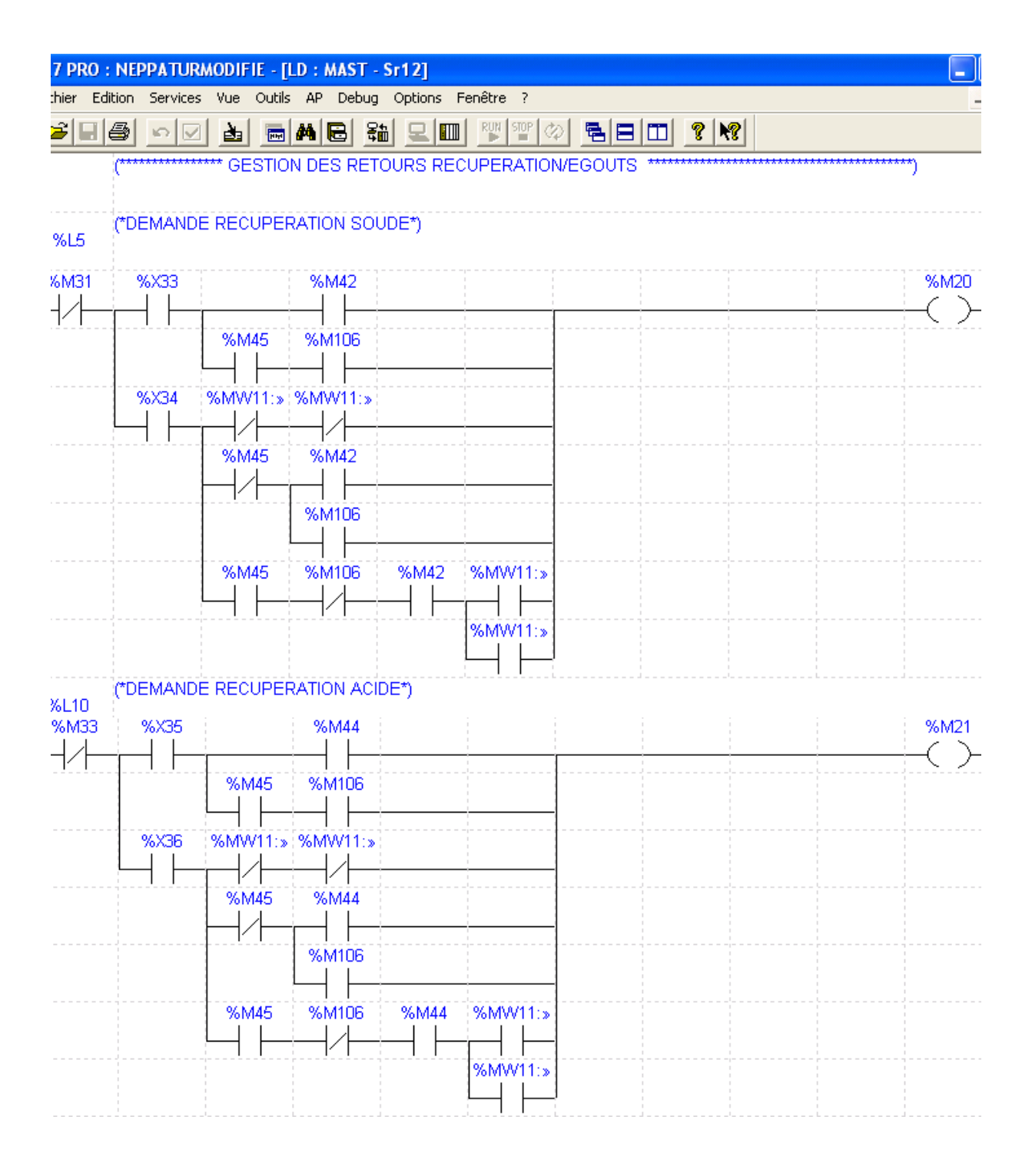

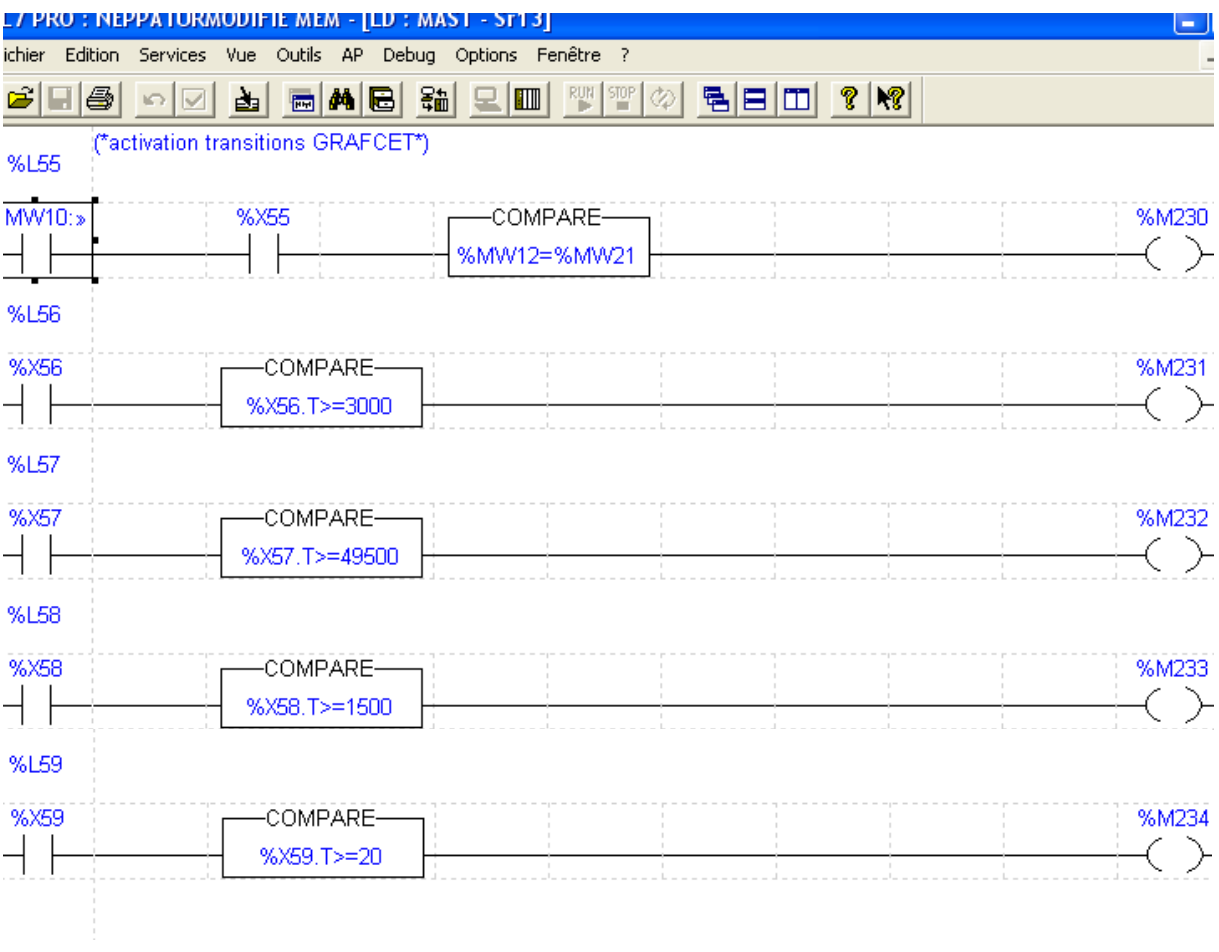

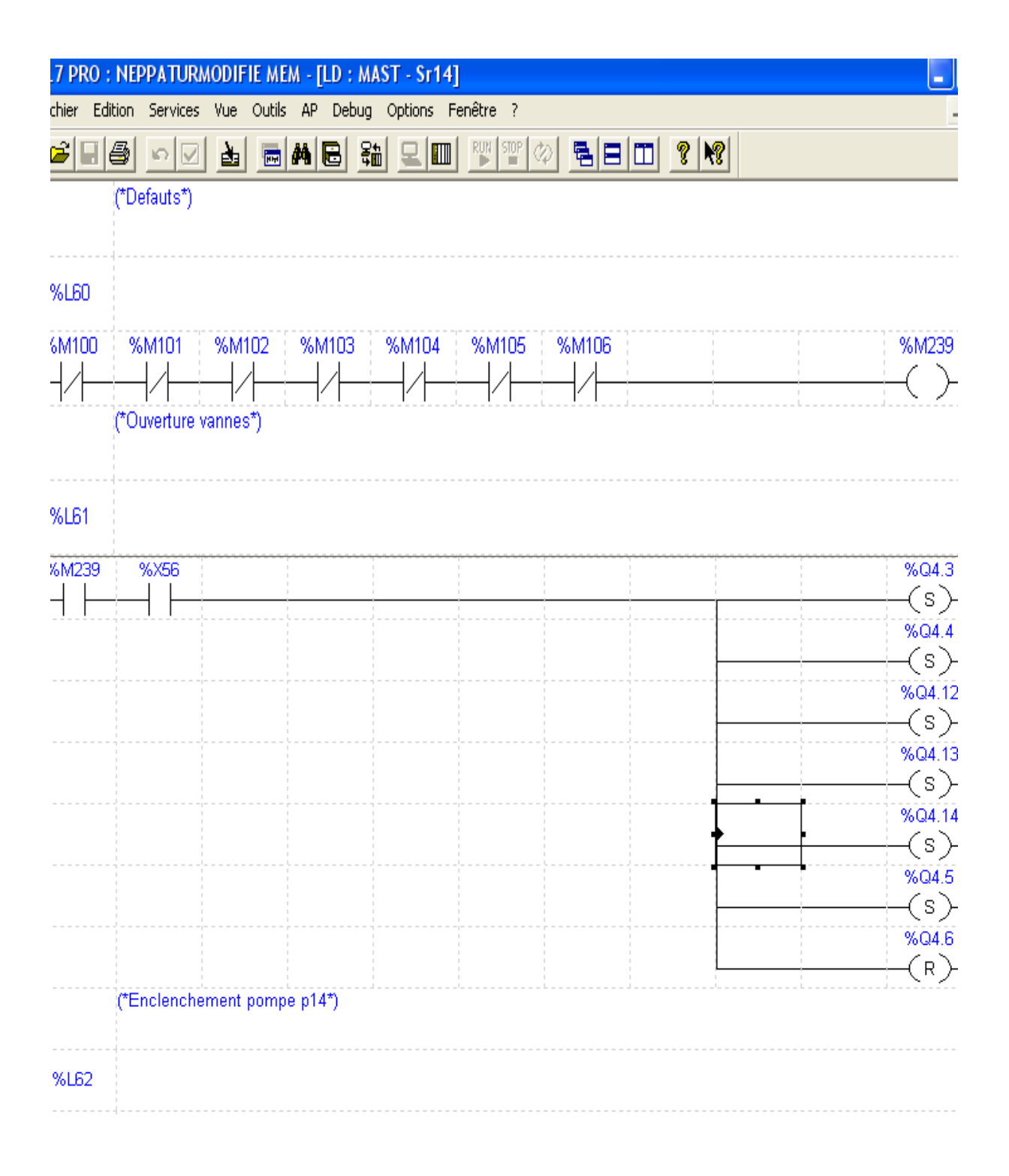

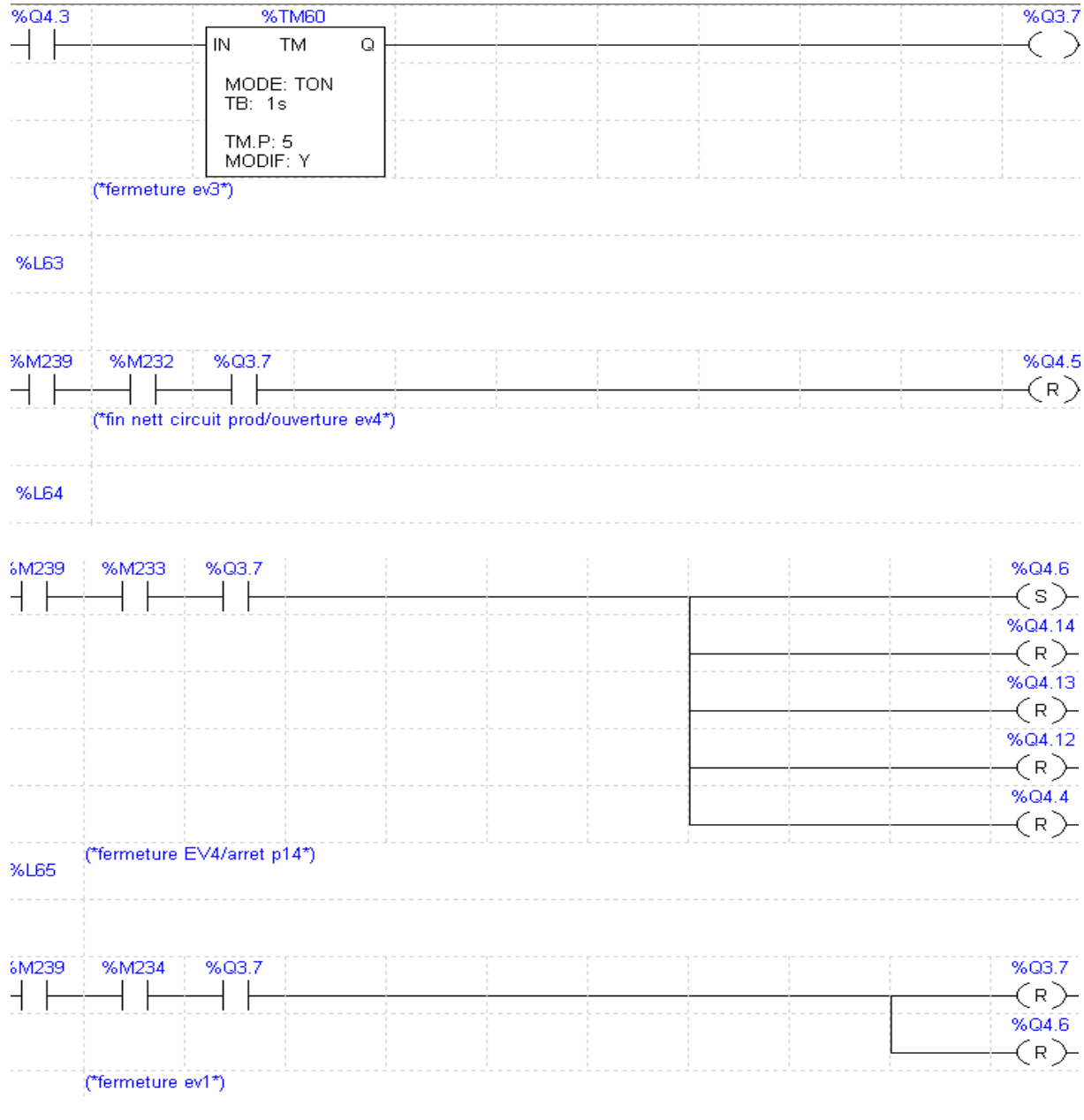

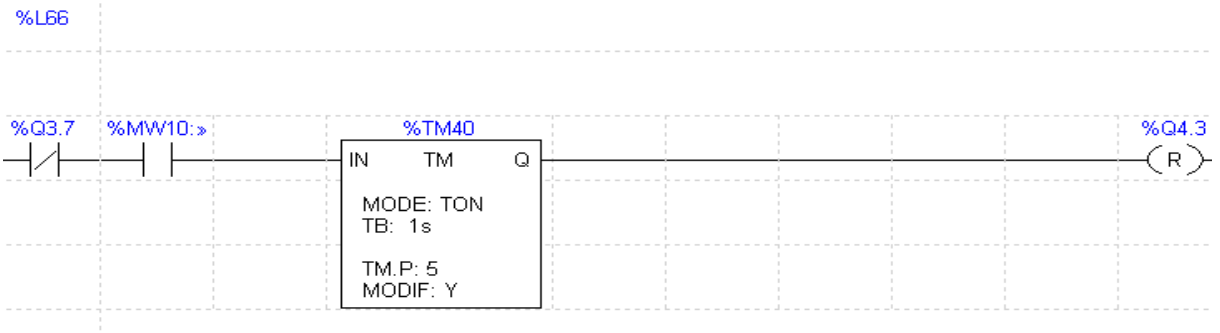

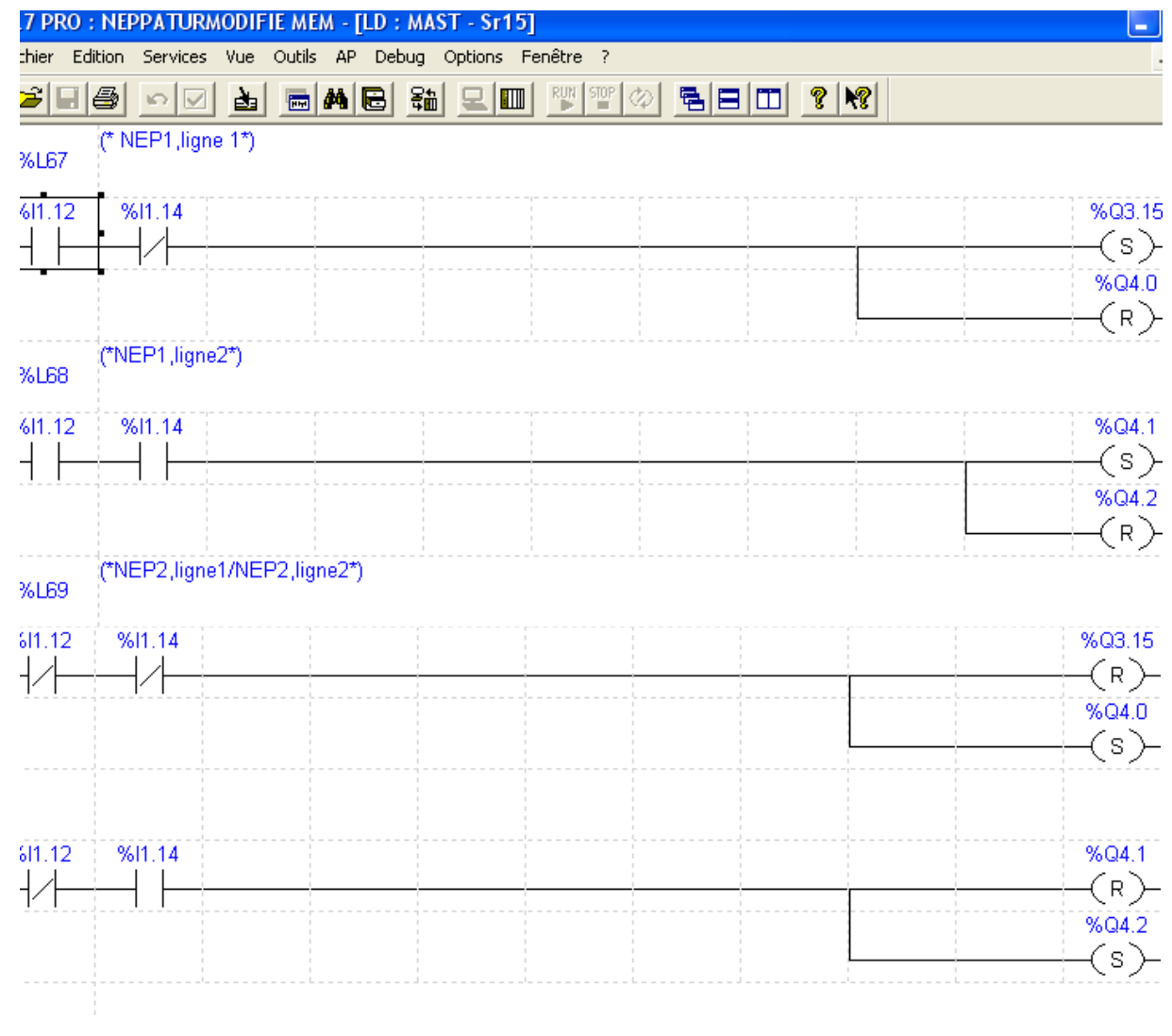

Les modifications apportées sur le GRAFCET en phase de préparation soude /acide :

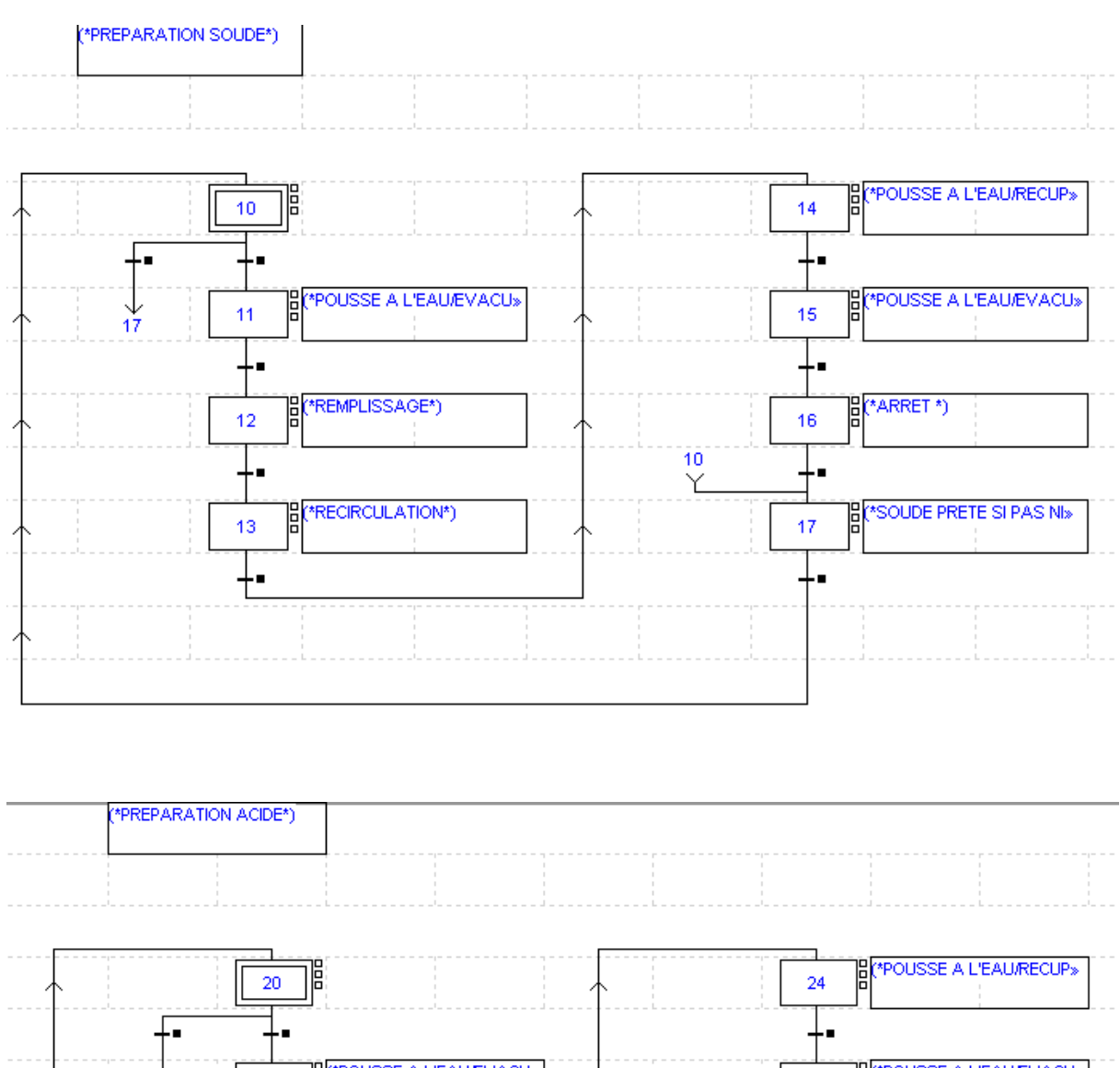

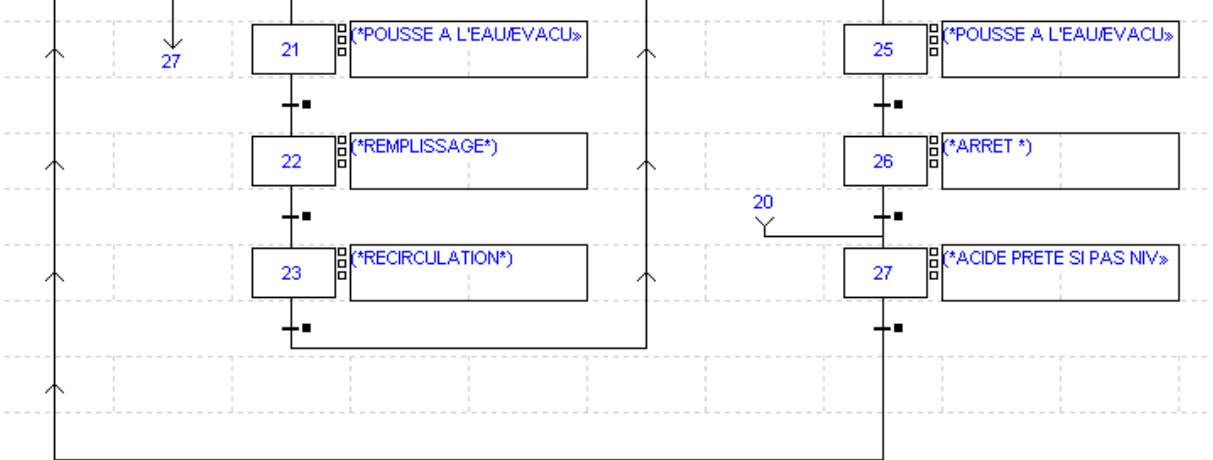

T.

Ŧ

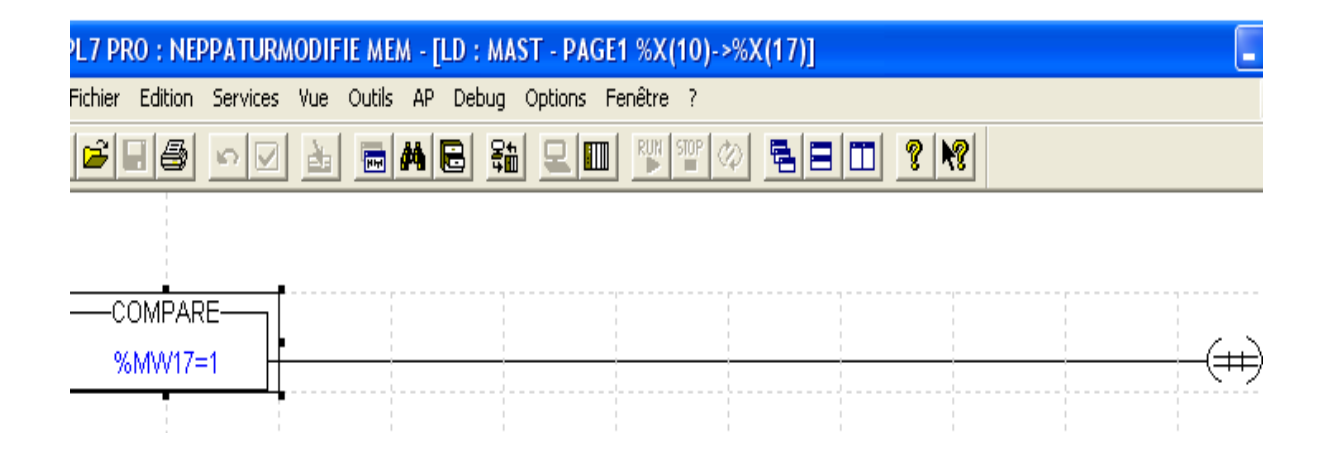

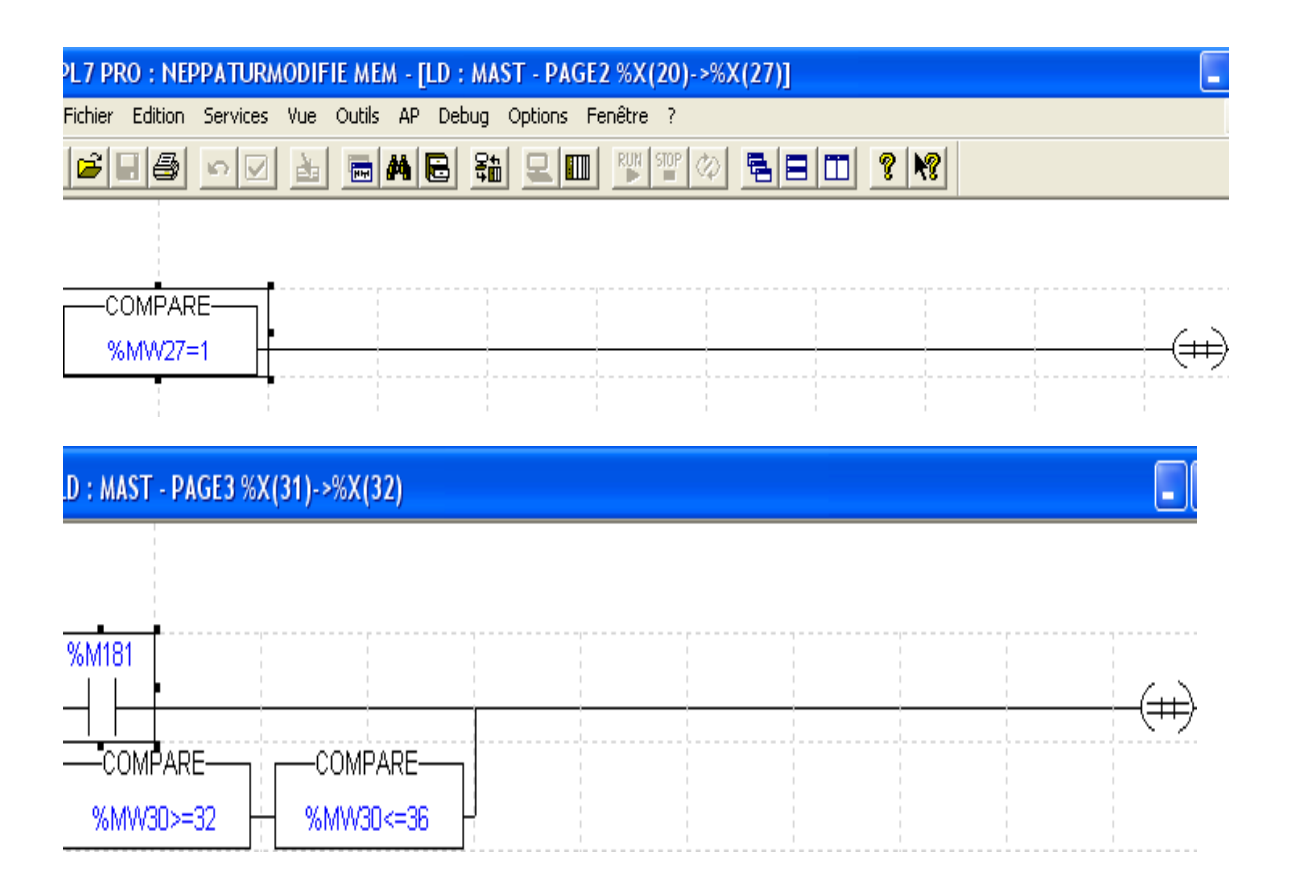

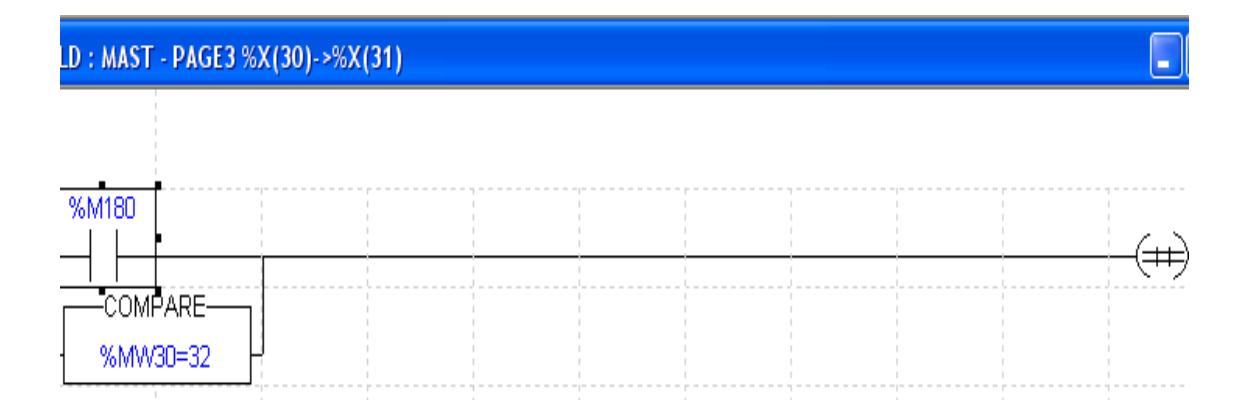

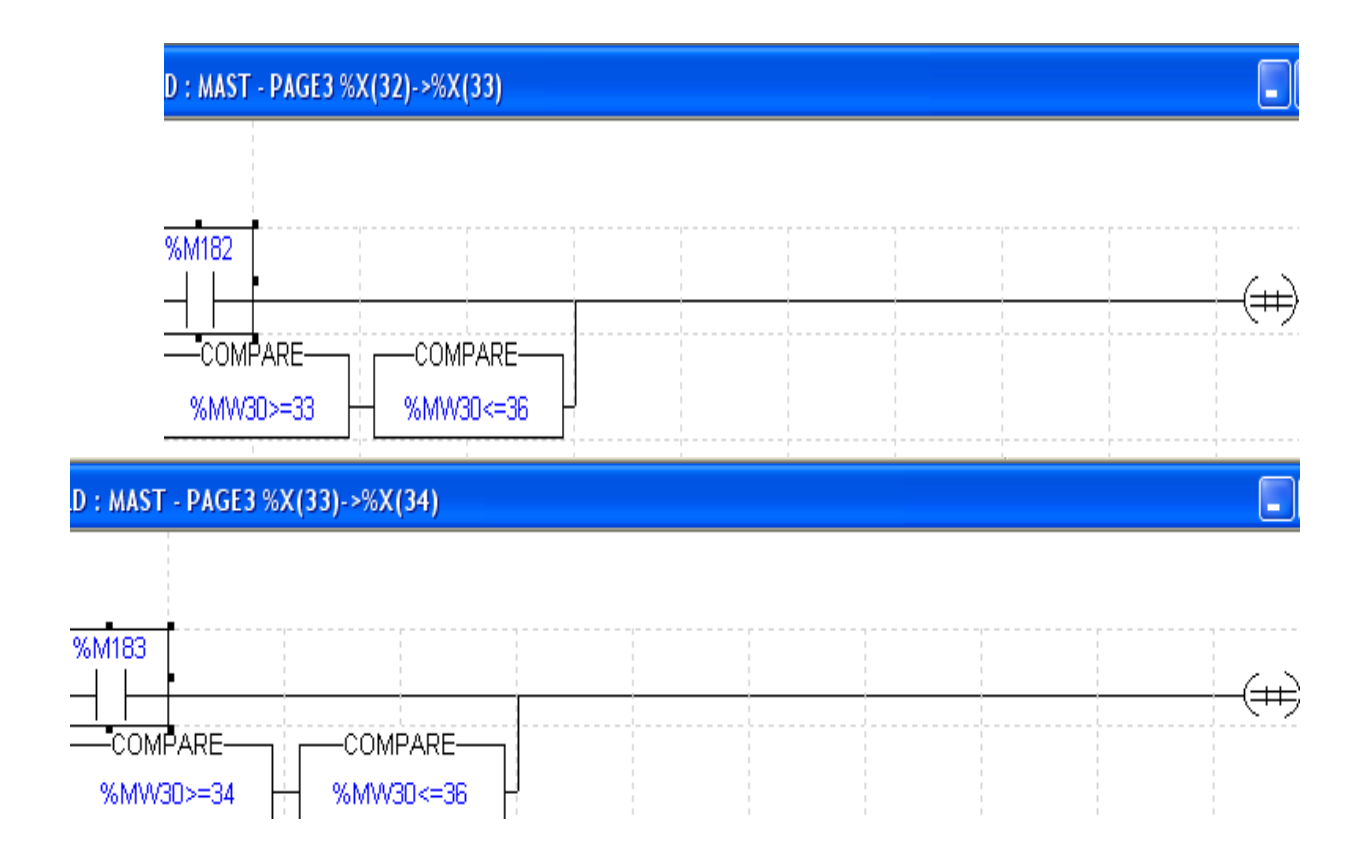

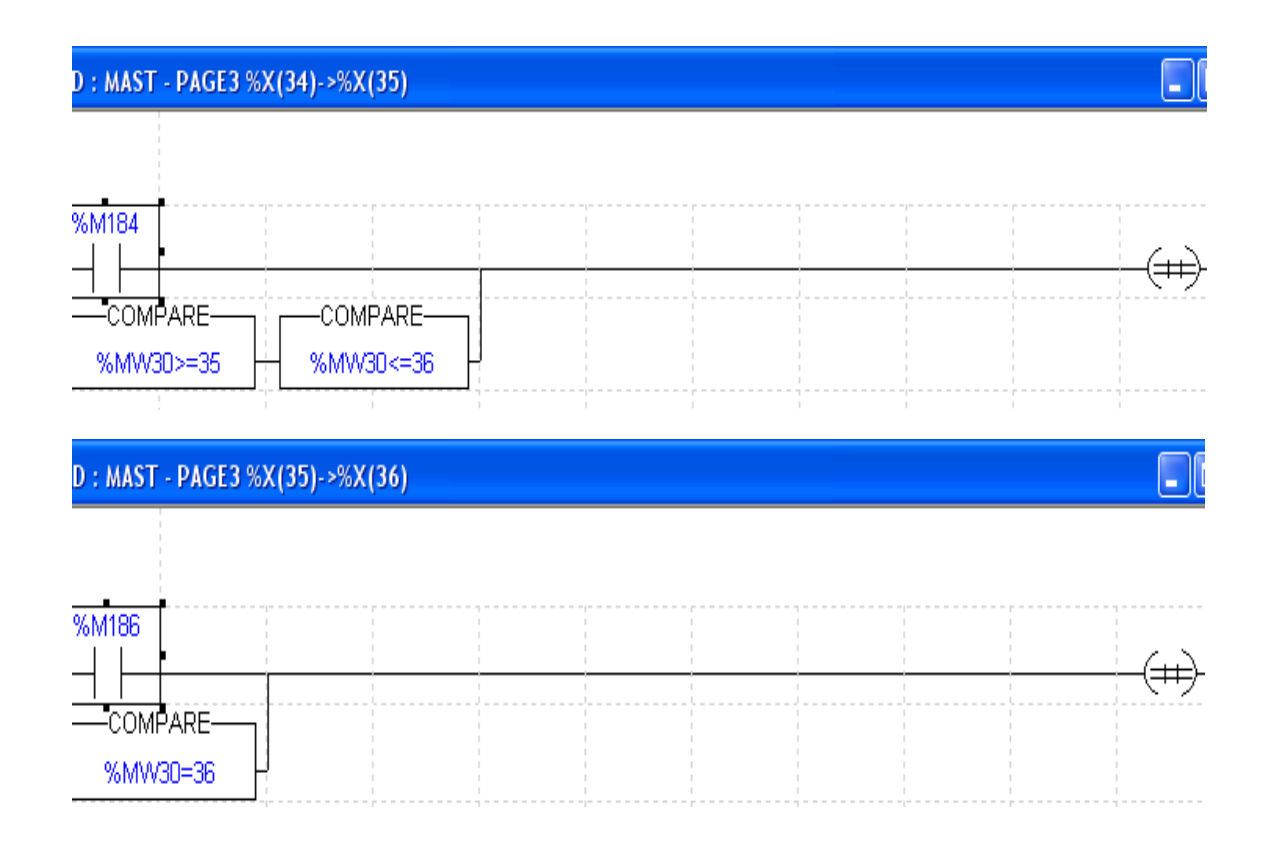